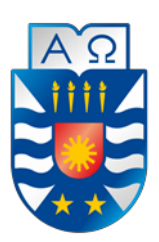

# **UNIVERSIDAD DEL BÍO-BÍO FACULTAD DE CIENCIAS EMPRESARIALES ESCUELA INGENIERÍA CIVIL INFORMÁTICA**

# Sistema de gestión para Organizaciones comunitarias Municipal

Bandel Poblete Toro

Profesor Guía: Marcela Pinto Fernández

Diciembre de 2018 Chillán – Chile

Memoria para optar al título de Ingeniero Civil en Informática

# **Agradecimientos**

*Agradecer a mis padres, Antonio Poblete y Sandra Toro por todo el esfuerzo, sacrificio y apoyo incondicional durante todos estos años, por acompañarme en los momentos difíciles, por aconsejarme al momento de tomar decisiones y por todo el cariño que me han entregado durante todo este proceso.* 

*Agradezco a mis abuelos Julia Carvajal, Carlos Poblete, Carmen Sepúlveda y Julio Toro por todo el cariño que me han brindado durante todo este tiempo y por ayudarme a salir adelante.* 

*Agradezco a Mauricio y Carlos, hermanos que estuvieron para motivarme, escucharme y entregarme todas sus buenas vibras durante este proceso.* 

*Agradecer a mi familia en general por todo el apoyo y la preocupación que demostraron a lo largo de estos años.* 

*Agradecer también a mis amigos de infancia y de enseñanza media Myriam, Ignacia, Fernando, Javiera y Camila, por soportarme en las buenas y en las malas, por los consejos que me entregaron y por estar pendientes de mi progreso. A mis amigos que surgieron en mi proceso universitario Fernando (Parra), Zenteno, Juan, Olga, Israel, Scarlet, Ena, a todos mis compañeros en general y a los profesores que me entregaron los conocimientos y las herramientas necesarias para llegar hasta el final, en especial a la Profesora Marcela Pinto Fernández por guiarme en el desarrollo de mi proyecto.* 

*Por último, agradezco a la familia Muñoz Palma por haber estado en un periodo importante de este proceso, entregándome apoyo, cariño y toda la buena voluntad para sacarme adelante cuando lo necesité***.** 

# **Resumen**

Este proyecto se presenta para dar conformidad a los requisitos exigidos por la Universidad del Bío-Bío en el proceso de titulación para a la carrera de Ingeniería Civil en Informática. La ilustre Municipalidad de San Nicolás es una entidad de derecho público con personalidad jurídica y patrimonio propio, cuya finalidad es satisfacer las necesidades de una comunidad local y asegurar su participación en el progreso económico, social y cultural de la comuna. El área encargada de administrar la información respecto a la gestión de organizaciones comunitarias es la unidad de Secretaría Municipal y tiene por objetivo llevar el registro municipal sobre Juntas de Vecinos y demás Organizaciones Comunitarias. A causa de esto, se requiere de un sistema que permita gestionar toda la información que existe registrada en carpetas con extensos documentos escritos, con la finalidad de mejorar los tiempos que toma la búsqueda y modificación de cada organización existente en estos archivadores. De este modo, facilitando la accesibilidad de esta información, se espera mejorar los tiempos que requiere realizar estas tareas manualmente.

Dado lo anterior, el "Sistema de gestión para Organizaciones comunitarias Municipal" debe dar solución a la problemática presentada anteriormente. Por lo tanto, el sistema tiene por objetivo permitir el registro de una Organización comunitaria, la directiva que posee, los integrantes que la componen y sus actividades, entre otros. A partir de este registro, el sistema generará reportes y gráficos que permitirán mostrar de manera precisa el estado de las directivas, las actividades realizadas y los montos que provee la Municipalidad a cada Organización comunitaria para el desarrollo de estas actividades.

Para el desarrollo del software se utilizó el lenguaje de programación PHP y el framework Laravel. Framework que trabaja de la mano de la arquitectura MVC (Modelo-Vista-Controlador) con el enfoque orientado a objetos.

Como resultado se obtuvo un sistema Web funcional que es capaz de satisfacer con las necesidades de la unidad de Secretaria Municipal, cuya utilidad permitirá al encargado del área poder gestionar la información de las Organizaciones comunitarias gracias al fácil manejo del Sistema.

# **Abstract**

This project is presented to comply with the requirements of the Bío-Bío University in the process of qualification for a career in Civil Engineering in Computer Science. The illustrious Municipality of San Nicolás is an entity of public law with legal personality and its own patrimony, whose purpose is to satisfy the needs of a local community and ensure their participation in the economic, social and cultural progress of the commune. The area in charge of administering the information regarding the management of community organizations is the unit of the Municipal Secretariat and its objective is to keep the municipal registry about Neighborhood Boards and other Community Organizations. Because of this, a system that allows managing all the information that exists registered in folders with extensive written documents is required.

Given the above, the "Management System for Municipal Community Organizations" must provide a solution to the problems presented above. Therefore, the system aims to allow the registration of a community organization, the directives that it has, the members that compose it, its activities, among others. From this registry, the system will generate reports and graphs that will allow to show in an accurate way the state of the directives, the activities carried out and the amounts that the Municipality provides to each community Organization for the development of these activities.

For the development of the software, the PHP programming language and the Laravel framework were used. Framework that works hand in hand with the MVC architecture (Model-View-Controller) with the object-oriented approach.

As a result, a functional Web system was obtained that is able to satisfy the needs of the Municipal Secretary unit, whose usefulness will allow the area manager to manage the information of the community organizations thanks to the easy management of the System.

# Índice General

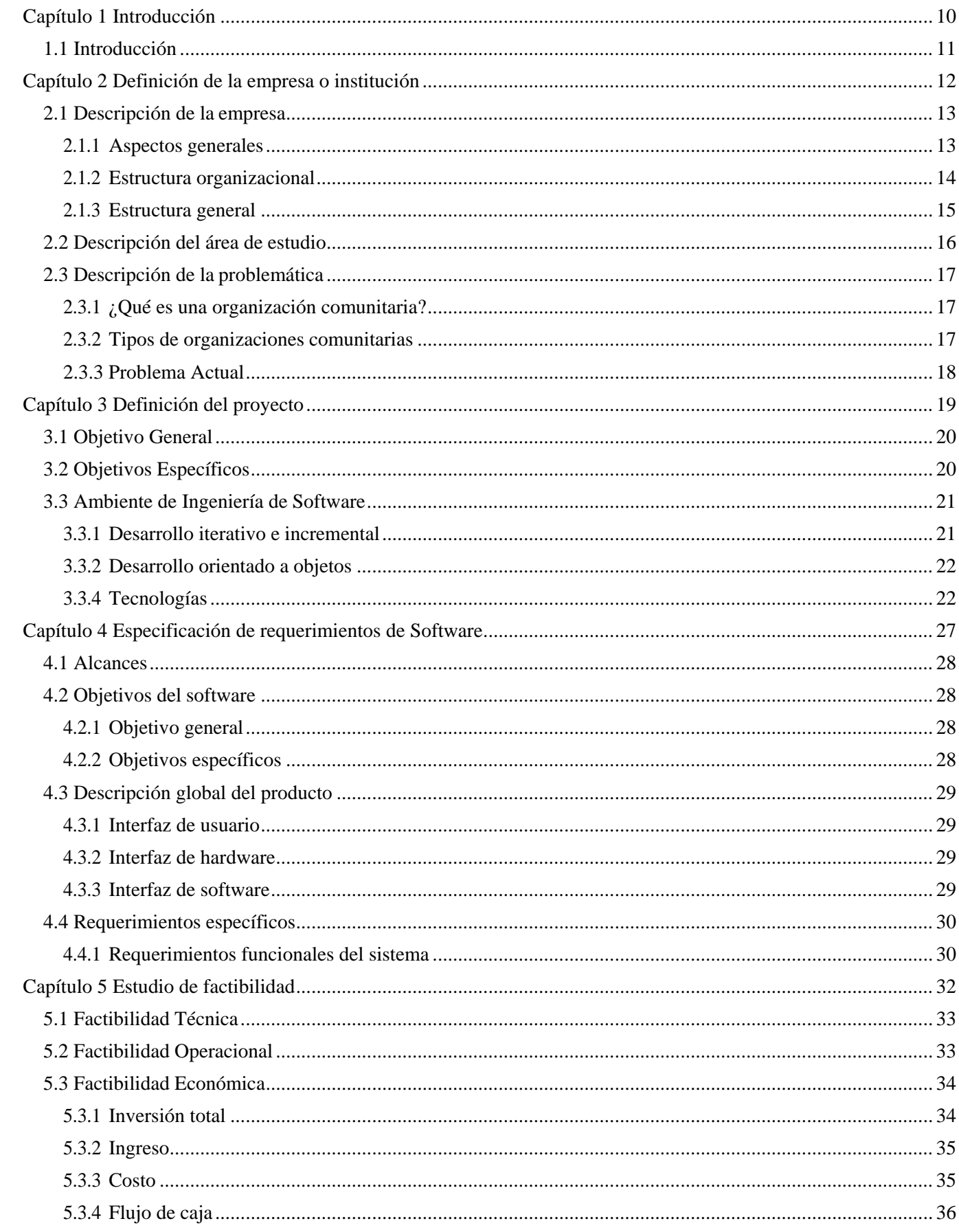

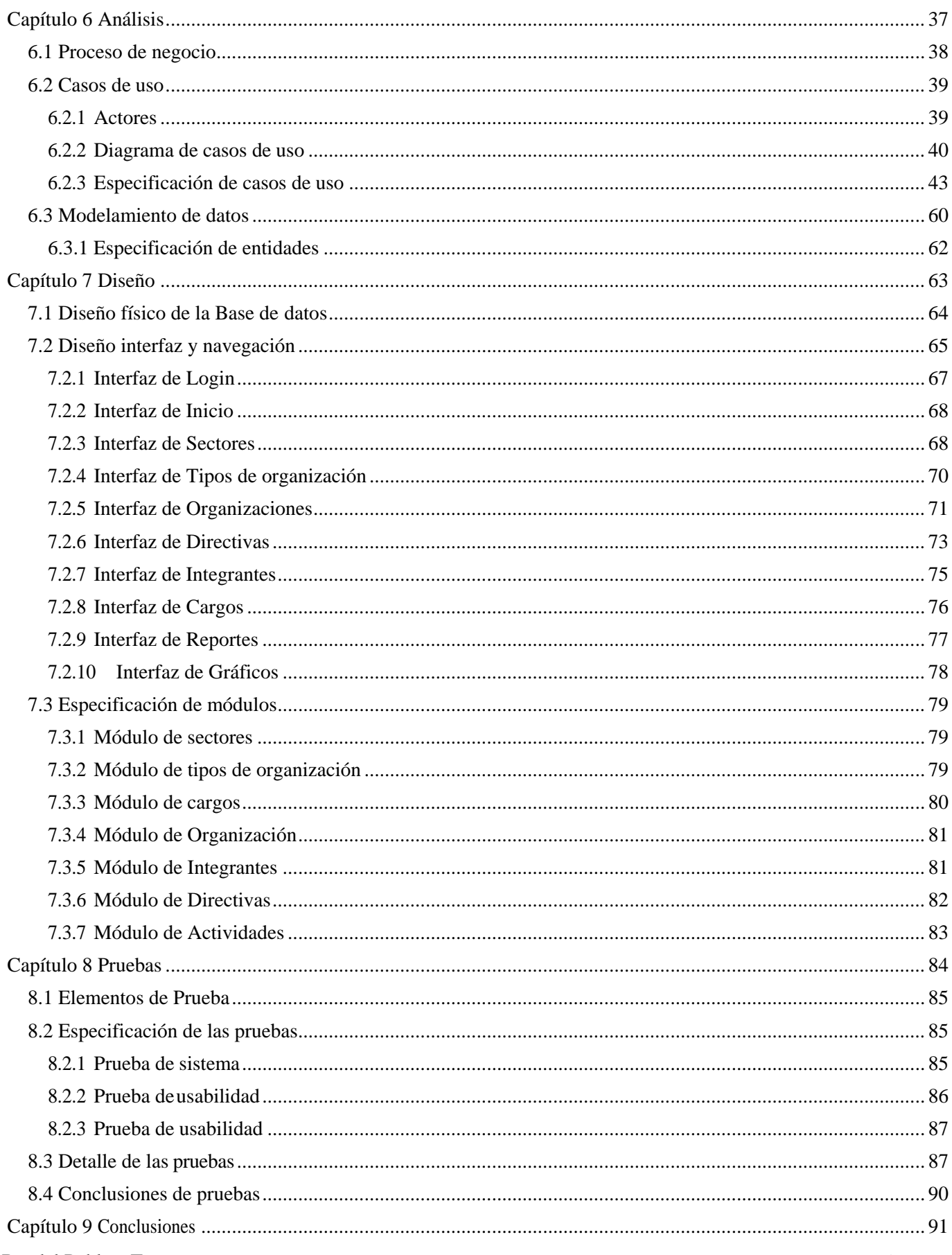

#### **Bandel Poblete Toro**

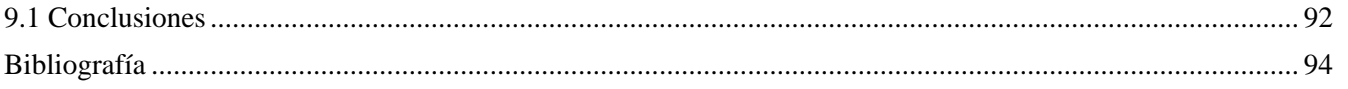

# Índice Tablas

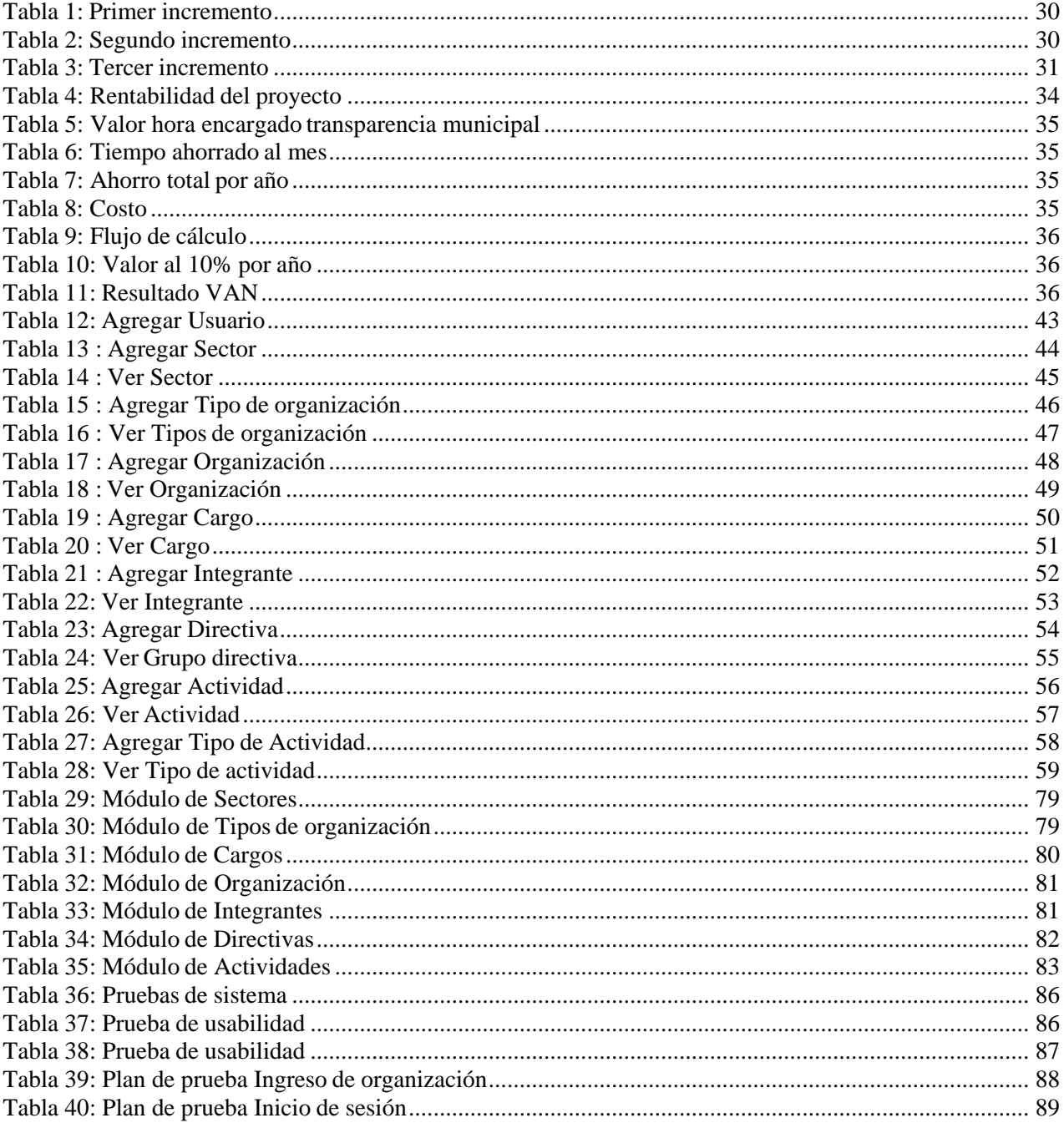

# Índice Figuras

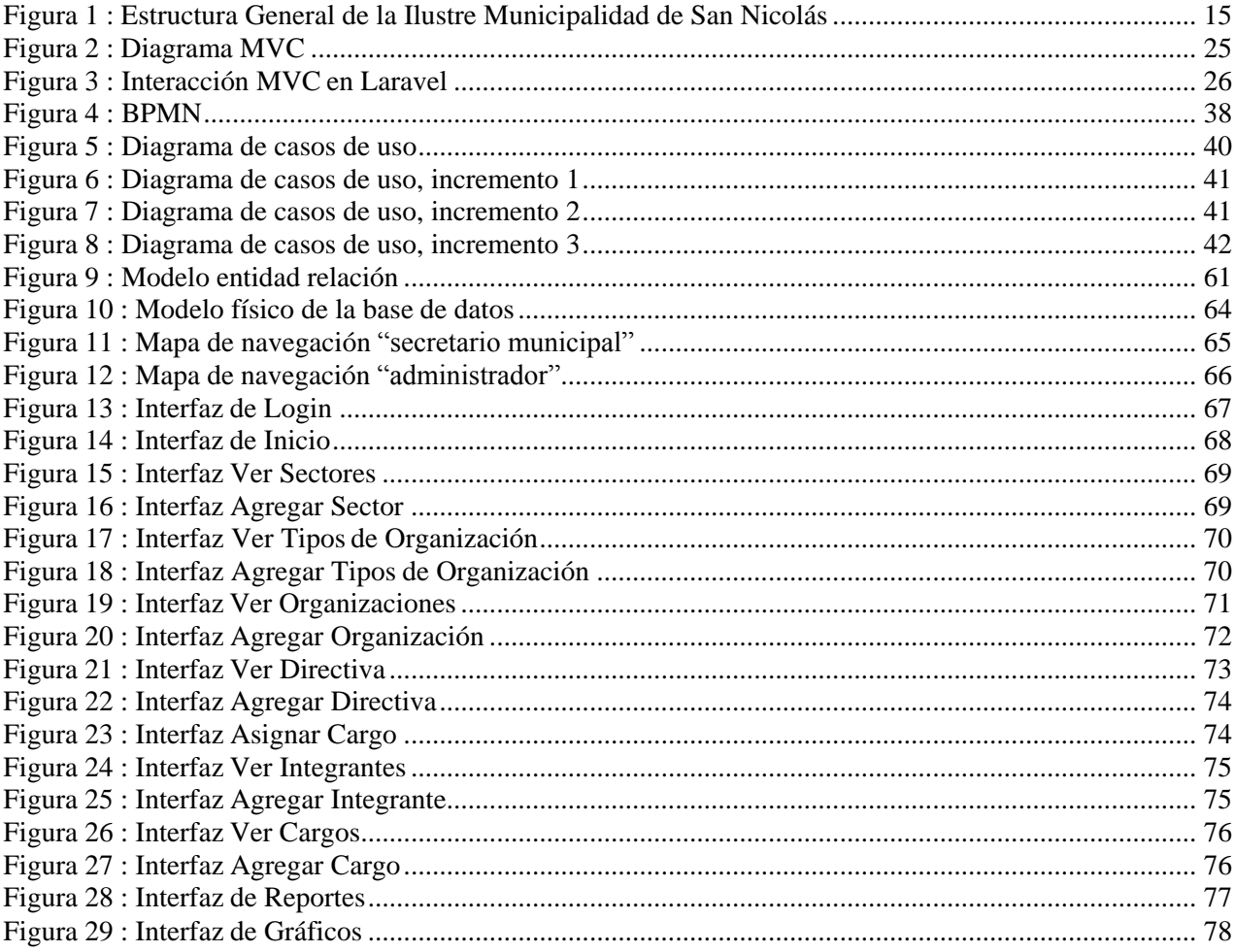

*Universidad del Bío-Bío. Red de Bibliotecas – Chile*

Sistema de gestión para Organizaciones comunitarias Municipal

# <span id="page-9-0"></span>**Capítulo 1 Introducción**

# <span id="page-10-0"></span>**1.1 Introducción**

Gracias a la tecnología que poseemos hoy en día es posible utilizar sistemas capaces de realizar procesos con mayor facilidad que el ser humano, estos avances han hecho que las empresas u organizaciones sientan interés por mejorar sus servicios y el manejo de la información, implementando sistemas que puedan satisfacer distintas necesidades. Gran parte de estas empresas optan por preferir las tecnologías de último momento, ya sea para estar al día con los beneficios que estas pueden ofrecer o simplemente para mejorar la empleabilidad de la información que poseen. Como es el caso de la ilustre Municipalidad de San Nicolás, cuya unidad de Secretaria Municipal se encarga de mantener el registro de las organizaciones comunitarias en archivadores. Proceso que puede llegar a ser un problema debido a la cantidad de información que puede registrar con el paso del tiempo, haciendo que la búsqueda de un dato en específico sea costosa en tiempo al momento de buscar o ingresar una organización.

A causa de lo mencionado anteriormente, el sistema desarrollado "Sistema de gestión para organizaciones comunitarias municipal", busca renovar el flujo de la información de las organizaciones comunitarias de la ilustre Municipalidad de San Nicolás mediante una aplicación Web.

El informe consta de 9 capítulos los cuales se detallan a continuación:

- Capítulo 2: Contiene una descripción de la empresa en la cual se desarrollará el proyecto y la descripción de la problemática.
- Capítulo 3: Contiene los objetivos general y específicos del proyecto y el ambiente de ingeniería de software.
- Capítulo 4: Contiene los requerimientos funcionales y no funcionales del software.
- Capítulo 5: Contiene el cálculo de la factibilidad técnica, operativa y económica del proyecto junto con su respectiva conclusión.
- Capítulo 6: Muestra los detalles de la etapa de análisis, incluyendo el proceso de negocio, casos de uso y modelamiento de los datos.
- Capítulo 7: Expone los diseños realizados en el sistema Web.
- Capítulo 8: Detalla las pruebas que se realizaron al sistema.
- Capítulo 9: Incluye la conclusión del proyecto.

*Universidad del Bío-Bío. Red de Bibliotecas – Chile*

Sistema de gestión para Organizaciones comunitarias Municipal

# <span id="page-11-0"></span>**Capítulo 2 Definición de la empresa o institución**

# <span id="page-12-0"></span>**2.1 Descripción de la empresa**

La ilustre Municipalidad de San Nicolás ubicada en la Región de Ñuble es una corporación autónoma de derecho público, con personalidad jurídica y patrimonio propio, cuya finalidad es satisfacer las necesidades de la comunidad local y asegurar su participación en el progreso económico, social y cultural de la comuna.

La parte en la cual está involucrado el registro de las organizaciones comunitarias tiene que ver con las funciones de la Unidad de Desarrollo Comunitario y Secretaría Municipal. De la Secretaria Municipal Dependen: Oficina de Información, Reclamos y Sugerencias (O.I.R.S.), la Secretaría de Concejo y la Ley de Transparencia.

#### <span id="page-12-1"></span>**2.1.1 Aspectos generales**

Una Municipalidad se caracteriza por poseer:

- Finalidad: Promover y prestar servicios con fines públicos y generales de la comunidad.
- Corporación: Son personas jurídicas compuestas por más de un órgano, esto es, alcalde y concejo.
- De Derecho Público: Su creación y atribuciones derivan directamente de la Constitución Política y la ley.
- Autónomas: No tienen vínculo de jerarquía ni dependencia con el Presidente de la República y, en general, cumplen ejercen sus atribuciones sin supeditarse a otros órganos del Estado.
- Patrimonio Propio: El conjunto de recursos con que cuenta para el cumplimiento de sus fines.
- Persona Jurídica: Capaz de ejercer derechos y contraer obligaciones, y de ser representada judicial y extrajudicialmente.

# <span id="page-13-0"></span>**2.1.2 Estructura organizacional**

Dependiendo de cada comuna donde esté ubicada una Municipalidad surgen diferentes necesidades en virtud del contexto territorial en el que se encuentra. Por lo tanto, para poder prestar servicios el Municipio debe tener una estructura orgánica interna obligatoria que puede diferenciarse de un Municipio con otro. Además, con el fin de poder enfrentar los diferentes servicios que tiene que abastecer, diferentes Municipalidades pueden trabajar en conjunto sin importar de la región o provincia a la que pertenezcan con el fin de poder colaborar en la prestación de servicios, podrán constituir asociaciones Municipales para los efectos de facilitar la solución de problemas que les sean comunes o lograr el mejor aprovechamiento de recursos disponibles. Estas asociaciones podrán disponer de:

- La atención de servicios comunes.
- La ejecución de obras de desarrollo local.
- El fortalecimiento de los instrumentos de gestión.
- La realización de programas vinculados a la protección del medio ambiente, al turismo, a la salud o a otros fines que les sean propios.
- La capacitación y el perfeccionamiento del personal municipal.
- La coordinación con instituciones nacionales e internacionales.

# <span id="page-14-0"></span>**2.1.3 Estructura general**

La ilustre Municipalidad de San Nicolás dispone de una Secretaría Municipal, una Secretaría Comunal de Planificación y otras unidades encargadas. En donde se espera que en comunas con más de 100 mil habitantes, las Municipalidades deban disponer de lo siguiente:

- Secretaría Municipal
- Secretaría Comunal de Planificación
- Unidades con funciones específicas: desarrollo comunitario, obras municipales, tránsito y transporte público, administración y finanzas, asesoría jurídica y control.

Cumpliéndose esto la estructura que debe tener es la siguiente:

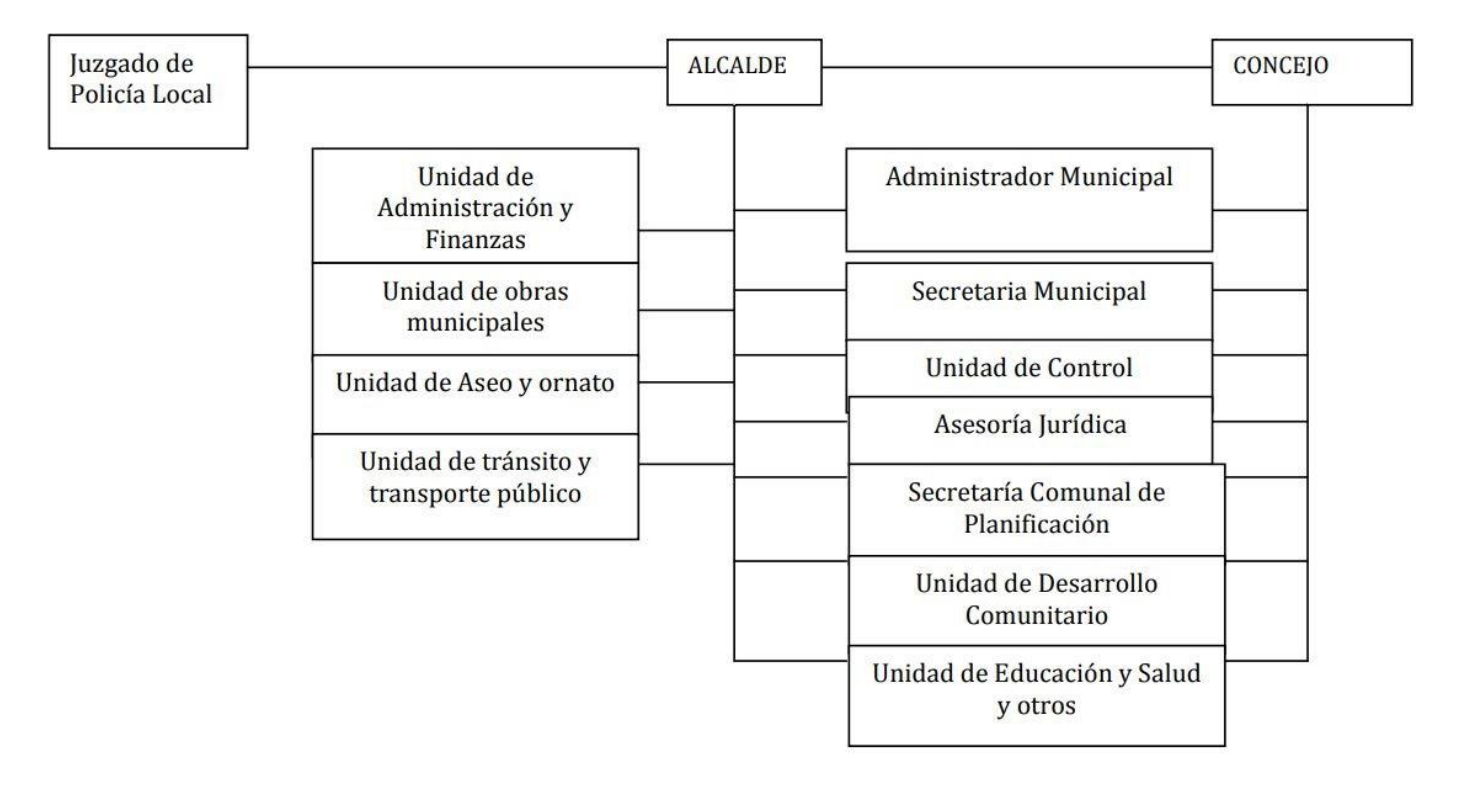

**Figura 1: Estructura General de la Ilustre Municipalidad de San Nicolás** 

# <span id="page-15-0"></span>**2.2Descripción del área de estudio**

El área encargada de administrar la información respecto a la gestión de organizaciones comunitarias es la unidad de Secretaría Municipal y debe estar a cargo de las siguientes funciones:

- Dirigir las actividades de secretaría administrativa del alcalde y del concejo.
- Desempeñarse como ministro de fe en todas las actuaciones municipales
- Recibir, mantener y tramitar, cuando corresponda, la declaración de intereses.
- **Llevar el registro municipal a que se refiere el artículo 6° de la ley N° 19.418, sobre Juntas de Vecinos y demás Organizaciones Comunitarias.**

Siendo este último punto destacable para el desarrollo de este proyecto en el que se debe tomar en cuenta que la unidad de Secretaría Municipal debe mantener un registro de todas las organizaciones comunitarias para poder asesorar y fomentar el crecimiento de estas, comprobando su vigencia en el municipio.

La unidad de Secretaría Municipal puede ser apoyada también por la unidad de Desarrollo Comunitario para poder asesorar estas organizaciones comunitarias. Teniendo por objetivo las siguientes funciones:

- Asesorar al alcalde y al concejo en la promoción del desarrollo comunitario.
- Prestar asesoría técnica a las organizaciones comunitarias.
- Fomentar su desarrollo y legislación.
- Promover la efectiva participación de las organizaciones comunitarias en el municipio.
- Proponer y ejecutar, dentro de su ámbito y cuando corresponda, medidas tendientes a materializar acciones relacionadas con la salud pública, protección del medio ambiente, educación y cultura, capacitación laboral, deporte y recreación, promoción del empleo, fomento productivo local y turismo.

# <span id="page-16-0"></span>**2.3 Descripción de la problemática**

# <span id="page-16-1"></span>**2.3.1 ¿Qué es una organización comunitaria?**

Una organización comunitaria es un conjunto de personas que se unen para poder alcanzar un objetivo en común, cuyos intereses son similares en un determinado sector de una comuna. Facilitando de mejor manera las oportunidades para gestionar, demandar, conocer y negociar con el fin de alcanzar el objetivo esperado. Por lo tanto, se espera de una organización comunitaria cumplir con las siguientes funciones:

- La promoción del desarrollo comunitario.
- Materializar acciones relacionadas con salud pública, protección del medio ambiente, educación y cultura, capacitación laboral, deporte y recreación, promoción de empleo, fomento productivo local y turismo.

### <span id="page-16-2"></span>**2.3.2 Tipos de organizaciones comunitarias**

Las organizaciones comunitarias se dividen en dos tipos: organizaciones territoriales y organizaciones funcionales.

#### Organización territorial:

La ley reconoce tanto a las Juntas de Vecinos como a las organizaciones funcionales el derecho a constituir organismos que las representen en los distintos niveles de la vida nacional, en Agrupaciones, Uniones, Federaciones y Confederaciones.

#### Organización funcional:

Con el nombre de organizaciones funcionales, la ley reconoce también a otras organizaciones comunitarias, tales como Centros de Madres, Centros de Padres y Apoderados, Centros Culturales y Artísticos, Organizaciones Juveniles, Organizaciones Deportivas, Grupos Corales, Cooperativas y otras que tengan caracteres similares, que representen y promuevan valores específicos de la

# <span id="page-17-0"></span>**2.3.3 Problema Actual**

Actualmente la ilustre Municipalidad de San Nicolás cuenta con aproximadamente 300 organizaciones comunitarias activas, las cuales se encuentran registradas en distintos archivadores. La información que se posee de cada organización comunitaria está a cargo de un solo administrador en la Municipalidad, por lo tanto, al momento de que el administrador desee buscar una fecha en específico, nombre o directiva, probablemente no estén ordenadas por algún criterio ya sea en orden alfabético o por fechas de ingreso de una organización. Haciendo que el trabajo para actualizar la información de una organización sea costosa en tiempo.

Por otro lado, la Municipalidad necesita tener información actualizada de cada organización que esté registrada, para esto se debe tomar en cuenta los siguientes datos importantes para mantener registro de una organización:

- Fecha de creación de una organización.
- Número de integrantes de una organización.
- Tipo de organización (Funcional o Territorial).
- Directiva.
- Duración de la directiva (Fecha de inicio y Fecha de término).
- Actividades realizadas por cada organización.

*Universidad del Bío-Bío. Red de Bibliotecas – Chile*

Sistema de gestión para Organizaciones comunitarias Municipal

# <span id="page-18-0"></span>**Capítulo 3 Definición del proyecto**

# <span id="page-19-0"></span>**3.1 Objetivo General**

Desarrollar un Sistema Web que permita gestionar las organizaciones comunitarias vigentes junto con sus respectivas directivas, con el fin de facilitar las funciones que debe realizar la Unidad de Desarrollo Comunitario en conjunto con la Unidad de Secretaria Municipal para mejorar los tiempos de respuestas, disminuir la carga administrativa y tener la información al alcance del encargado de Transparencia Municipal.

# <span id="page-19-1"></span>**3.2 Objetivos Específicos**

- Mostrar las asociaciones registradas en la Municipalidad, diferenciando estas organizaciones por el tipo de organización correspondiente, fecha de creación y directiva que la componga.
- Mejorar el acceso de la información manteniéndola en un solo lugar y al alcance de quien desee solicitarla, permitiendo un fácil acceso para el administrador a cargo del registro y manipulación de las organizaciones comunitarias de la municipalidad.
- Visualizar los detalles de una organización comunitaria mostrando la lista correspondiente a los atributos de una organización.
- Gestionar información actualizada que permita saber qué organización, directiva e integrantes siguen vigentes en un momento determinado.

### <span id="page-20-0"></span>**3.3 Ambiente de Ingeniería de Software**

A continuación se describirá la metodología utilizada para la desarrollo del sistema como también las herramientas y técnicas que permitirán hacer posible la creación de este sistema Web explicando el propósito de cada una de estas elecciones que son importantes en este proyecto.

#### <span id="page-20-1"></span>**3.3.1 Desarrollo iterativo e incremental**

Es una metodología para el desarrollo de Software cuya función es realizar productos pequeños funcionales que van aumentando dependiendo de la cantidad de incrementos asignados a un proyecto hasta llegar a su fase final que es el producto funcional esperado.

Las ventajas de trabajar con esta metodología nos permiten demostrar los avances del proyecto tomando parte de los requisitos como incremento para entregar un producto funcional básico y que, a medida que este va incrementando se van agregando los requisitos restantes. Permitiendo separar los requisitos y nivelarlos a partir de diferentes dificultades para poder dedicar diferentes tiempos y organizar de mejor manera estos miniproyectos mejor conocidos como incrementos. A partir de cada iteración se debe considerar que cada incremento ya realizado debe seguir funcionando a medida que se agregan más funcionalidades.

Para el desarrollo del sistema se consideraron 3 incrementos definidos a continuación:

- Incremento 1: El primer incremento aborda todo lo que refiere al ingreso de usuarios al Sistema y a la gestión de cada tipo de organización.
- Incremento 2: El segundo incremento aborda todo lo que refiere a la gestión de organizaciones, sectores, integrantes y cargos correspondientes.
- Incremento 3: El tercer incremento aborda todo lo que refiere a la gestión de directivas, actividades, notificaciones en el sistema, diferenciación de roles de usuario, reportes y gráficos

.

#### <span id="page-21-0"></span>**3.3.2 Desarrollo orientado a objetos**

La programación orientada a objetos es una forma específica para programar en donde abstraemos un problema al cual queremos darle solución especificando los objetos de manera más cercana a la realidad. Este tipo de programación utilizando en diferentes lenguajes como JAVA, Python, Ruby, PHP entre otros permite dar solución a problemas del mundo real cambiando el paradigma con la forma de pensar a partir de la creación de objetos.

El sistema que es creado con este enfoque orientado a objetos permite tener mejores beneficios cuando el problema es bien interpretado, presentando una mejor abstracción y siendo fácil de comprender para terceras personas ajenas al código. Dando mejores opciones de mantenibilidad a sistemas que están constantemente cambiando.

#### <span id="page-21-1"></span>**3.3.4 Tecnologías**

A continuación se darán a conocer las herramientas de software a utilizar para la implementación del sistema.

#### **APACHE:**

Apache es el servidor web por excelencia, su configurabilidad, robustez y estabilidad hacen que cada vez millones de servidores reiteren su confianza en este programa. Bastante útil gracias a las características que posee ya que es compatible con una gran cantidad de sistemas operativos, lo que lo convierte en un servidor universal, Es una tecnología gratuita de código fuente abierto y además, es un servidor altamente configurable de diseño modular. Sus principales características son:

- Soporte de seguridad SSL y TLS.
- Puede realizar autentificación de datos utilizando SGDB.
- Puede dar soporte a diferentes lenguajes, como Perl, PHP, Python y tcl.

Apache resulta bastante útil para este proyecto debido a una de sus principales funciones que es prestar servicios a páginas web y además está perfectamente integrado con MySQL y PHPl las cuales serán fundamentales en este proyecto.

#### **MySQL:**

Es un sistema de gestión de bases de datos relacional, es un software de código abierto, licenciado bajo la GPL de la GNU [8] . Además, soporta gran cantidad de tipos de datos para las columnas y Dispone de una API de gran cantidad de lenguajes. MySQL posee las

siguientes características:

- Arquitectura cliente servidor: permite manejar de mejor manera el rendimiento del programa cuando se encuentran muchos clientes y servidores simultáneamente logrando consultar datos, guardar cambiar, crear nuevas tablas para registrar datos entre otros.
- Multihilo: Aprovecha la potencia de sistemas multiprocesador, gracias a su implementación multihilo.
- Alta disponibilidad de API's: dispones de API's en gran cantidad de lenguajes como C++. Java, PHP, entre otros.
- Gran portabilidad entre sistemas.
- Seguridad de datos: Gestión para usuarios y contraseñas, manteniendo un buen nivel de seguridad de datos.

#### **PHP:**

PHP [9] es un lenguaje de código abierto muy popular especialmente adecuado para el desarrollo web y que puede ser incrustado en HTML.

Características:

- Existe mucha documentación: PHP cuenta con una gran extensión de documentación oficial creada oficialmente como también por usuarios expertos en el lenguaje. PHP al ser utilizado por millones de usuarios en distintos proyectos permite a los nuevos interesados en este lenguaje aprender de manera rápida.
- Permite programar con el enfoque orientado a objetos: Carácterística fundamental para poder dividir clases, métodos a la hora de abstraer un problema.

PHP será el lenguaje de programación a utilizar para el desarrollo de la parte lógica del sistema. Además este lenguaje permitirá usar una de sus características que es la simplicidad para representar scripts con características avanzadas para cualquier tipo de desarrollador.

#### **PHPStorm:**

IDE que soporta las características del lenguaje PHP y posee Asistencia de código inteligente que realiza inspecciones para verificar que el código es correcto y analizar el proyecto en su conjunto. Entre sus principales características tenemos:

 Asistencia de código inteligente: Se encarga de inspeccionar o sugerir términos específicos del código asegurando que la sintaxis este correcta a medida que analiza el código del proyecto.

Bandel Poblete Toro 23

- Navegación de código inteligente: el IDE permite llevar a la ruta que uno desea ir entre distintas clases instantáneamente.
- Refactorización: Permite refactorizar de manera rápida y segura al momento de mover, eliminar o actualizar métodos.

Este sistema de gestión permitirá interactuar entre la base de datos con la gestión realizada por xampp para poder ejecutar diferentes consultas entre la parte lógica con el sistema.

### **XAMPP:**

Es un paquete de software libre, que consiste principalmente en el sistema de gestión de bases de datos MySQL y el servidor web Apache.

Permitirá usar parte de sus servicios para el sistema, el cual requerirá de MySQL y Apache.

### **MVC:**

Modelo Vista Controlador [7] conocido por sus siglas MVC, es un estilo de arquitectura de software que separa los datos de una aplicación, la interfaz de usuario, y la lógica de control en tres componentes distintos.

Se trata de un modelo muy maduro y que ha demostrado su validez a lo largo de los años en todo tipo de aplicaciones, y sobre multitud de lenguajes y plataformas de desarrollo.

La arquitectura MVC se divide en 3 componentes:

- **Modelo:** Contiene una representación de los datos que maneja el sistema, su lógica de negocio, y sus mecanismos de persistencia.
- **Vista**: O interfaz de usuario, que compone la información que se envía al cliente y los mecanismos interacción con este.
- **Controlador**: Actúa como intermediario entre el Modelo y la Vista, gestionando el flujo de información entre ellos y las transformaciones para adaptar los datos a las necesidades de cada uno.

A continuación como se muestra en la figura 2 se puede apreciar la interacción de las componentes de la arquitectura MVC de manera gráfica.

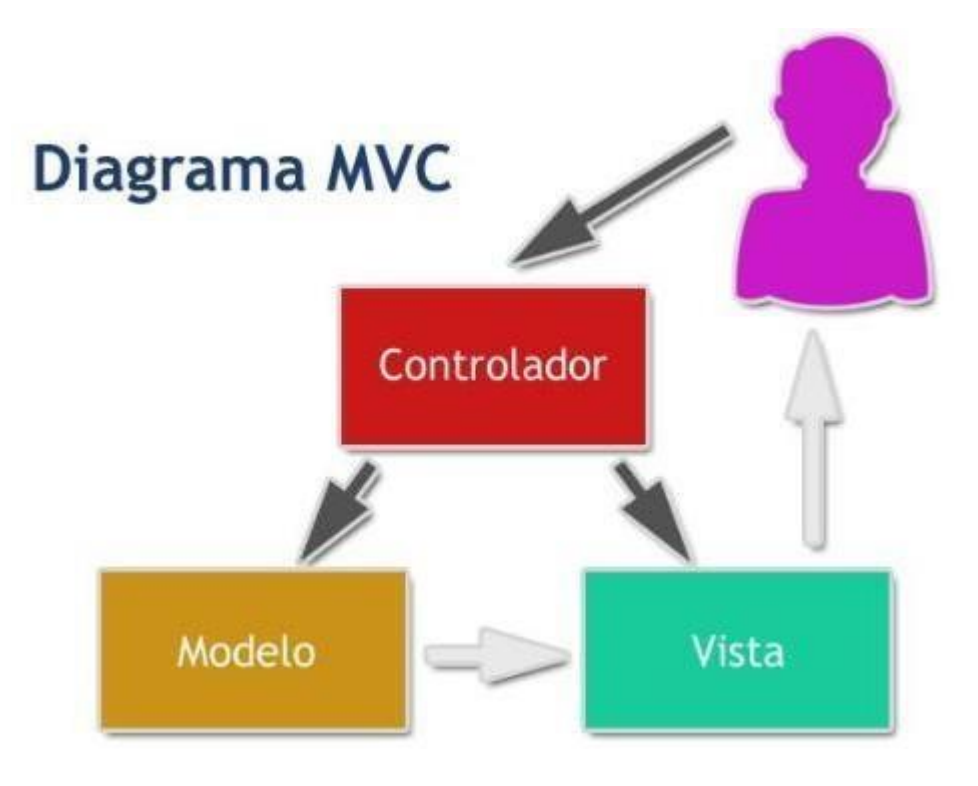

**Figura 2 : Diagrama MVC** 

#### <span id="page-24-0"></span>**LARAVEL:**

Framework desarrollado con la arquitectura MVC, escrito en PHP de última generación y diseñado para trabajar con simplicidad, flexibilidad y robustez. Laravel posee una comunidad amplia en la cual es posible encontrar documentación en cualquier parte y no solo desde la página oficial, haciendo que la curva de aprendizaje de este Framework sea corta [5].

La elección de este Framework para el desarrollo del sistema ha sido por sus grandes características que posee. Permitiendo ser utilizado en diferentes tipos de proyectos ya sean a nivel empresarial como proyectos pequeños. Posee una sintaxis ordenada y expresiva, manejando de mejor manera el enrutamiento, variables de sesión, y diferentes herramientas para la creación de aplicaciones robustas. Incluyendo las siguientes ventajas:

- Posee una amplia comunidad y foros.
- Es modular y con un amplio sistemas de paquetes y drivers.
- La interacción con las bases de datos es totalmente orientada a objetos, siendo compatible con la gran mayoría y facilitando la migración de nuestros datos de una

forma fácil y segura.

En la figura 3 se ejemplifica cómo funciona la arquitectura MVC con Laravel enumerado con los siguientes pasos [7]:

- 1. El usuario hace una petición y envía los datos a través de un formulario.
- 2. Esta petición va a una ruta y dependiendo de esta se realizará una acción invocando al controlador.
- 3. El controlador interactúa con el modelo para extraer o insertar datos a la Base de Datos, luego de que el modelo devuelva una acción al controlador este retornará una vista.
- 4. La vista se mostrará dependiendo de la acción que realice el controlador y finalmente será la respuesta que verá el usuario.

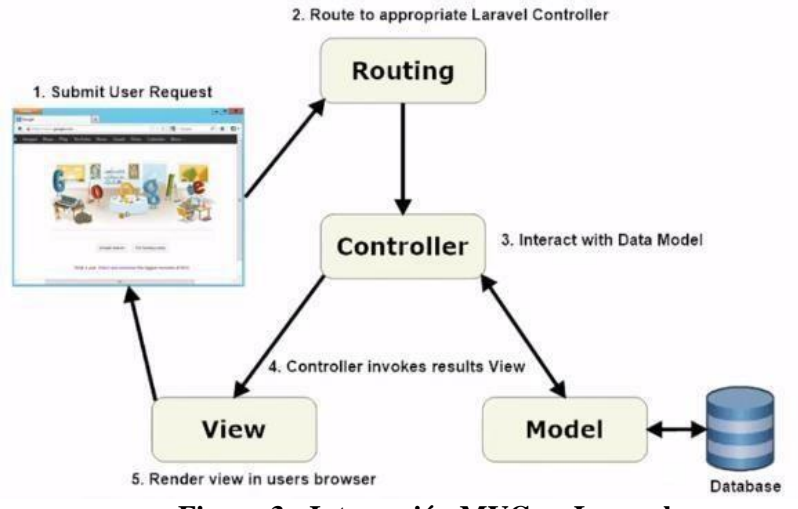

<span id="page-25-0"></span>**Figura 3 : Interacción MVC en Laravel** 

*Universidad del Bío-Bío. Red de Bibliotecas – Chile*

Sistema de gestión para Organizaciones comunitarias Municipal

# <span id="page-26-0"></span>**Capítulo 4 Especificación de requerimientos de Software**

#### <span id="page-27-0"></span>**4.1 Alcances**

La función principal del sistema Web a desarrollar será mantener el registro de las organizaciones comunitarias, teniendo la información de todas estas organizaciones que han estado en diferentes años en la municipalidad, quienes la componen y su duración correspondiente en la comunidad, teniendo por objetivo mejorar la administración de esta información, aumentar el ahorro en tiempo dedicado a esta labor sin el sistema y mejorar las consultas de la información registrada por cada organización.

El Sistema contará con un perfil de Administrador, el cual será el encargado de mantener la información en el sistema y este tendrá el acceso de todas las funcionalidades como gestionar los integrantes, gestionar la duración y fechas por vencer respecto a las organizaciones registradas.

# <span id="page-27-1"></span>**4.2 Objetivos del software**

Para abordar la problemática mencionada con anterioridad el sistema Web a desarrollar permitirá mantener registro de las organizaciones comunitarias y de quienes la componen como también permitirá gestionar las diferentes actividades que se efectúen durante el periodo de vigencia de cada organización.

#### <span id="page-27-2"></span>**4.2.1 Objetivo general**

Crear un sistema que permita gestionar el registro de asociaciones comunitarias facilitando la administración de las organizaciones mejorando el acceso de esta información correspondiente a las actividades de las municipalidades de la región.

#### <span id="page-27-3"></span>**4.2.2 Objetivos específicos**

- Registrar las organizaciones comunitarias en el sistema.
- Gestionar los grupos y directivas que componen cada organización.
- Realizar seguimiento de las directivas que estén por vencer.
- Permitir actualizar los cambios de directivas de una organización.

# <span id="page-28-1"></span><span id="page-28-0"></span>**4.3 Descripción global del producto**

# **4.3.1 Interfaz de usuario**

La interfaz contará con íconos representativos para quien esté utilizando el sistema Web permitiendo deducir que la funcionalidad de cada botón será la indicada. Además, debe ser apta para cualquier administrador que desee utilizar el sistema Web por lo tanto, el sistema debe tener colores que sean aptos para los usuarios teniendo una combinación correcta que no interrumpa en la usabilidad del sistema.

# <span id="page-28-2"></span>**4.3.2 Interfaz de hardware**

La interacción entre el sistema y el hardware respecto a los dispositivos que necesita para la función de éste es la siguiente: monitor, mouse, teclado e impresora. Artefactos comunes en una oficina Municipal en la cual se podrá utilizar el sistema para la gestión de las organizaciones comunitarias.

## <span id="page-28-3"></span>**4.3.3 Interfaz de software**

Para la utilización de este sistema Web se necesita un navegador Web, por lo tanto se requiere de navegadores como Mozilla Firefox, Google Chrome y Opera en sus versiones más recientes para una mejor experiencia y rendimiento del sistema.

# <span id="page-29-0"></span>**4.4 Requerimientos específicos**

# <span id="page-29-1"></span>**4.4.1 Requerimientos funcionales del sistema**

A continuación en la siguiente tabla se presentan los requisitos funcionales del sistema

ordenamos por incremento.

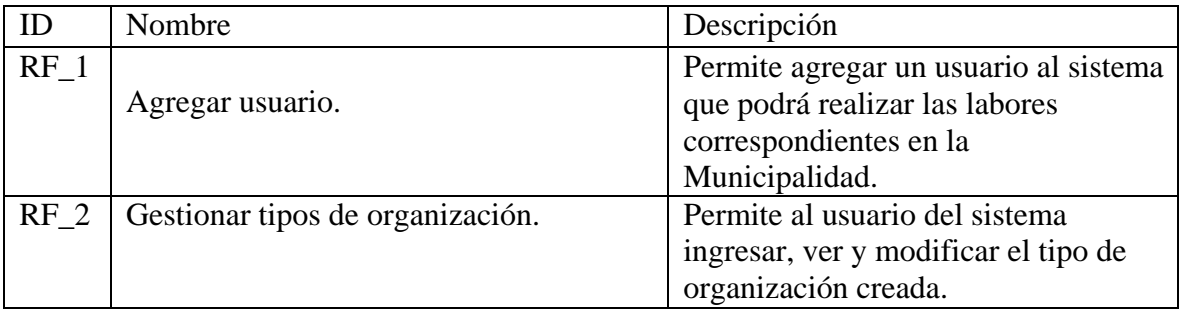

<span id="page-29-2"></span>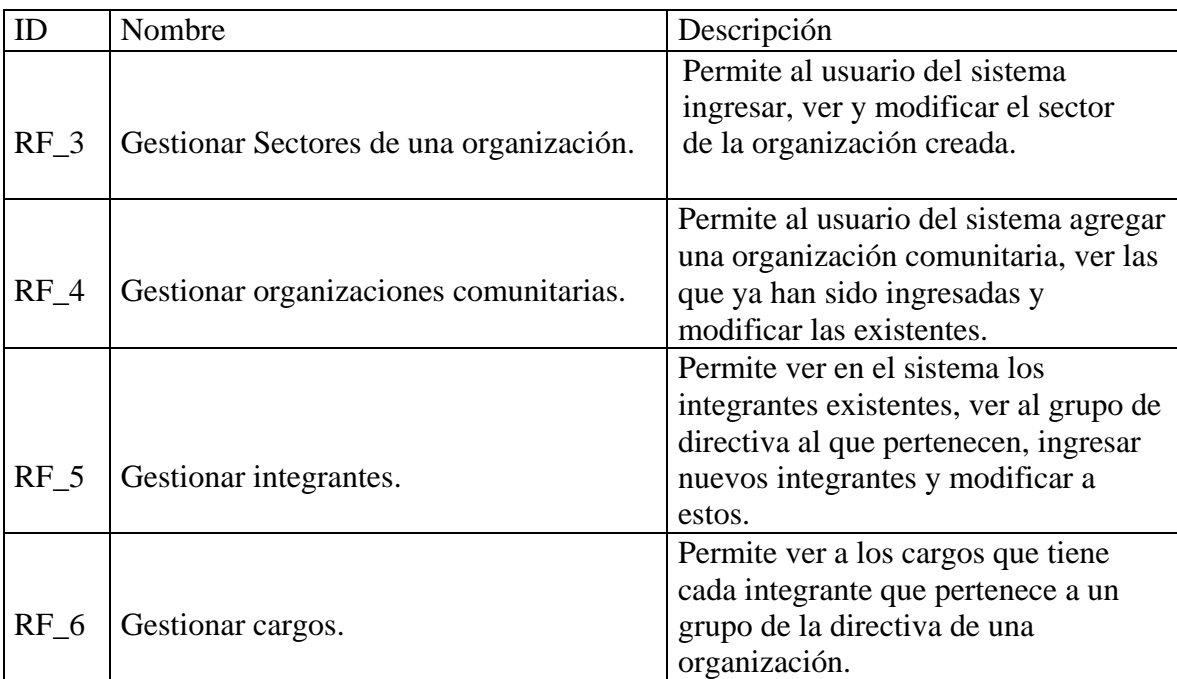

#### **Tabla 1: Primer incremento**

#### <span id="page-29-3"></span>**Tabla 2: Segundo incremento**

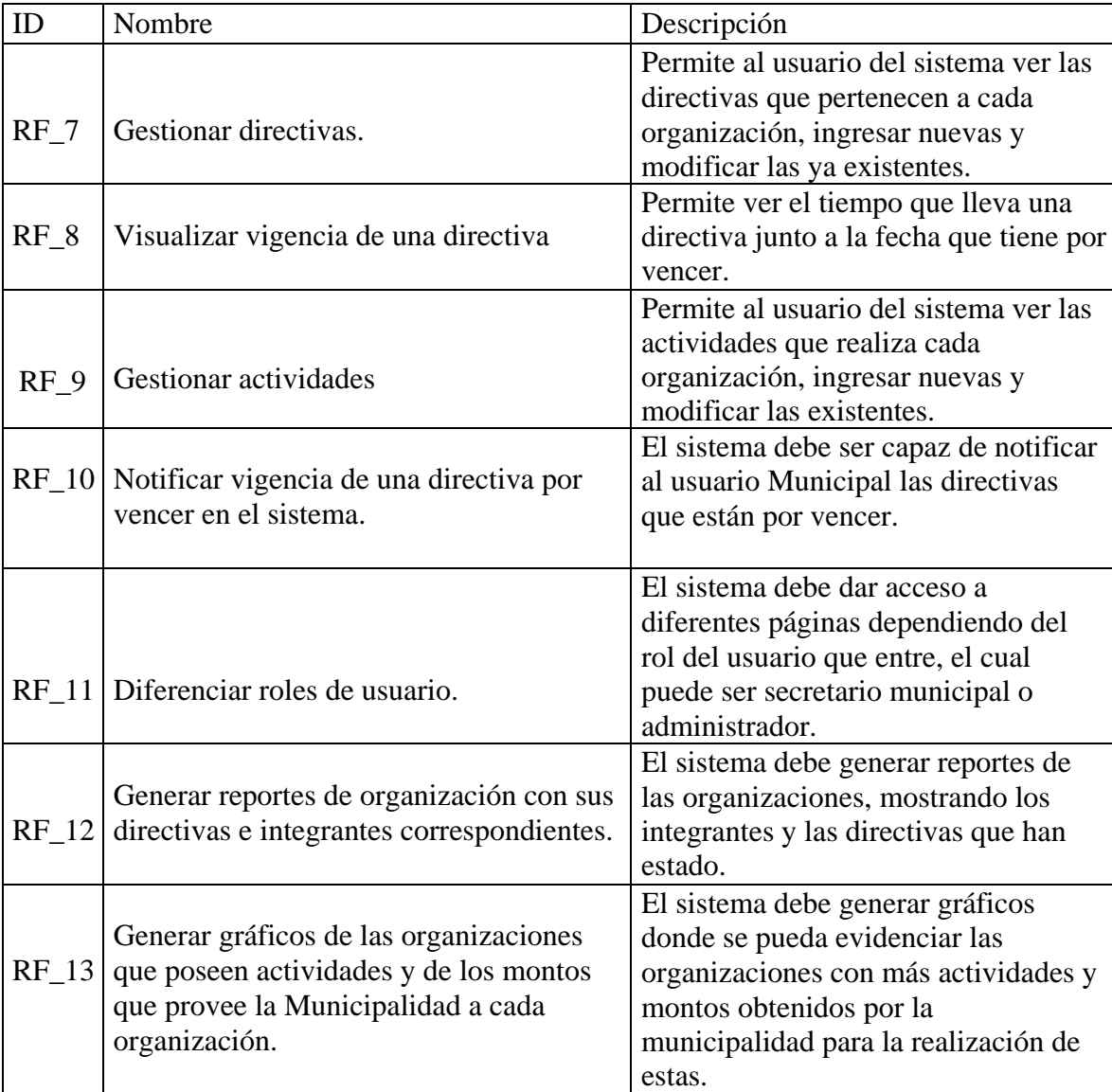

<span id="page-30-0"></span>**Tabla 3: Tercer incremento** 

*Universidad del Bío-Bío. Red de Bibliotecas – Chile*

Sistema de gestión para Organizaciones comunitarias Municipal

# <span id="page-31-0"></span>**Capítulo 5 Estudio de factibilidad**

Para comprender si el sistema es realmente rentable y factible económicamente, es necesario comprender la disponibilidad de los recursos, es por esto que el estudio de factibilidad nos permitirá ver las ventajas y desventajas que se podrán presentar. Por lo tanto, para saber si es una buena decisión desarrollar este sistema se calcularán los 3 aspectos básicos: Factibilidad técnica, operacional y económica.

# <span id="page-32-0"></span>**5.1 Factibilidad Técnica**

Para la puesta en marcha del sistema se debe tomar en cuenta los requisitos tecnológicos necesarios para su implementación, y tener en cuenta que la Municipalidad disponga de la tecnología necesaria para la utilización de esta.

Para este estudio se tomó en cuenta las tecnologías que se ocupan en la ilustre Municipalidad de San Nicolás, la cual se utilizó para investigar y comprobar si es factible. Se obtuvieron los siguientes datos:

- Los ordenadores cuentan con sistemas operativos desde Windows 7 o superior, cuentan con una memoria RAM de 4 Gb, y poseen una memoria de almacenamiento para 400 Gb.
- El navegador Web de los ordenadores varía entre Google Chrome o Mozilla Firefox y cuenta con internet.

Con esa información y con el hecho de que cuenten con servicios de mantenimiento y capacitación de personal, se concluye que es factible implementar este sistema a causa de que poseen tecnologías (Hardware y Software) y personal capaz de utilizar este sistema.

## <span id="page-32-1"></span>**5.2 Factibilidad Operacional**

El sistema está dirigido al personal encargado de administrar datos específicos de organizaciones comunitarias, el usuario se encuentra capacitado para la utilización de este sistema manejando conocimientos básicos de computación en tecnologías de software y hardware, esperando un grado de aceptación e impacto positivo por parte de este sistema que facilitaría la información que administrará. Obteniendo los siguientes datos:

 Las personas a cargo de administrar y manejar los sistemas informáticos están capacitados para el uso de software específicos de la municipalidad.

Por lo tanto, el estudio operacional es factible gracias a su aceptación por parte del personal que estará capacitado para la utilización del sistema, el cual será favorable para la ilustre Municipalidad de San Nicolás.

# <span id="page-33-0"></span>**5.3 Factibilidad Económica**

### <span id="page-33-1"></span>**5.3.1 Inversión total**

Inversión en Hardware:

 Es necesario un ordenador para desarrollar el sistema para el cual se necesitan \$250.000 pesos, que es lo que cuesta un equipo en promedio.

Inversión en Software:

 Para el software se utilizará un IDE llamado "PHPStorm" el cual cuenta con una licencia de estudiante que es gratuito. Para las base de datos se utilizará MySQL que tampoco posee gastos en licencias de software.

Para el desarrollo del sistema, se tomó en cuenta las 8 horas diarias a la semana con un ingreso mensual de \$1.000.000 de pesos que en promedio podría ganar un Ingeniero civil informático con un par de años de experiencia. Obteniendo con esto un valor de hora de \$6.250 pesos. Con esto se obtuvo el total de cada ítem para el desarrollo del sistema.

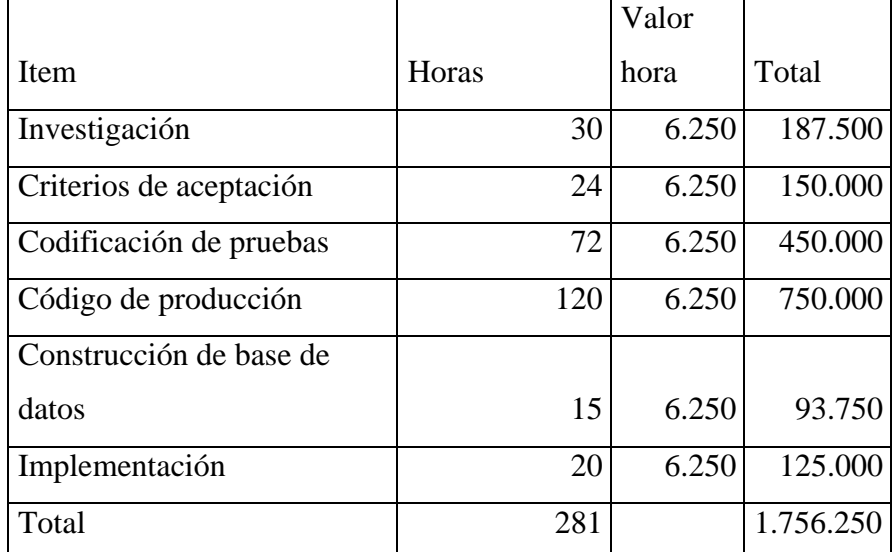

#### **Tabla 4: Rentabilidad del proyecto**

<span id="page-33-2"></span>Estos valores obtenidos y calculados con valor por hora están considerados para un mismo ingeniero que desarrollará todo el proyecto.

Obteniendo como inversión total un valor de \$2.006.250 que incluye la inversión en el desarrollo de sistema (\$1.756.250) y la inversión en el Hardware (\$300.000).

# <span id="page-34-0"></span>**5.3.2 Ingreso**

Para el cálculo del ingreso, se debe tomar en cuenta el tiempo que invierte el encargado de transparencia Municipal en registrar cada organización comunitaria con sus respectivos datos en un archivador, haciendo que esto último requiera de tiempo al anotar cada organización comunitaria respectiva. A partir de esto calcularemos el beneficio en base al ahorro de tiempo.

Para obtener el valor hora del encargado de transparencia necesitamos saber el sueldo aproximado y las horas de trabajo al mes que realiza, como se muestra en la siguiente tabla.

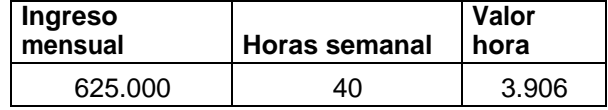

#### **Tabla 5: Valor hora encargado transparencia municipal**

<span id="page-34-2"></span>Además de esta información, se investigó cuánto tarda el encargado de la transparencia municipal en registrar estos datos de una organización, obteniendo la siguiente tabla:

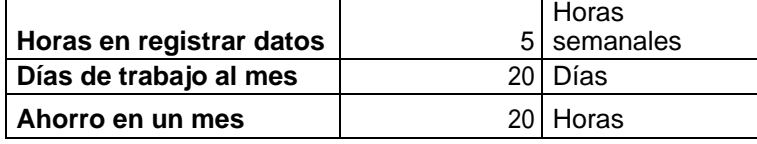

#### **Tabla 6: Tiempo ahorrado al mes**

<span id="page-34-3"></span>Con el valor hora del encargado de transparencia municipal y con el tiempo calculado del ahorro por mes se presenta la siguiente tabla.

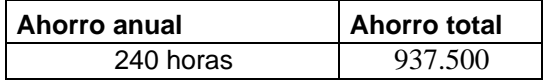

#### **Tabla 7: Ahorro total por año**

## <span id="page-34-1"></span>**5.3.3 Costo**

<span id="page-34-4"></span>Para la puesta en marcha del sistema se tomó en cuenta el uso del internet que requiere la oficina para la utilización del sistema, también de un host para acceder a este mismo y de un dominio. Por lo tanto, se obtiene la siguiente tabla con el costo total:

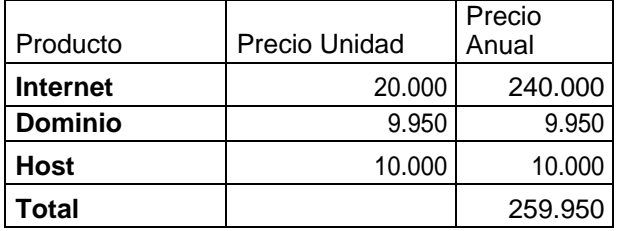

#### **Tabla 8: Costo**

# <span id="page-35-0"></span>**5.3.4 Flujo de caja**

Para el flujo de caja utilizaremos los datos obtenidos de los ítems anteriores, los cuales son la Inversión total, Ingreso y Costo.

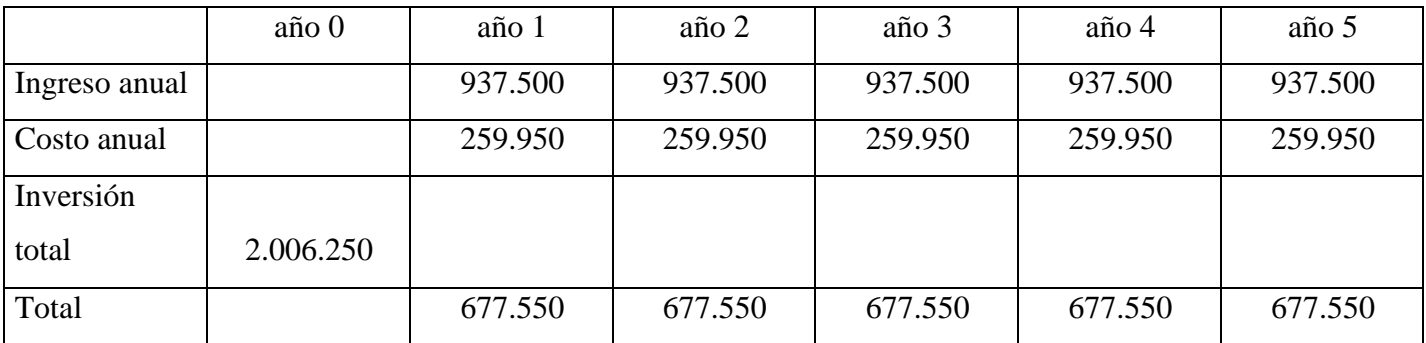

#### **Tabla 9: Flujo de cálculo**

<span id="page-35-1"></span>Al 10% obtenemos por año:

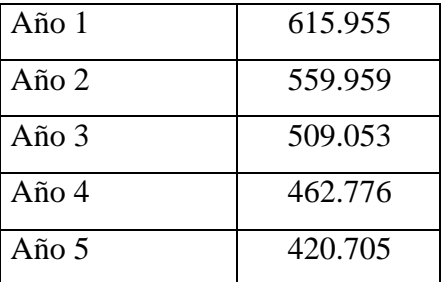

**Tabla 10: Valor al 10% por año** 

<span id="page-35-3"></span><span id="page-35-2"></span>Teniendo como VAN:

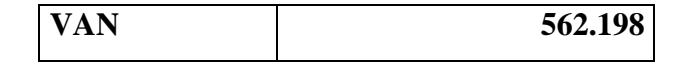

**Tabla 11: Resultado VAN** 

Para concluir, es posible estimar que la factibilidad económica para este proyecto a desarrollar es factible gracias al cálculo de los recursos estimados para este desarrollo y mediante la aplicación del VAN es posible demostrar su factibilidad, donde el VAN calculado es mayor que cero, dando cuenta que el proyecto es rentable para la ilustre Municipalidad de San Nicolás. Además, con la implementación de este sistema, el ahorro en tiempo, archivadores y papel se ve mejorado gracias a las mejoras que presentará para el registro de organizaciones comunitarias.
*Universidad del Bío-Bío. Red de Bibliotecas – Chile*

Sistema de gestión para Organizaciones comunitarias Municipal

# **Capítulo 6 Análisis**

# **6.1 Proceso de negocio**

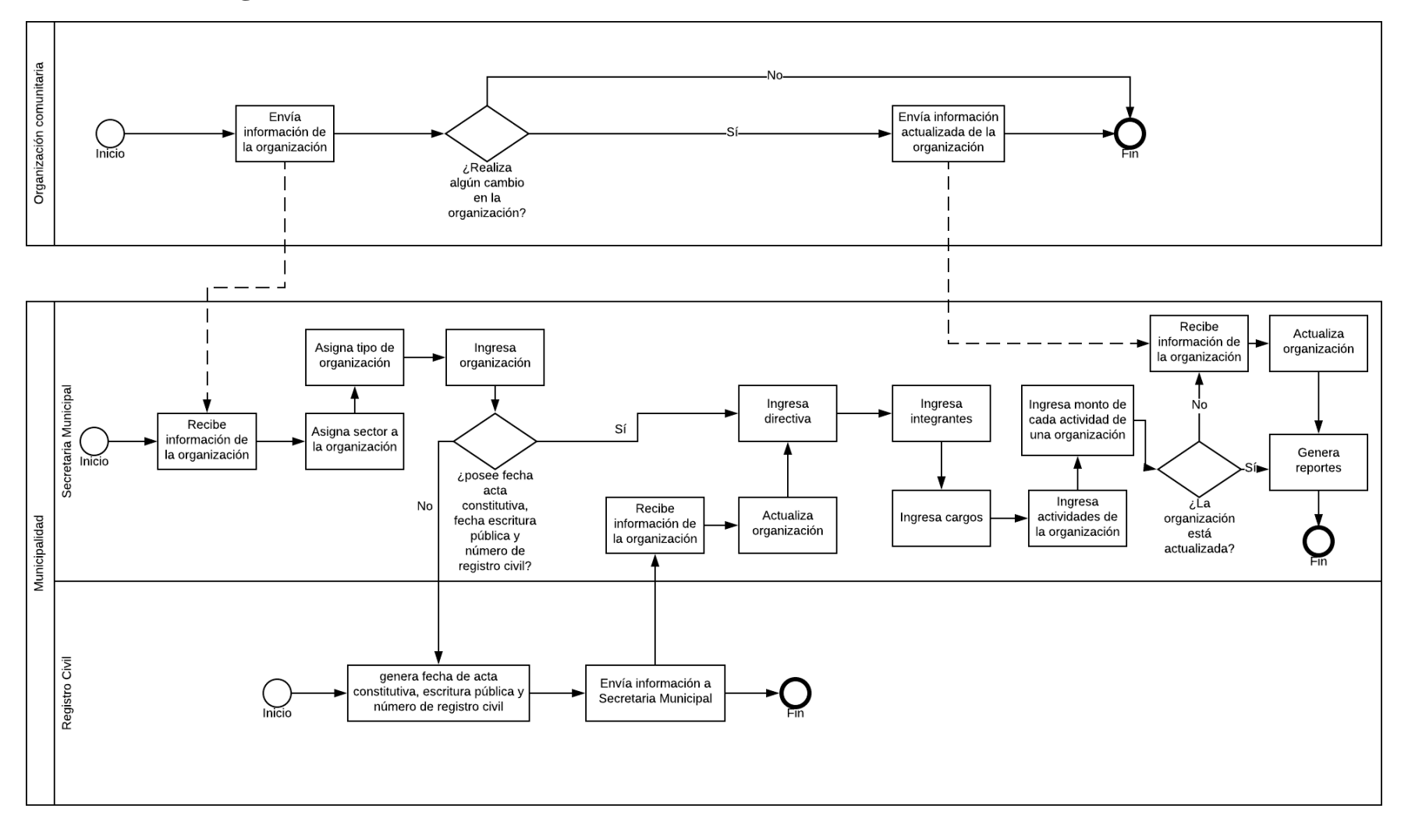

**Figura 4 : BPMN** 

Como fue presentado en la figura 4, el proceso de negocio involucra todos los pasos por el que pasa una organización al momento de ingresar sus datos en manos de un encargado de secretaria municipal. Este proceso en el sistema a desarrollar se llevará a cabo siempre y cuando el encargado haya iniciado sesión en el sistema Web. En caso contrario, el encargado no podrá hacer el registro de una organización comunitaria.

Para ingresar una organización, primero es necesario agregar los sectores de la comuna y los tipos de organizaciones existentes, una vez ingresados se crea una organización en el sistema, si no posee la fecha de acta constitutiva, fecha de escritura pública y número de registro civil, entonces debe esperar del registro civil esta información para poder ser actualizada con los datos correspondientes. Caso contrario, de poseer ya la información se le puede asignar una directiva, los integrantes, los cargos y las actividades correspondientes para generar reportes con la información almacenada.

#### **6.2 Casos de uso**

El diagrama de casos de uso representa la forma en cómo un actor opera con el sistema en desarrollo, además le da forma, tipo y orden en cómo los elementos interactúan. Desde el punto de vista del analista es un poderoso concepto que ayuda a comprender la forma en que un sistema deberá comportarse.

Para la creación de este caso de uso se tomó en cuenta los servicios que ofrece el sistema para representarlo con sus respectivos actores cuya labor es realizar una función en este.

#### **6.2.1 Actores**

- **Secretario Municipal:** El Secretario Municipal es el personal que trabaja en la unidad de Secretaria Municipal, cuya labor en la Municipalidad es gestionar información respectiva de las organizaciones comunitarias, por lo tanto, su labor es interactuar directamente con el sistema y cuyos conocimientos son aptos para trabajar en este mismo, por lo tanto, es capaz de ingresar, visualizar y modificar organizaciones, directivas, integrantes, tipos de organizaciones, sectores, actividades y cargos respectivamente.
- **Administrador**: El Administrador a diferencia del Secretario Municipal es el que da acceso a este último para que pueda hacer uso del sistema, permitiéndole tener una cuenta en esta misma para su acceso. El Administrador tendrá acceso a toda la información que gestiona el encargado de secretaria en el sistema, por lo tanto debe tener mayores conocimientos de informática que el resto.

#### **6.2.2 Diagrama de casos de uso**

En la figura 5 se presenta el caso de uso general, donde se demuestra la interacción de cada usuario con el sistema.

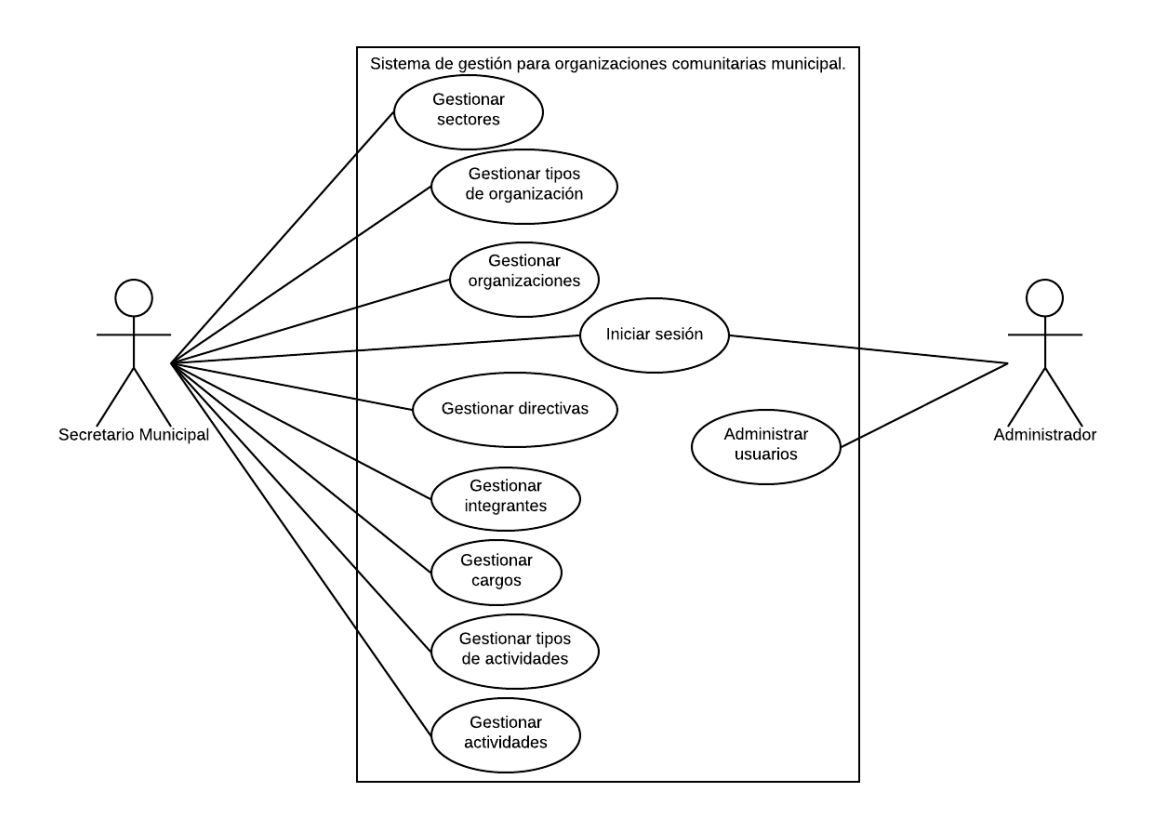

**Figura 5 : Diagrama de casos de uso** 

A continuación, se presentarán los casos de uso de la figura 5 segmentados a partir de los siguientes incrementos:

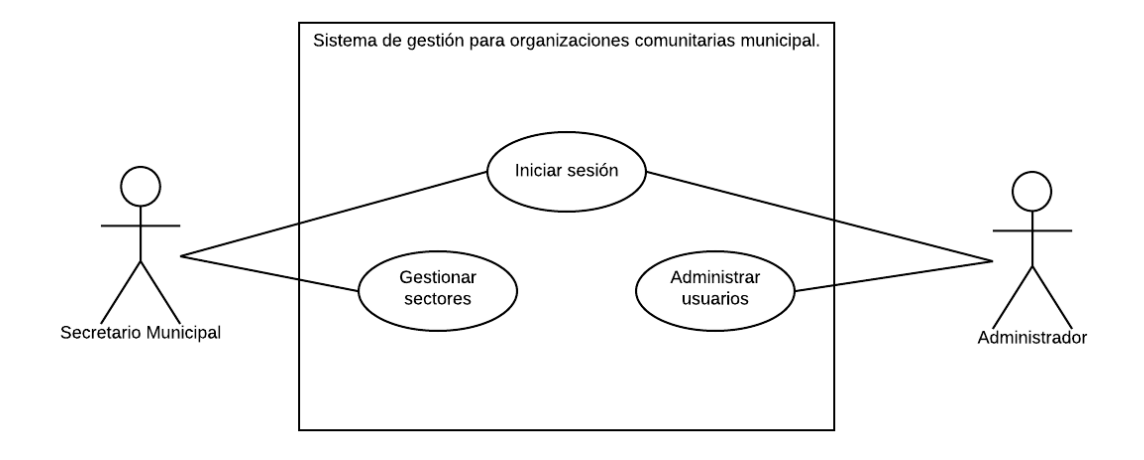

**Figura 6 : Diagrama de casos de uso, incremento 1** 

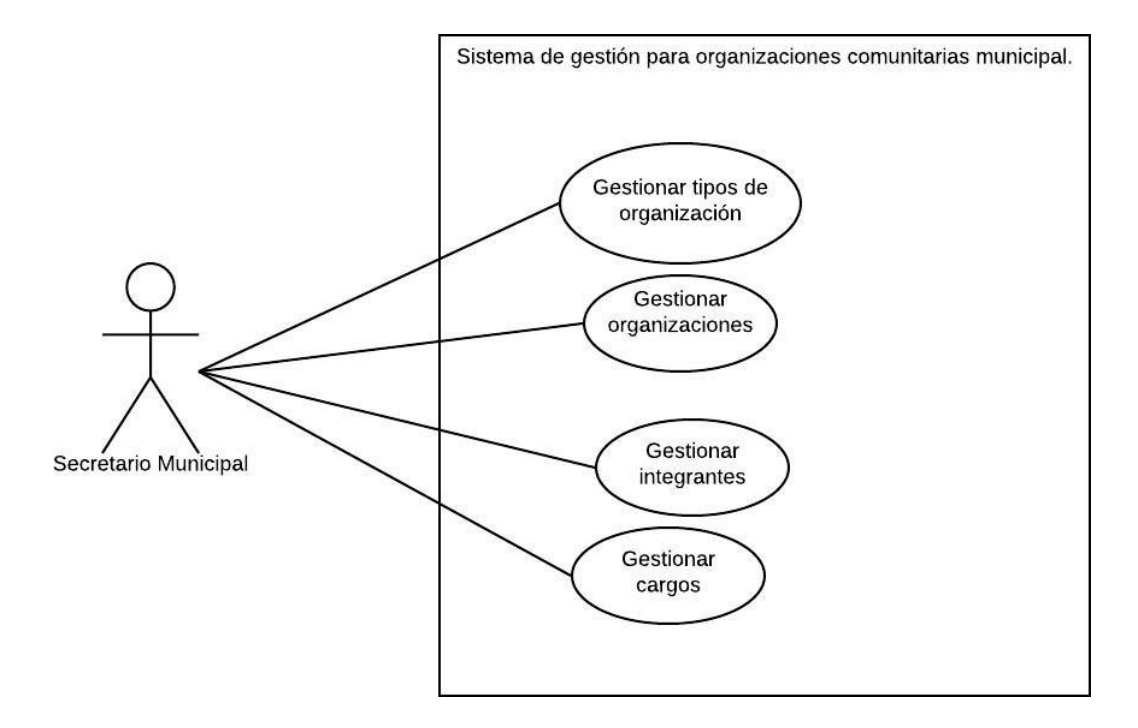

**Figura 7 : Diagrama de casos de uso, incremento 2** 

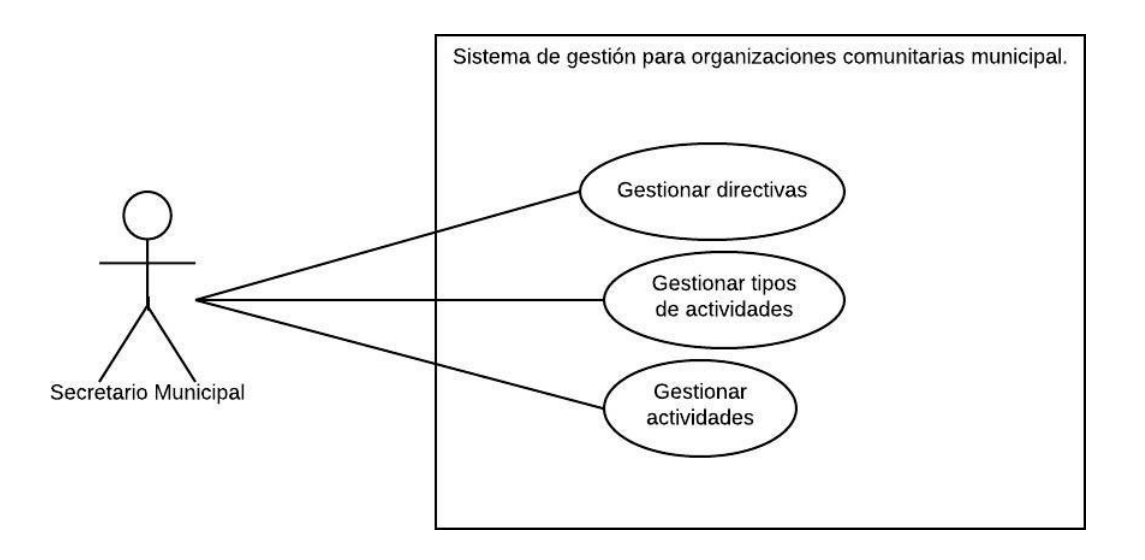

**Figura 8 : Diagrama de casos de uso, incremento 3** 

## **6.2.3 Especificación de casos de uso**

A continuación en las siguientes tablas se especifican cada caso de uso perteneciente a la figura número 3 mostrada con anterioridad. Tabla cuyo contenido explicará de mejor manera quiénes son sus actores principales, secundarios, precondiciones, postcondiciones, flujos alternativos y su breve descripción.

| Caso de uso: Agregar Usuario                              |                                                                    |  |
|-----------------------------------------------------------|--------------------------------------------------------------------|--|
| ID: CDU01                                                 | Incremento 1                                                       |  |
| Breve descripción: Permite agregar un Usuario al Sistema. |                                                                    |  |
| Actores principales: Administrador del Sistema.           |                                                                    |  |
| Actores secundarios: Ninguno.                             |                                                                    |  |
| Precondiciones: Haber iniciado sesión en el Sistema.      |                                                                    |  |
| Flujo principal:                                          |                                                                    |  |
| Agregar sector.                                           |                                                                    |  |
|                                                           | 1. Este caso de uso se realizará una vez que el administrador haga |  |
|                                                           | clic en Agregar en la sección de "Usuarios" del Sistema            |  |
|                                                           | ubicado en el menú lateral.                                        |  |
|                                                           | 2. El Sistema mostrará un formulario con los datos a ingresar.     |  |
|                                                           | 3. El administrador confirma el ingreso del usuario.               |  |
|                                                           | 4. El Sistema confirma el ingreso del usuario, una vez verificada  |  |
|                                                           | la información avisa al administrador el resultado.                |  |
| Postcondiciones:                                          |                                                                    |  |
| Flujos alternativos:                                      |                                                                    |  |
|                                                           | 1. El Sistema avisa al administrador que los datos ya han sido     |  |
|                                                           | ingresados, son erróneos o no se ha ingresado nada.                |  |
| 2.                                                        | El administrador vuelve a ingresar los datos de manera             |  |
|                                                           | correcta.                                                          |  |
|                                                           | <b>TT</b><br>70 11 10 1                                            |  |

**Tabla 12: Agregar Usuario** 

| Caso de uso: Agregar Sector                              |                                                                      |  |
|----------------------------------------------------------|----------------------------------------------------------------------|--|
| ID: CDU02                                                | Incremento 1                                                         |  |
| Breve descripción: Permite agregar un sector al sistema. |                                                                      |  |
| Actores principales: Secretario Municipal.               |                                                                      |  |
| Actores secundarios: Ninguno.                            |                                                                      |  |
| Precondiciones: Haber iniciado sesión en el Sistema.     |                                                                      |  |
| Flujo principal:                                         |                                                                      |  |
| Agregar sector.                                          |                                                                      |  |
|                                                          | 1. Este caso de uso se realizará una vez que el usuario haga clic en |  |
|                                                          | Agregar en la sección de "Sectores" del Sistema ubicado en el        |  |
|                                                          | menú lateral.                                                        |  |
|                                                          | 2. El Sistema mostrará un formulario con los datos a ingresar.       |  |
|                                                          | 3. El usuario ingresa los datos en el formulario.                    |  |
| 4.                                                       | El usuario confirma el ingreso del Sector.                           |  |
| 5.                                                       | El Sistema confirma el ingreso del Sector, una vez verificada la     |  |
|                                                          | información avisa al usuario el resultado.                           |  |
| Postcondiciones:                                         |                                                                      |  |
| Flujos alternativos:                                     |                                                                      |  |
|                                                          | 1. El Sistema avisa al usuario que los datos ya han sido             |  |
|                                                          | ingresados, son erróneos o no se ha ingresado nada.                  |  |
| 2.                                                       | El usuario vuelve a ingresar los datos de manera correcta.           |  |

**Tabla 13 : Agregar Sector** 

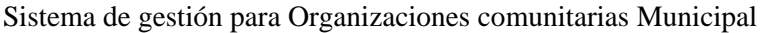

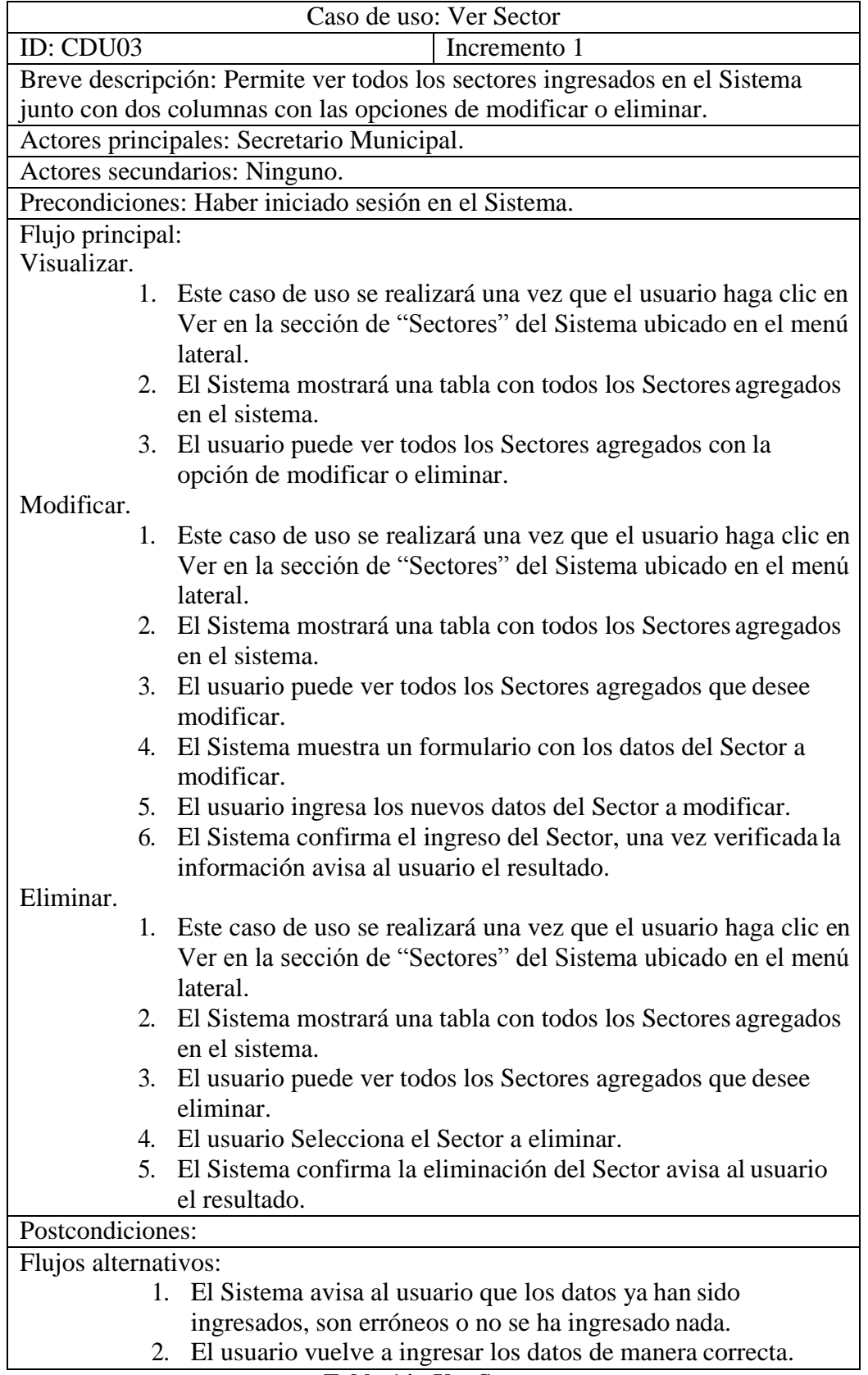

**Tabla 14 : Ver Sector** 

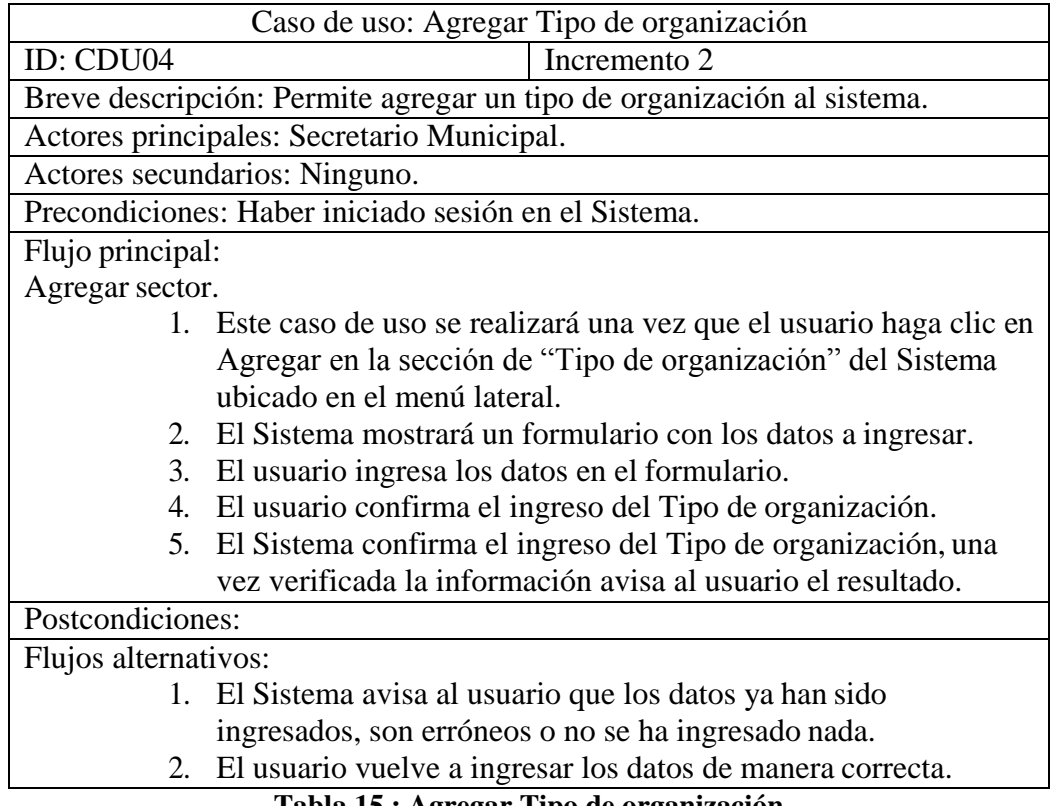

**Tabla 15 : Agregar Tipo de organización** 

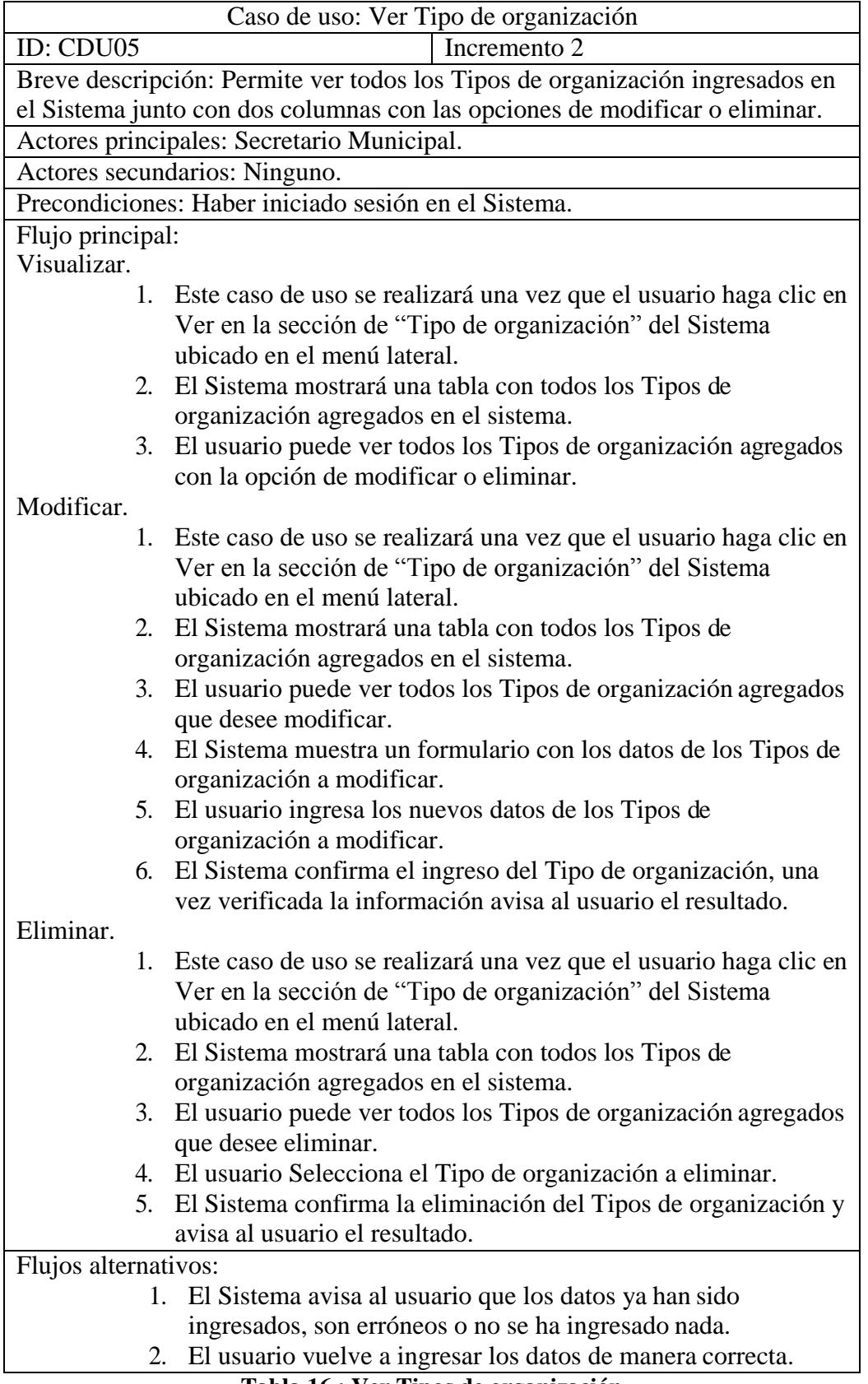

## **Tabla 16 : Ver Tipos de organización**

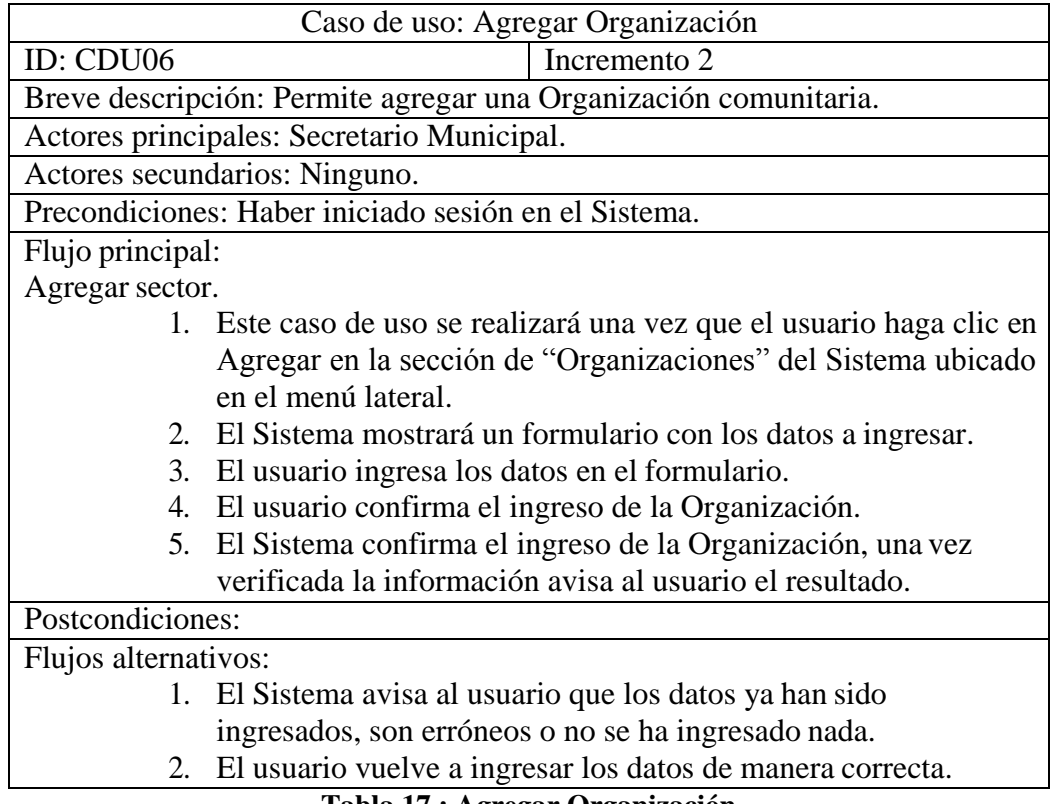

**Tabla 17 : Agregar Organización** 

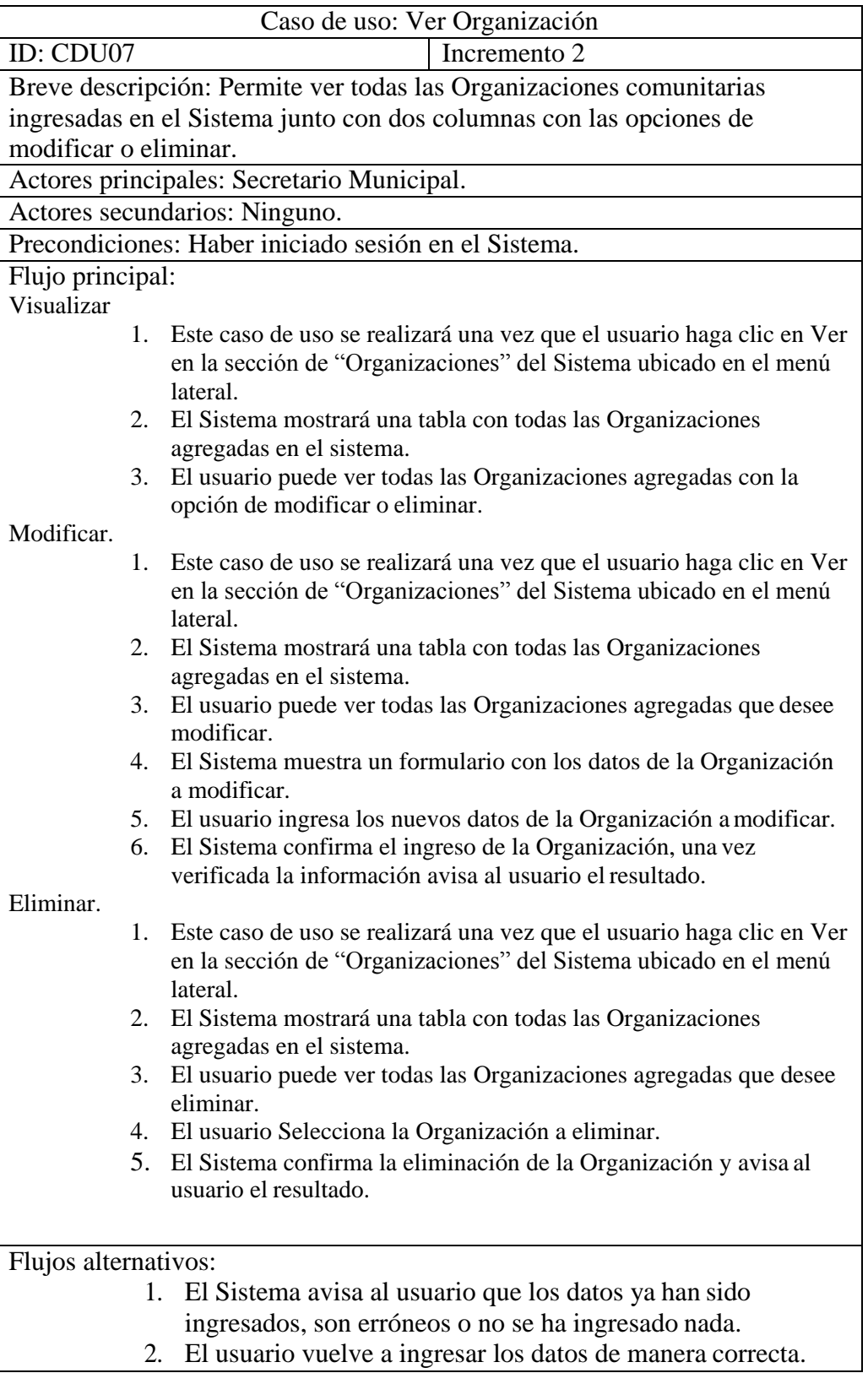

## **Tabla 18 : Ver Organización**

| Caso de uso: Agregar Cargo                           |                                                                      |  |
|------------------------------------------------------|----------------------------------------------------------------------|--|
| ID: CDU08                                            | Incremento 2                                                         |  |
| Breve descripción: Permite agregar un Cargo.         |                                                                      |  |
| Actores principales: Secretario Municipal.           |                                                                      |  |
| Actores secundarios: Ninguno.                        |                                                                      |  |
| Precondiciones: Haber iniciado sesión en el Sistema. |                                                                      |  |
| Flujo principal:                                     |                                                                      |  |
| Agregar sector.                                      |                                                                      |  |
|                                                      | 1. Este caso de uso se realizará una vez que el usuario haga clic en |  |
|                                                      | Agregar en la sección de "Cargos" del Sistema ubicado en el          |  |
|                                                      | menú lateral.                                                        |  |
|                                                      | 2. El Sistema mostrará un formulario con los datos a ingresar.       |  |
| 3.                                                   | El usuario ingresa los datos en el formulario.                       |  |
| 4.                                                   | El usuario confirma el ingreso del Cargo.                            |  |
|                                                      | 5. El Sistema confirma el ingreso del Cargo, una vez verificada la   |  |
|                                                      | información avisa al usuario el resultado.                           |  |
| Postcondiciones:                                     |                                                                      |  |
| Flujos alternativos:                                 |                                                                      |  |
|                                                      | 1. El Sistema avisa al usuario que los datos ya han sido             |  |
|                                                      | ingresados, son erróneos o no se ha ingresado nada.                  |  |
| 2.                                                   | El usuario vuelve a ingresar los datos de manera correcta.           |  |

**Tabla 19 : Agregar Cargo** 

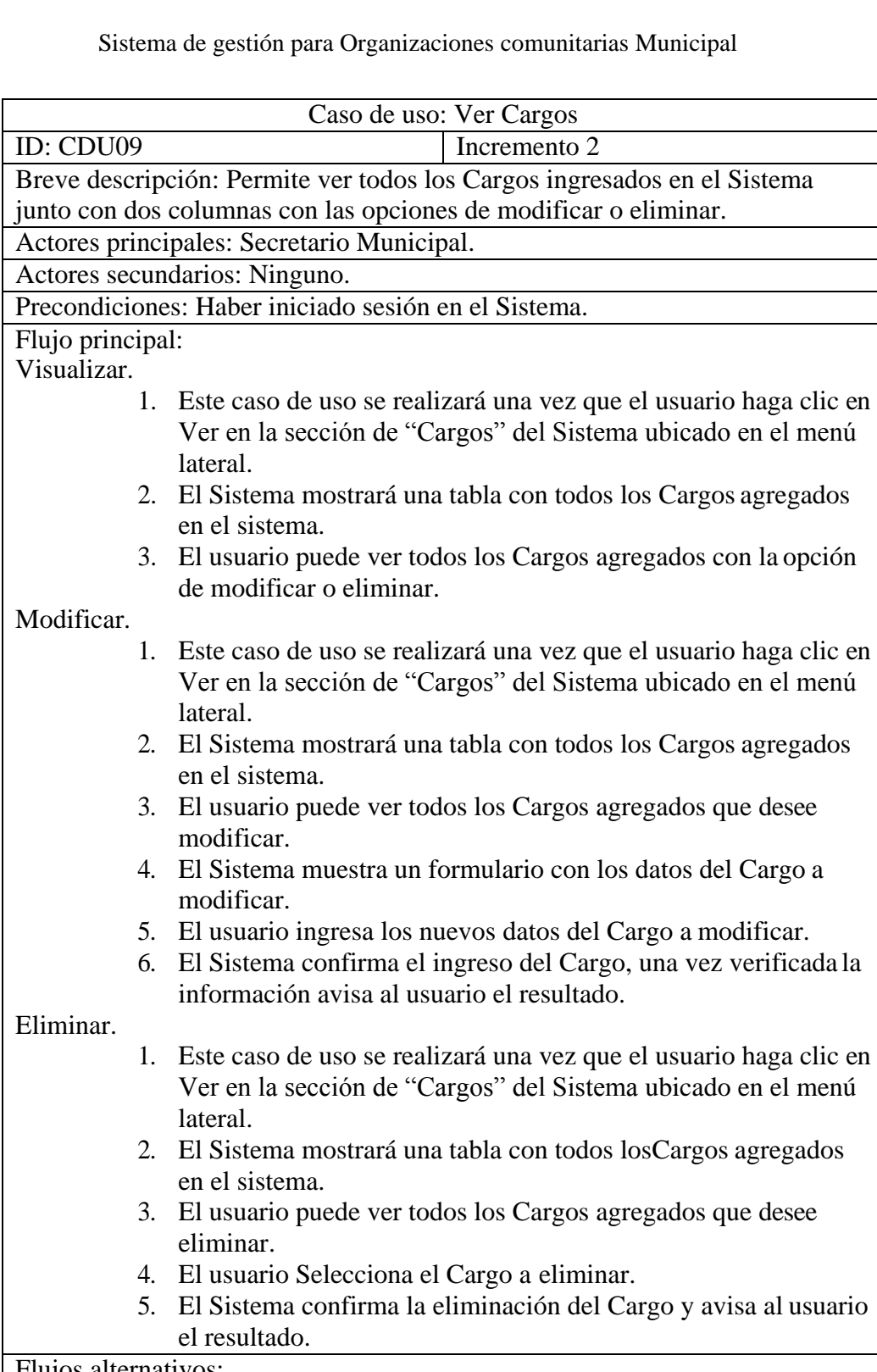

Flujos alternativos:

- 1. El Sistema avisa al usuario que los datos ya han sido
- ingresados, son erróneos o no se ha ingresado nada.
- 2. El usuario vuelve a ingresar los datos de manera correcta.

#### **Tabla 20 : Ver Cargo**

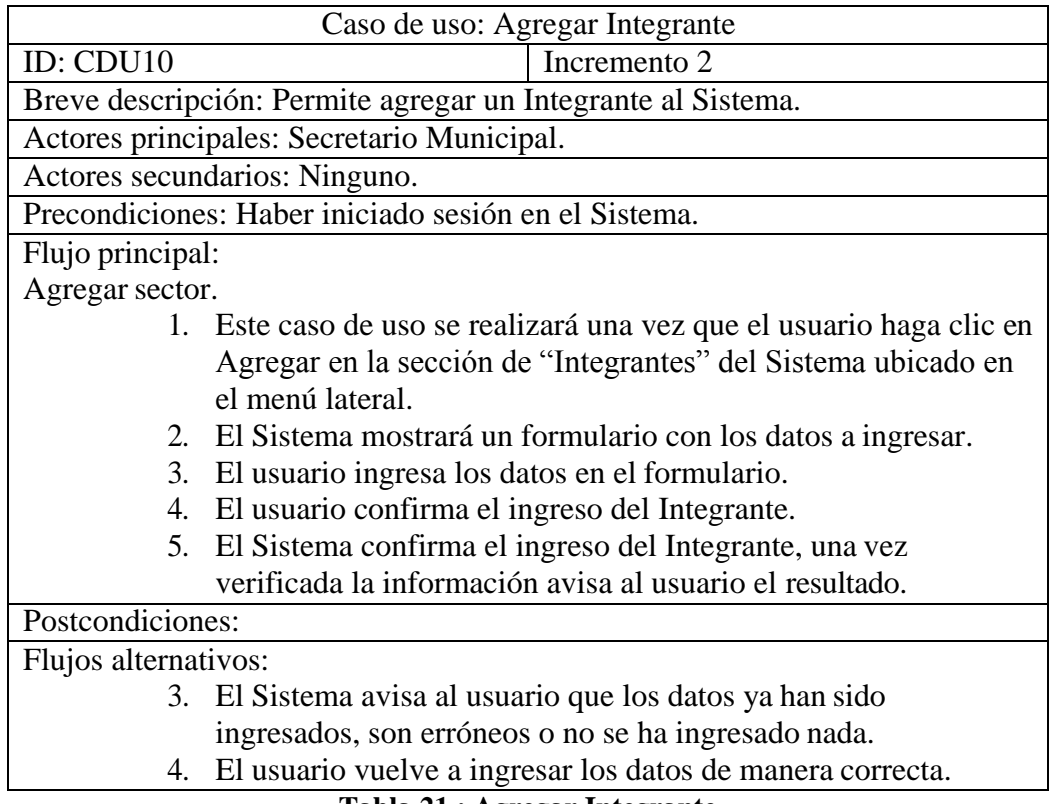

**Tabla 21 : Agregar Integrante** 

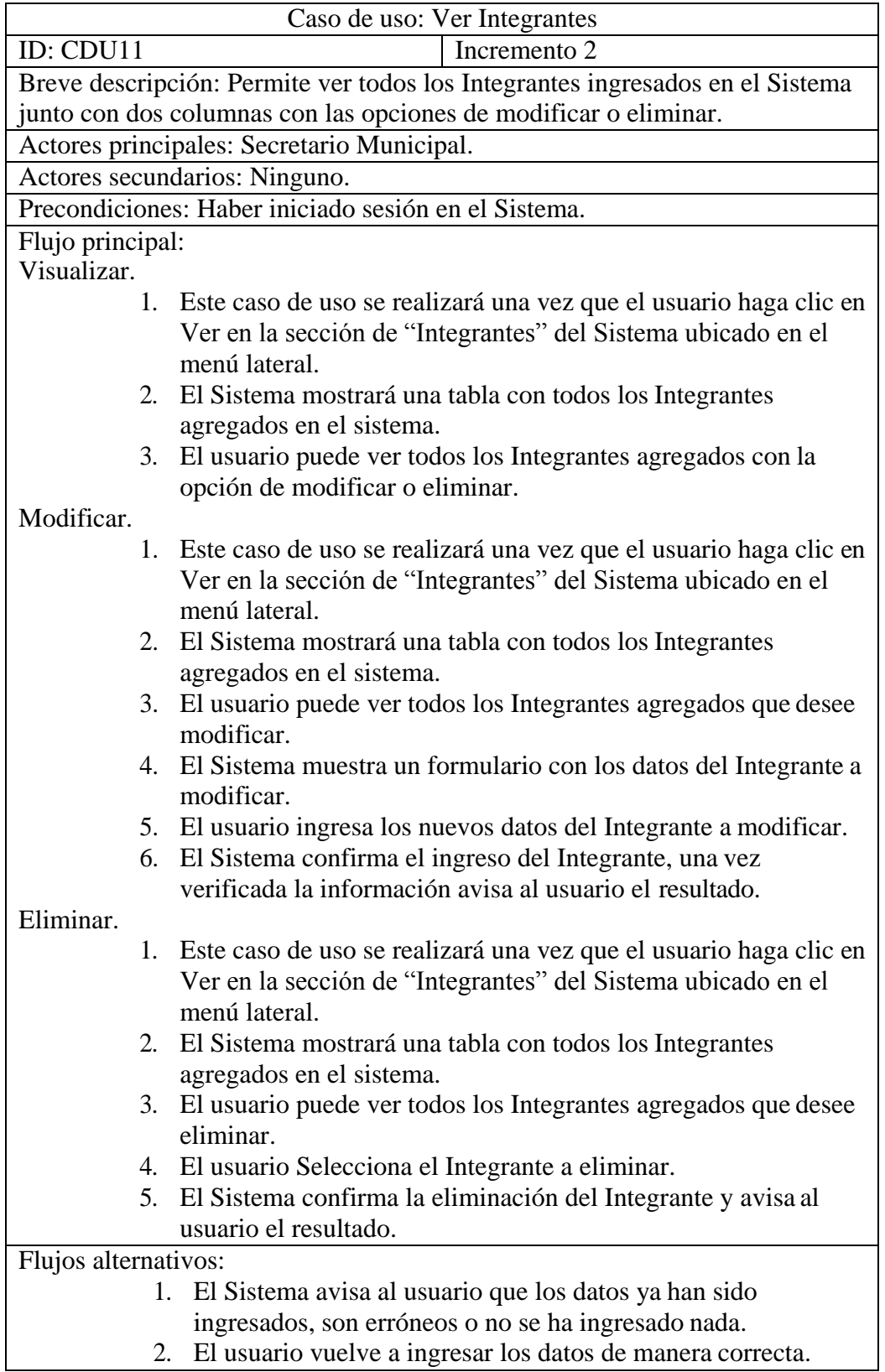

## **Tabla 22: Ver Integrante**

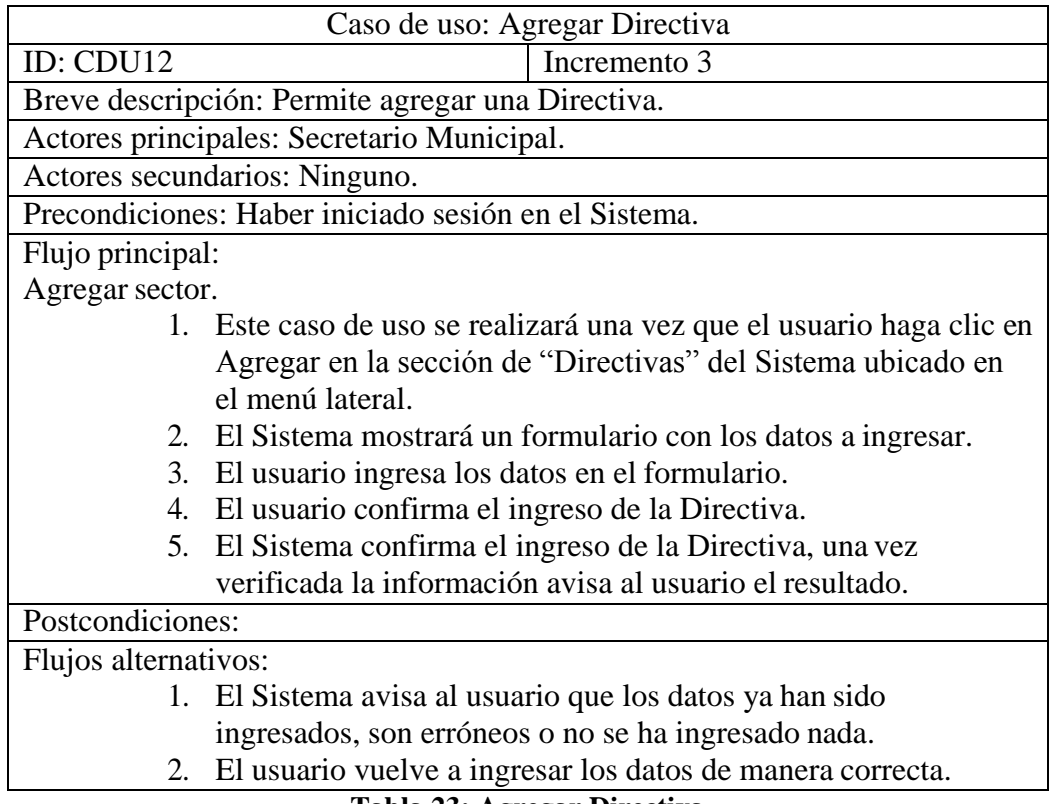

**Tabla 23: Agregar Directiva** 

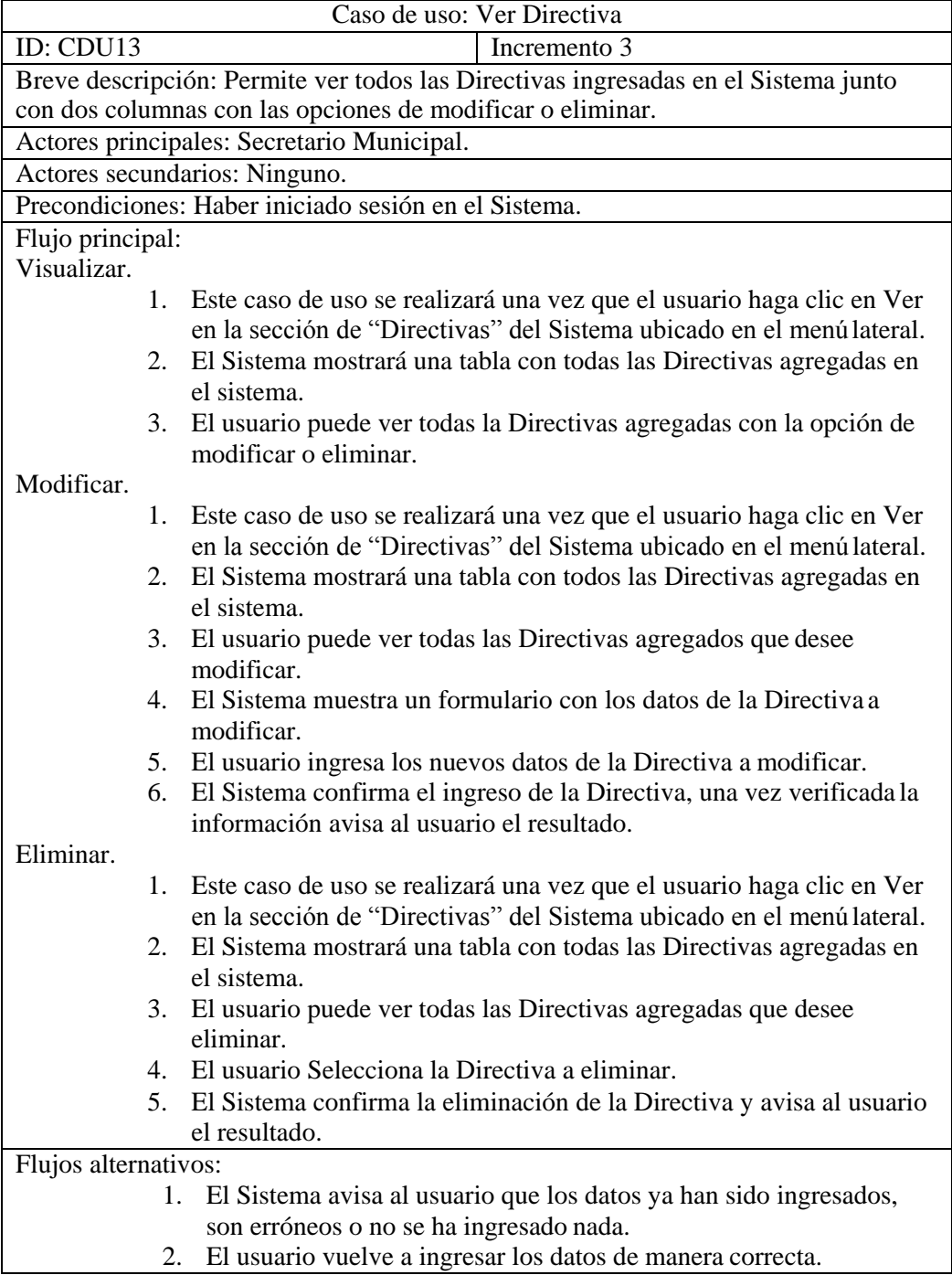

#### **Tabla 24: Ver directiva**

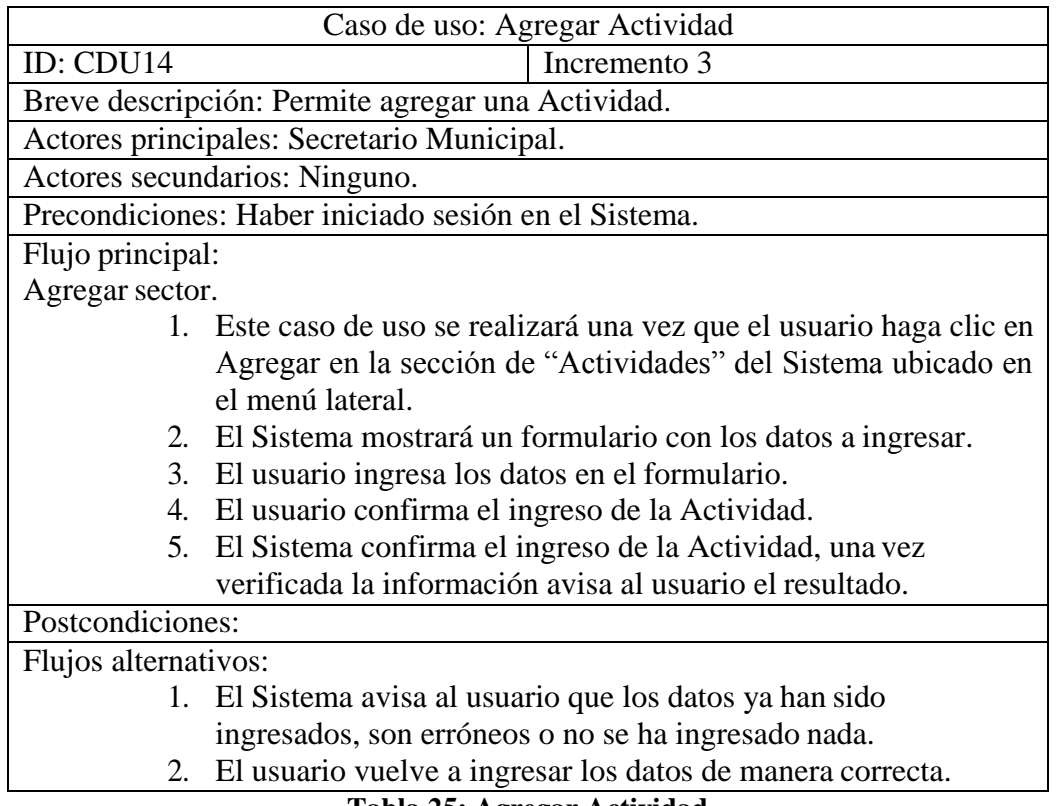

**Tabla 25: Agregar Actividad** 

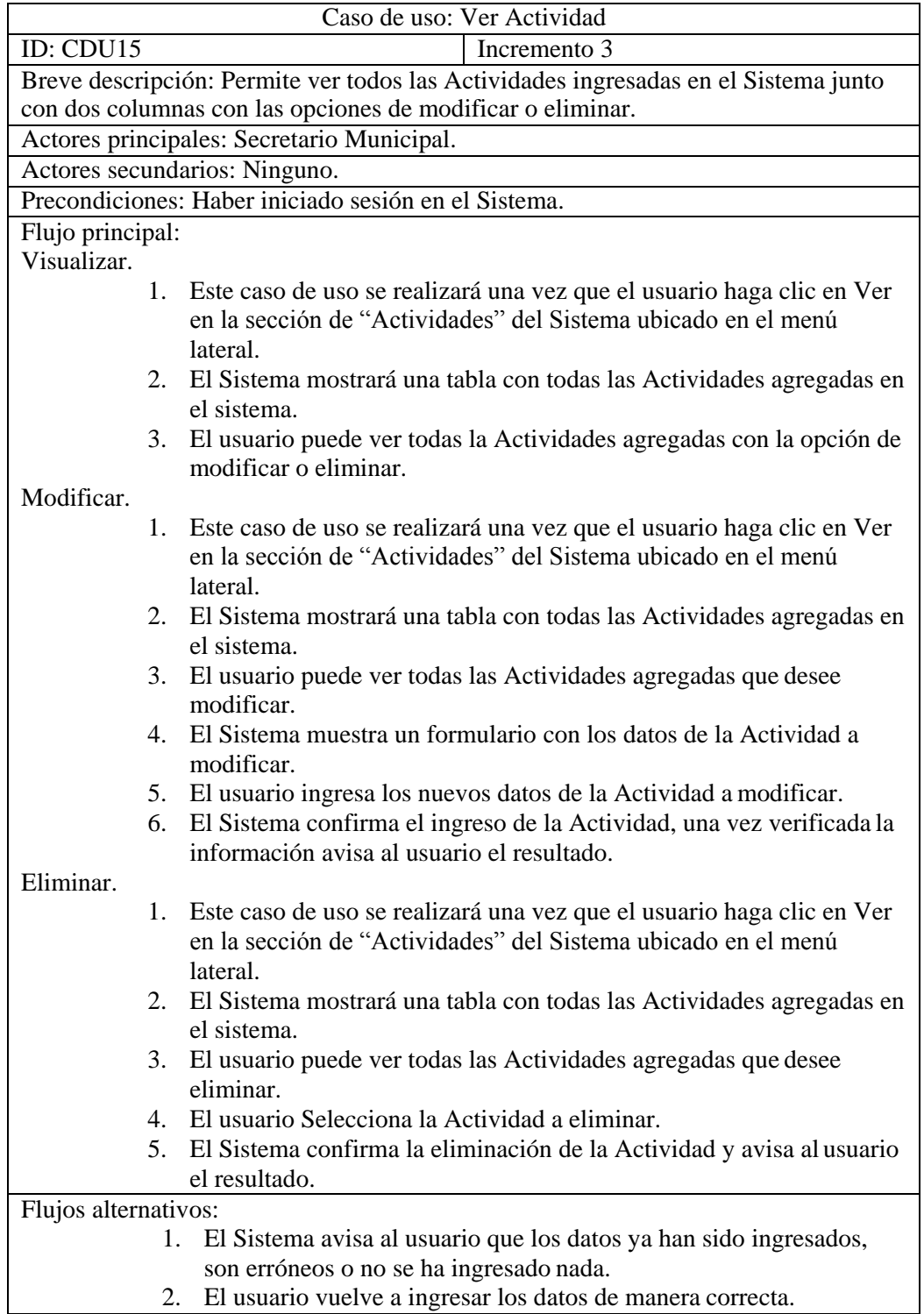

**Tabla 26: Ver Actividad** 

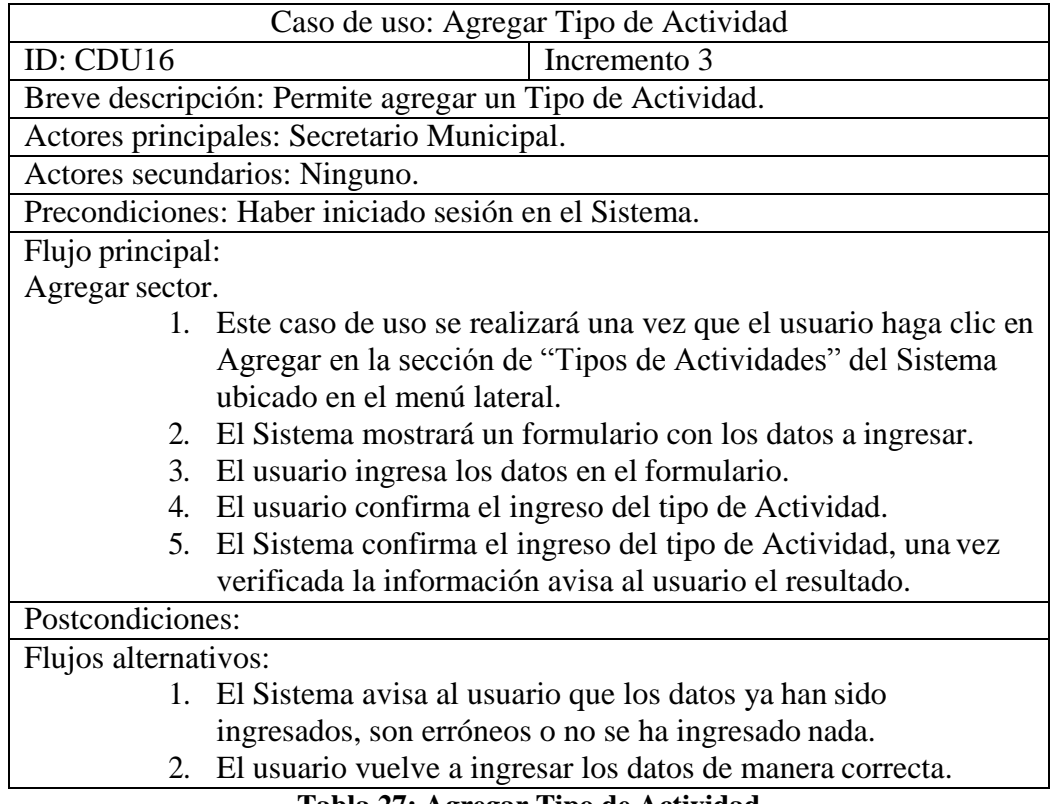

**Tabla 27: Agregar Tipo de Actividad** 

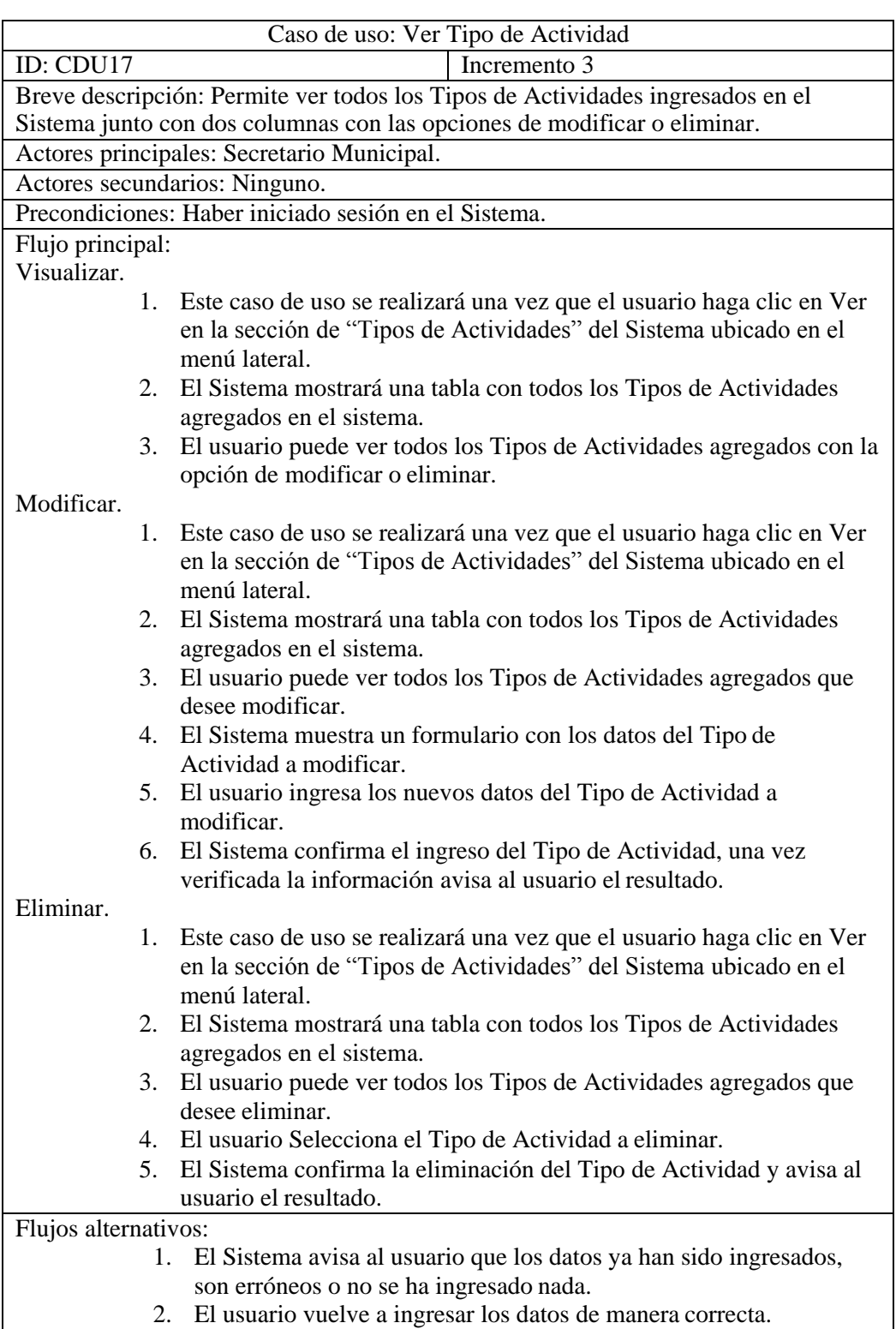

**Tabla 28: Ver Tipo de actividad** 

## **6.3 Modelamiento de datos**

Para poder representar las entidades relevantes en el sistema es necesario realizar el modelamiento de datos, para esto con la herramienta modelo entidad relación es posible representar un sistema cuyos objetos, relaciones y entidades son abstraídas de tal manera que se puedan representar visualmente. Este Sistema de gestión para organizaciones comunitarias municipal contará con siete entidades dentro de las cuales la entidad de Organización, Grupo directiva e Integrante son las más importantes, contienen la información complementaria para que el sistema pueda indicar el estado de un grupo de directiva en una organización y mostrar quiénes pertenecen a esta misma mientras que las otras entidades no mencionadas son complementos de las entidades ya nombradas con anterioridad.

A continuación, en la siguiente página en la figura 4 se presenta el diagrama de caso de uso.

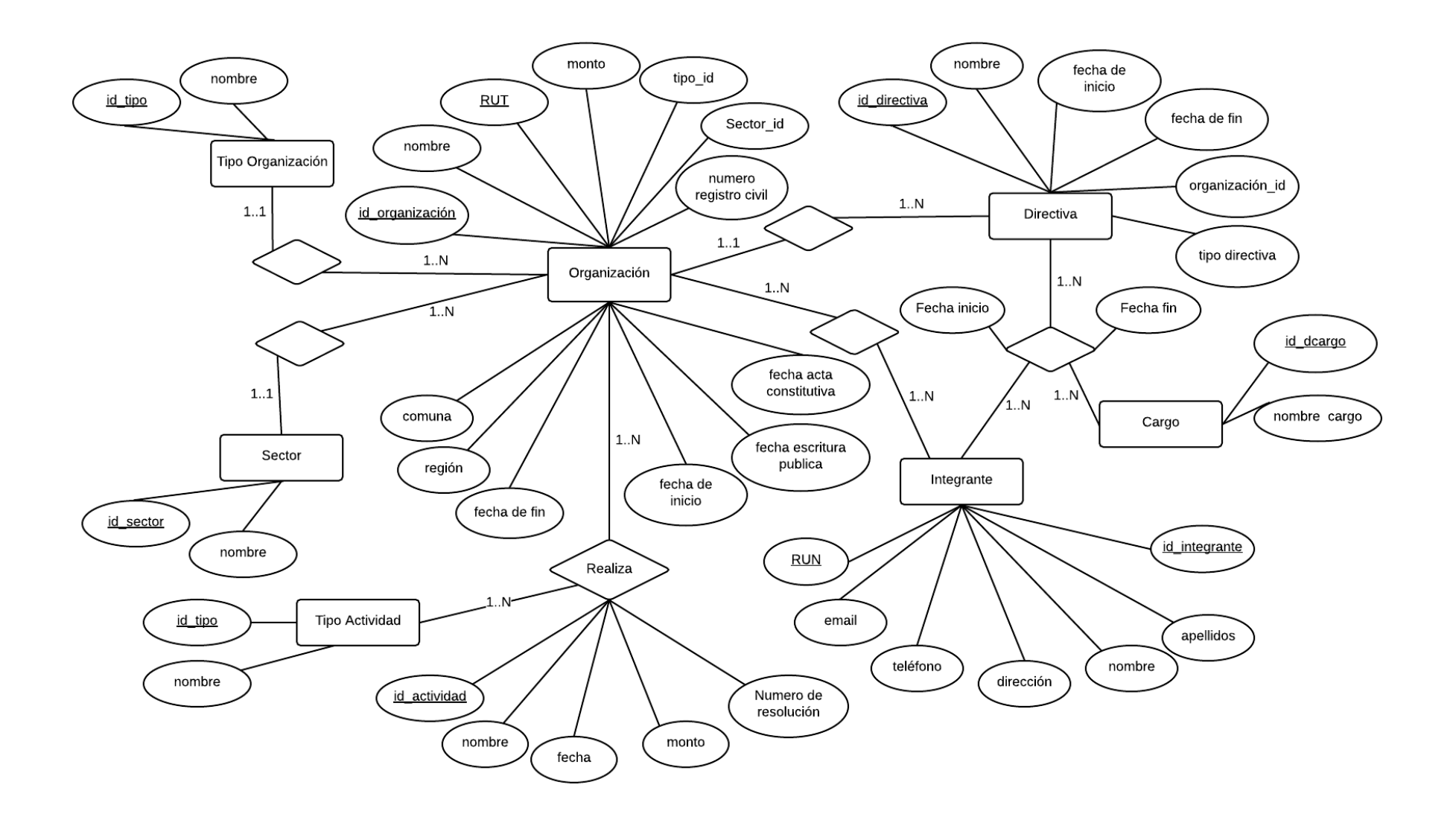

**Figura 9 : Modelo entidad relación** 

#### **6.3.1 Especificación de entidades**

A continuación se describen las entidades presentadas en la figura número cuatro mostradas anteriormente:

**Sector:** contiene información básica del sector al cual pertenece una organización.

**Tipo Organización:** contiene información básica del tipo de organización.

**Organización:** contiene información perteneciente a una organización comunitaria, junto con el sector al que pertenece y su tipo correspondiente, esta entidad es la más importante y se relaciona con la mayoría del resto de las entidades, posee integrantes, directivas y actividades que permiten verificar el comportamiento que tiene en la comuna.

**Directiva:** contiene la información perteneciente a una directiva de una organización. Al momento de iniciar una directiva, es posible asignar cargos a los integrantes de una organización para mostrar quienes la dirigen.

Integrante: contiene información básica de un integrante el cual pertenece a una organización de la entidad Organización.

**Cargo:** contiene información básica de un cargo que puede poseer un integrante en una directiva de la organización.

**Tipo Actividad:** contiene información básica de un tipo de actividad.

**Actividad:** contiene la información de cada actividad que realiza una organización, junto con el monto utilizado para la realización de esta. Con esta entidad podemos saber el monto que aporta la Municipalidad a cada organización.

*Universidad del Bío-Bío. Red de Bibliotecas – Chile*

Sistema de gestión para Organizaciones comunitarias Municipal

# **Capítulo 7 Diseño**

# **7.1 Diseño físico de la Base de datos**

A partir del modelo entidad relación de la figura 9, se diseña el siguiente modelo físico para la base de datos a implementar. Este diseño contempla sus respectivas entidades y atributos incluyendo además, un atributo extra de estado por cada entidad que permite realizar eliminación lógica. De este modo, permite conservar los datos en la base de datos pero lo mantiene invisible a la vista del usuario una vez este elimine un objeto del sistema.

En la figura 10 se puede apreciar el modelo físico de la Base de datos. Cada tabla contiene un color para representar el incremento al que pertenecen, los cuales son:

- Verde: este color indica que fue implementado en el primer incremento.
- Celeste: este color indica que fue implementado en el segundo incremento.
- Naranjo: este color indica que fue implementado en el tercer incremento.

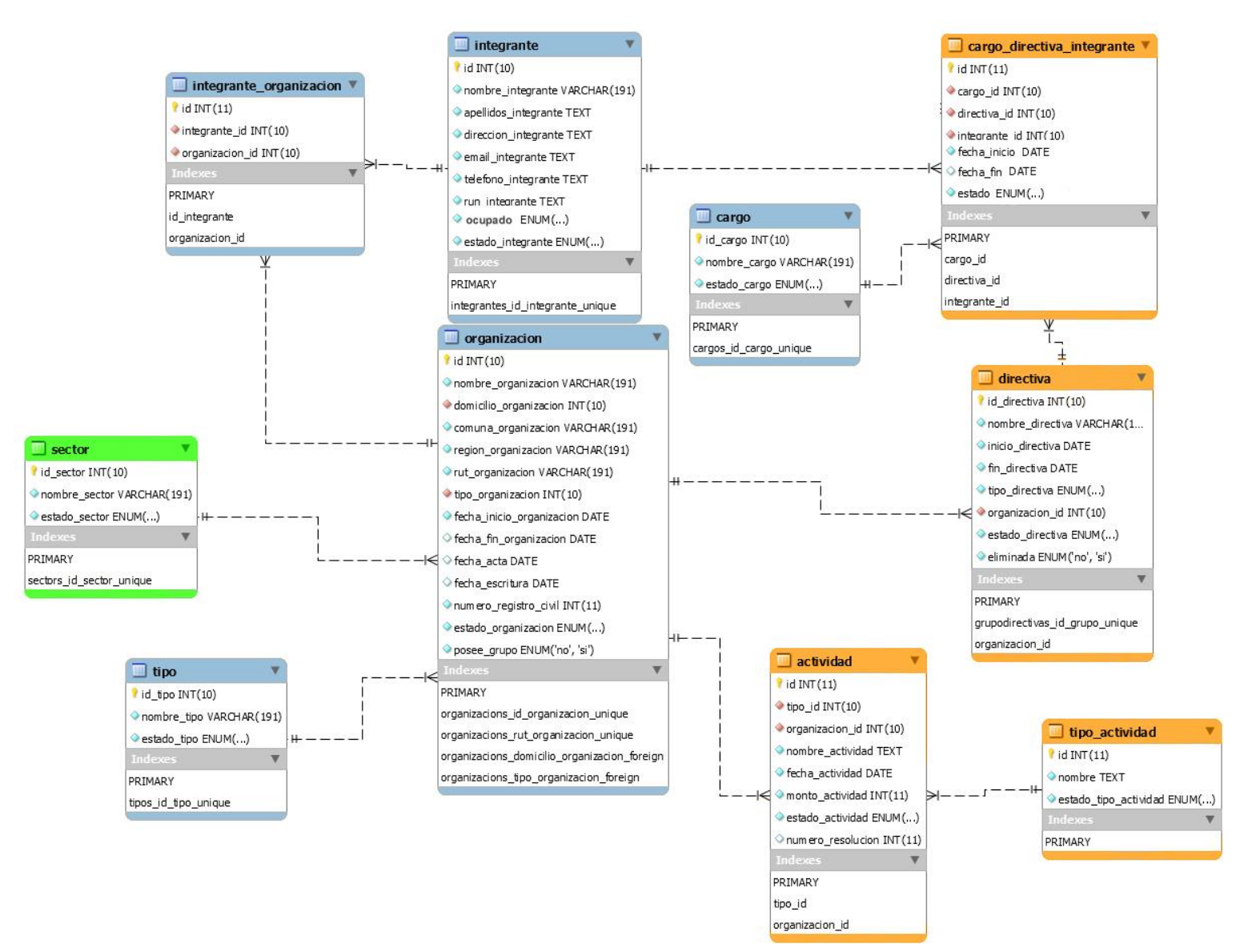

**Figura 10 : Modelo físico de la base de datos** 

## **7.2 Diseño interfaz y navegación**

En las siguientes figuras se podrá apreciar el mapa de navegación, el cual permite representar a través de un esquema cómo es que está compuesto el sistema, ver cómo está relacionado con cada una de sus estructuras principales para una mejor comprensión. Por lo tanto, en las figuras 11 y 12 se muestra el mapa de navegación del "secretario municipal" y el mapa de navegación del "administrador" correspondiente.

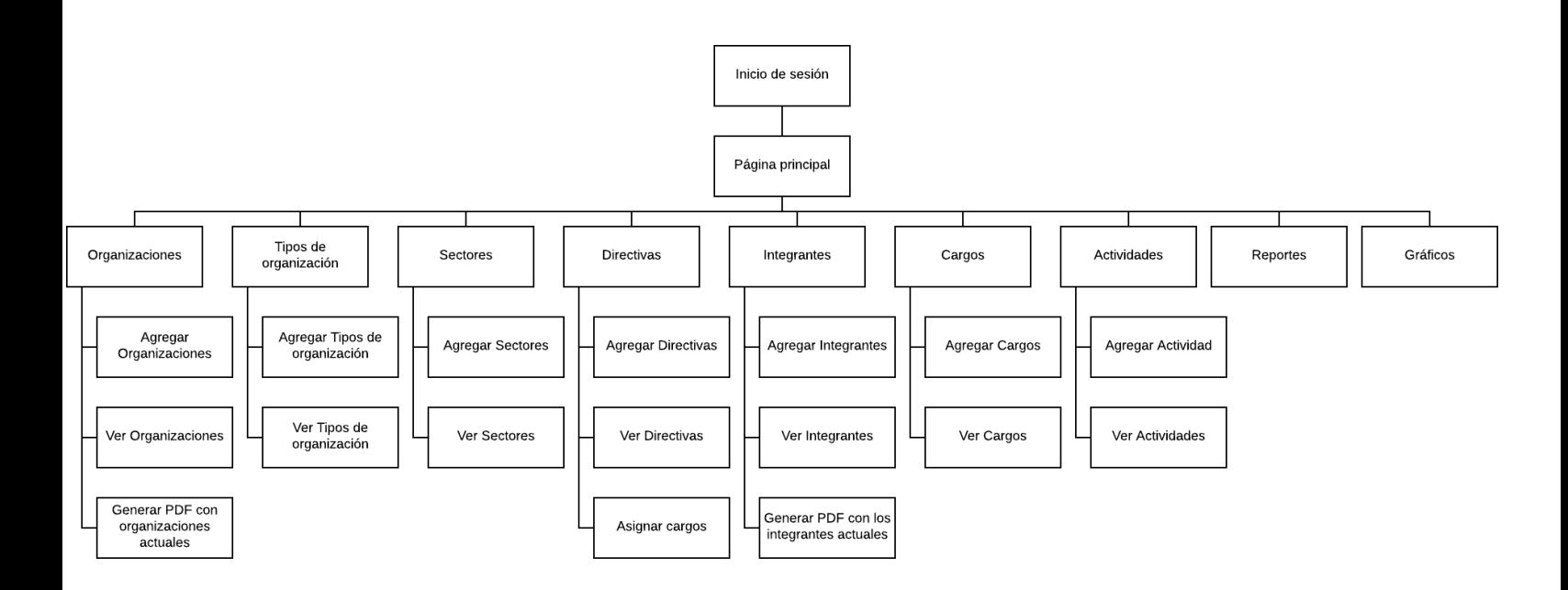

**Figura 11 : Mapa de navegación "secretario municipal"**

*Universidad del Bío-Bío. Red de Bibliotecas – Chile*

## Sistema de gestión para Organizaciones comunitarias Municipal

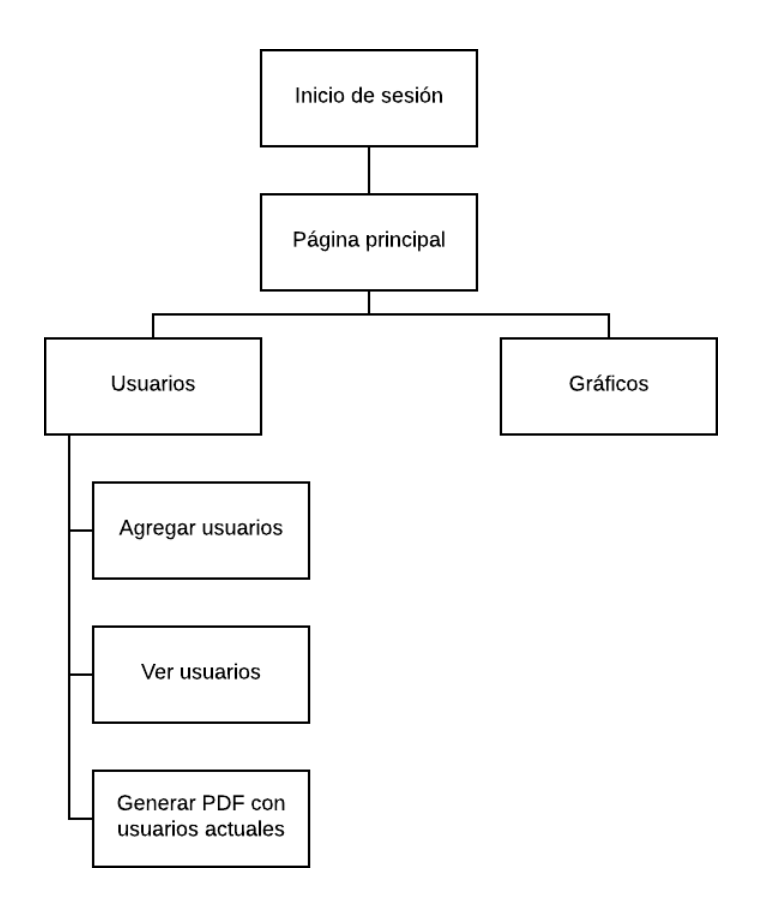

**Figura 12 : Mapa de navegación "administrador"**

# **7.2.1 Interfaz de Login**

La figura 13 nos muestra la vista correspondiente del sistema al momento de querer iniciar sesión.

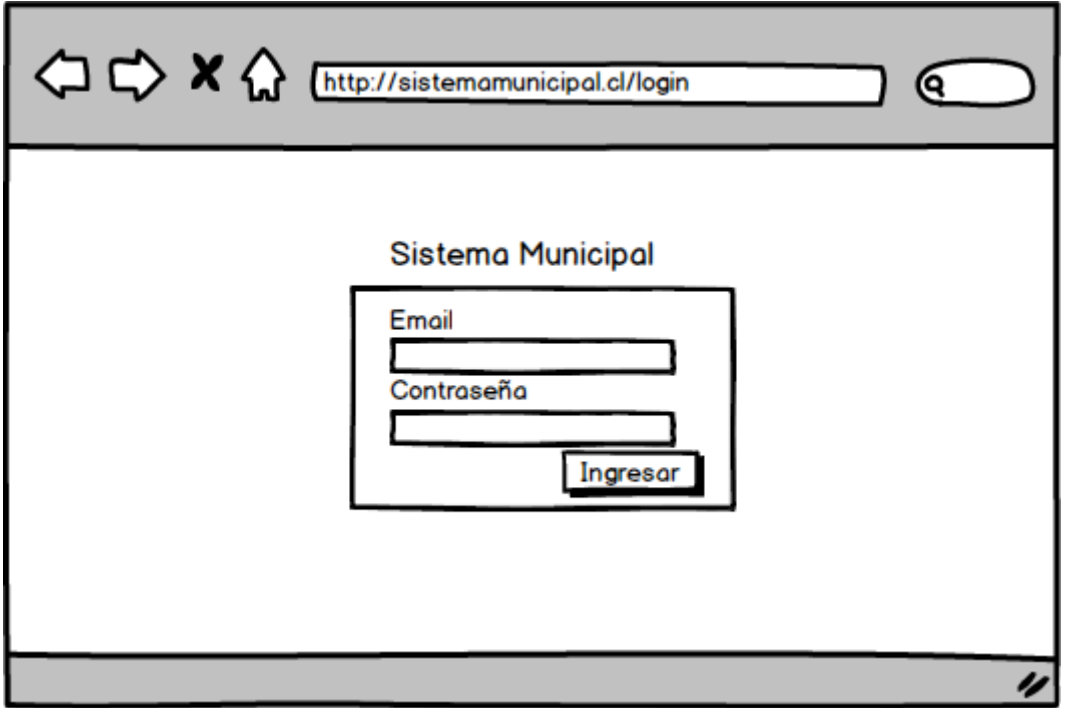

**Figura 13 : Interfaz de Login** 

# **7.2.2 Interfaz de Inicio**

La figura 14 nos muestra la vista correspondiente del sistema después de iniciar sesión.

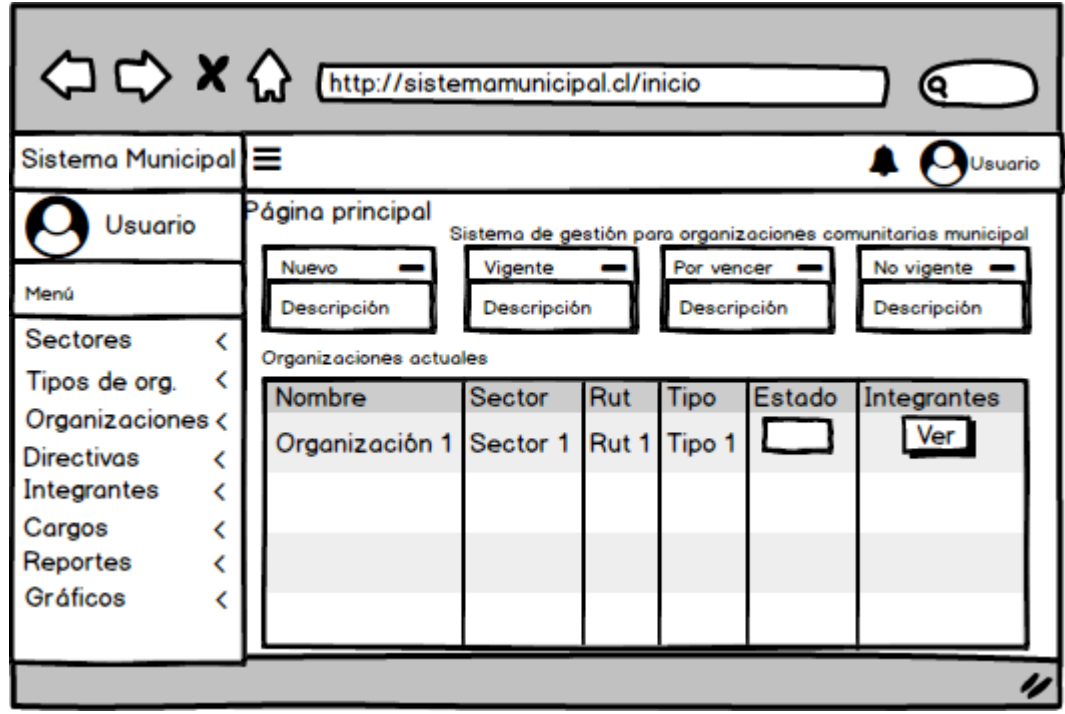

**Figura 14 : Interfaz de Inicio** 

## **7.2.3 Interfaz de Sectores**

La interfaz de sectores nos muestra la vista correspondiente a la figura 15 "Ver" y la vista de

la figura 16 "Agregar".

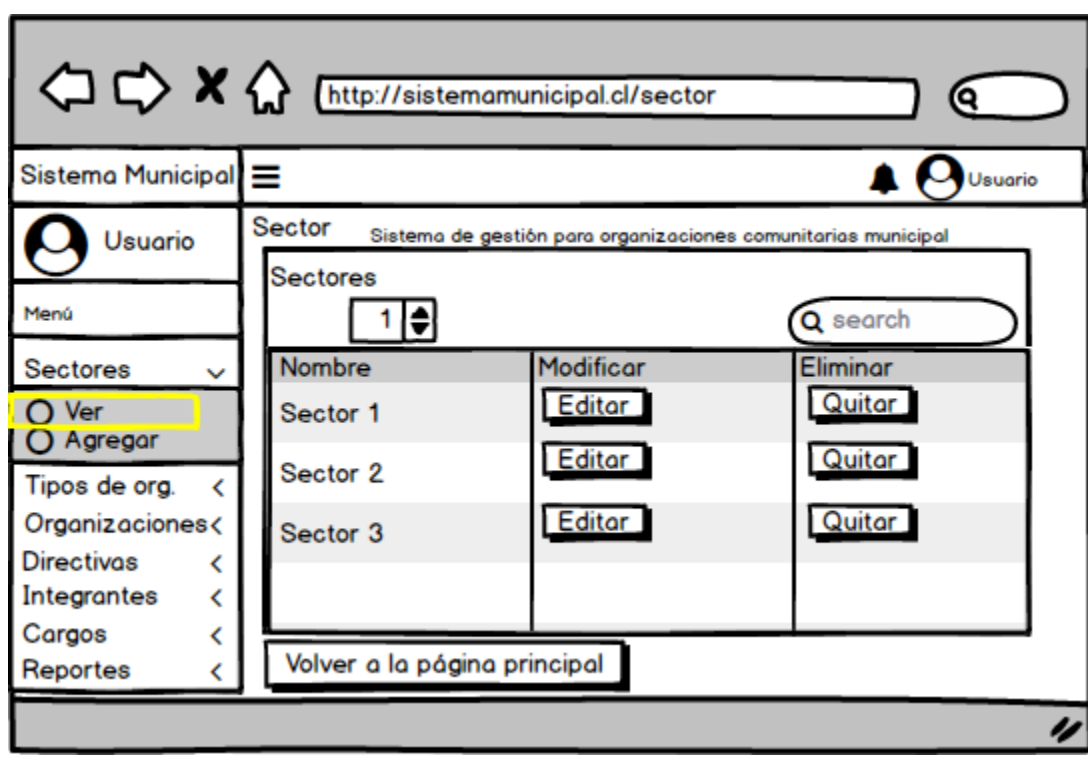

Sistema de gestión para Organizaciones comunitarias Municipal

**Figura 15 : Interfaz Ver Sectores** 

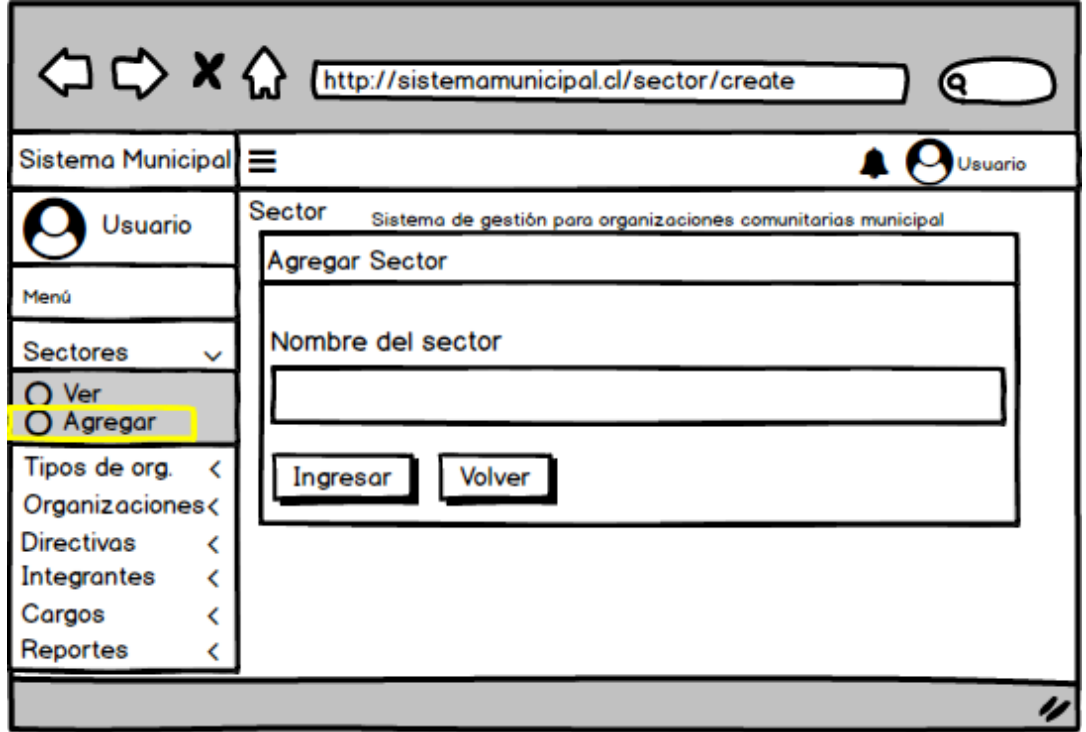

**Figura 16 : Interfaz Agregar Sector** 

# **7.2.4 Interfaz de Tipos de organización**

La interfaz de tipos de organización nos muestra la vista correspondiente a la figura 17 "Ver" y la vista de la figura 18 "Agregar".

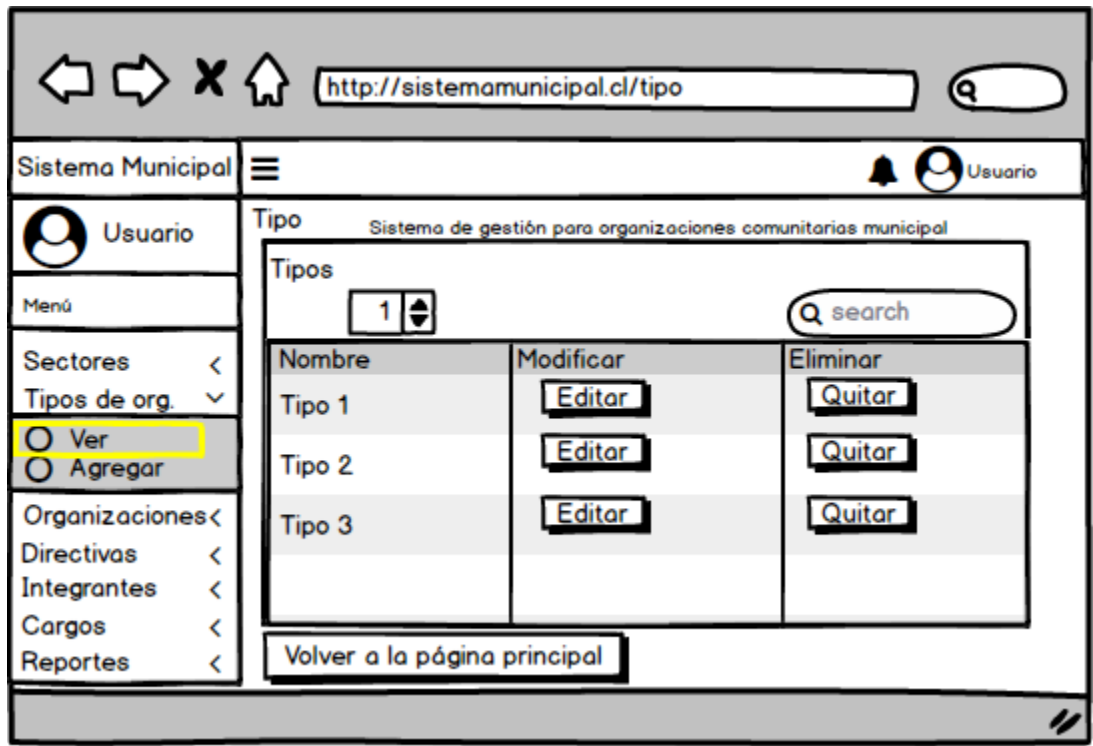

**Figura 17 : Interfaz Ver Tipos de Organización** 

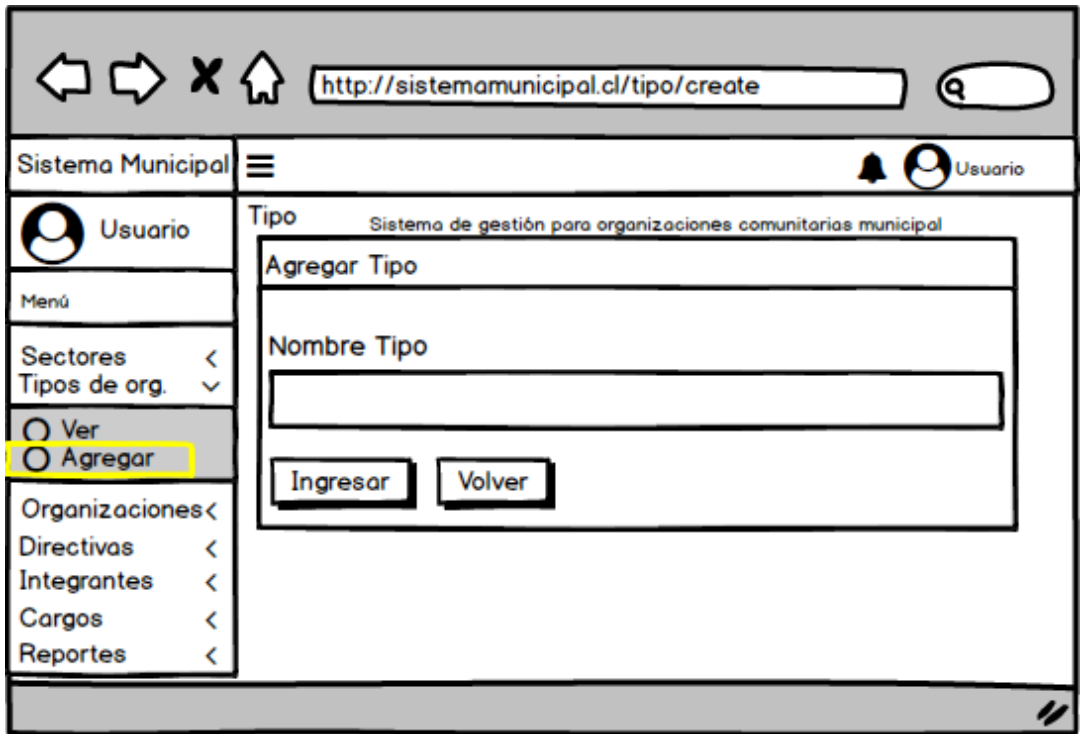

**Figura 18 : Interfaz Agregar Tipos de Organización** 

# **7.2.5 Interfaz de Organizaciones**

La interfaz de organizaciones nos muestra la vista correspondiente a la figura 19 "Ver" y la vista de la figura 20 "Agregar".

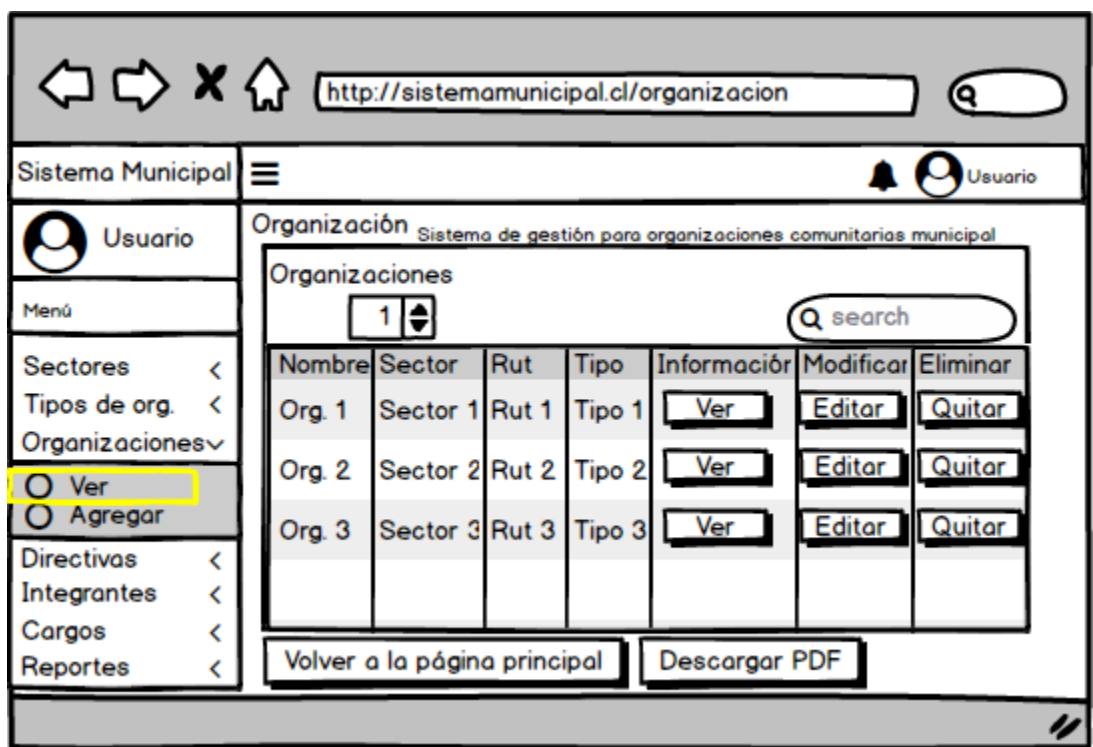

**Figura 19 : Interfaz Ver Organizaciones** 

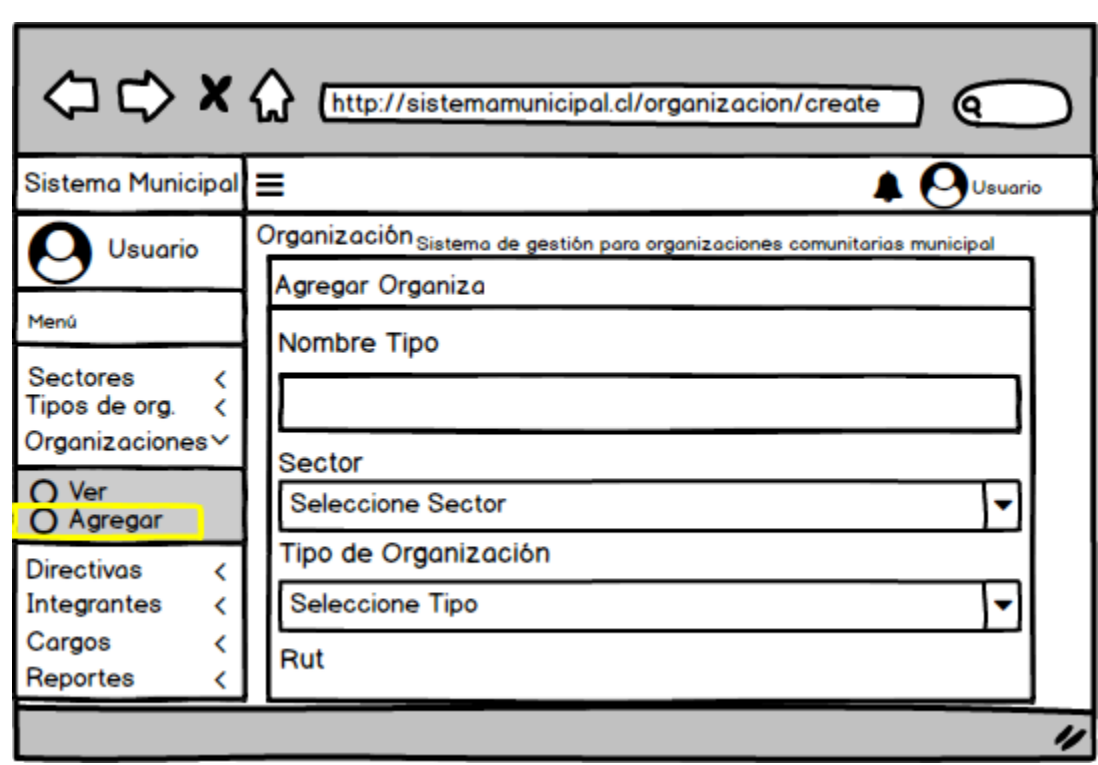

**Figura 20 : Interfaz Agregar Organización**
# **7.2.6 Interfaz de Directivas**

La interfaz de directivas nos muestra la vista correspondiente a la figura 21 "Ver", la vista de la figura 22 "Agregar" y la vista de la figura 23 "Asignar Cargo".

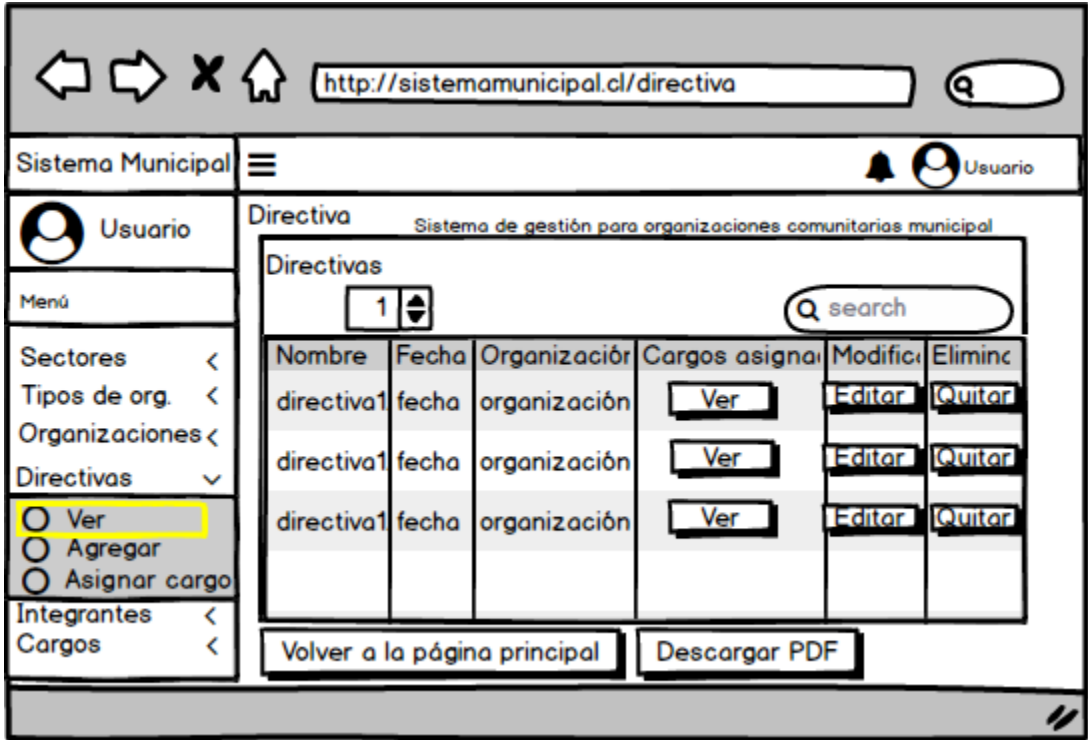

**Figura 21 : Interfaz Ver Directiva** 

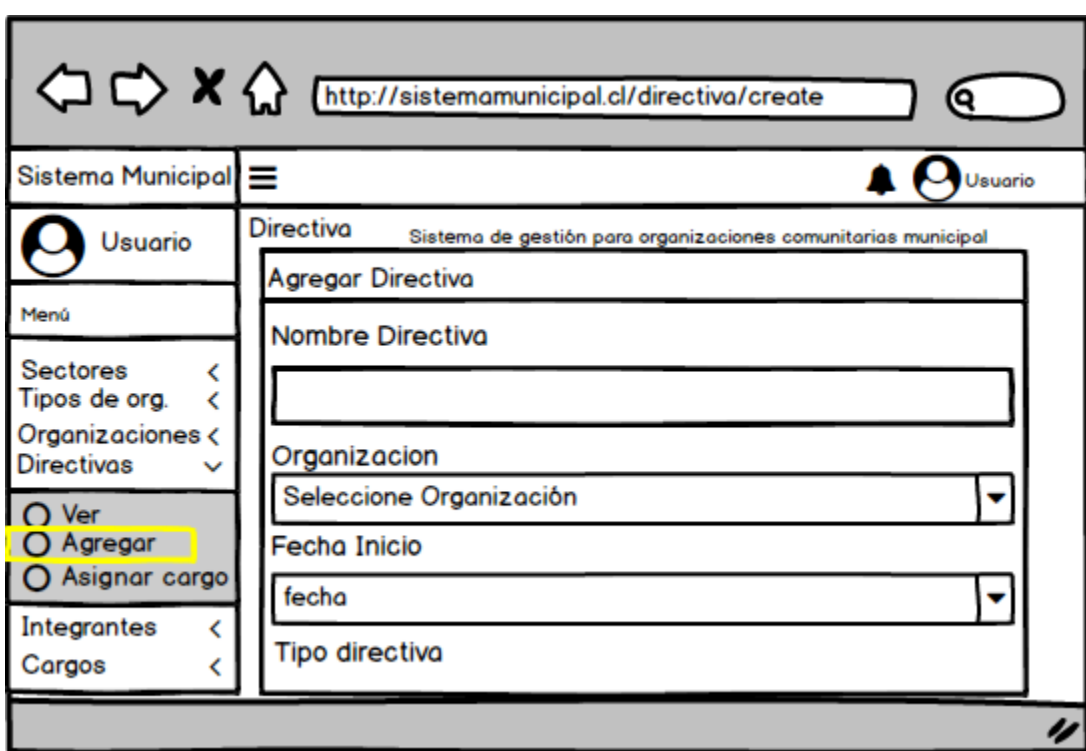

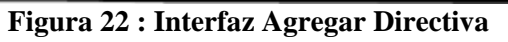

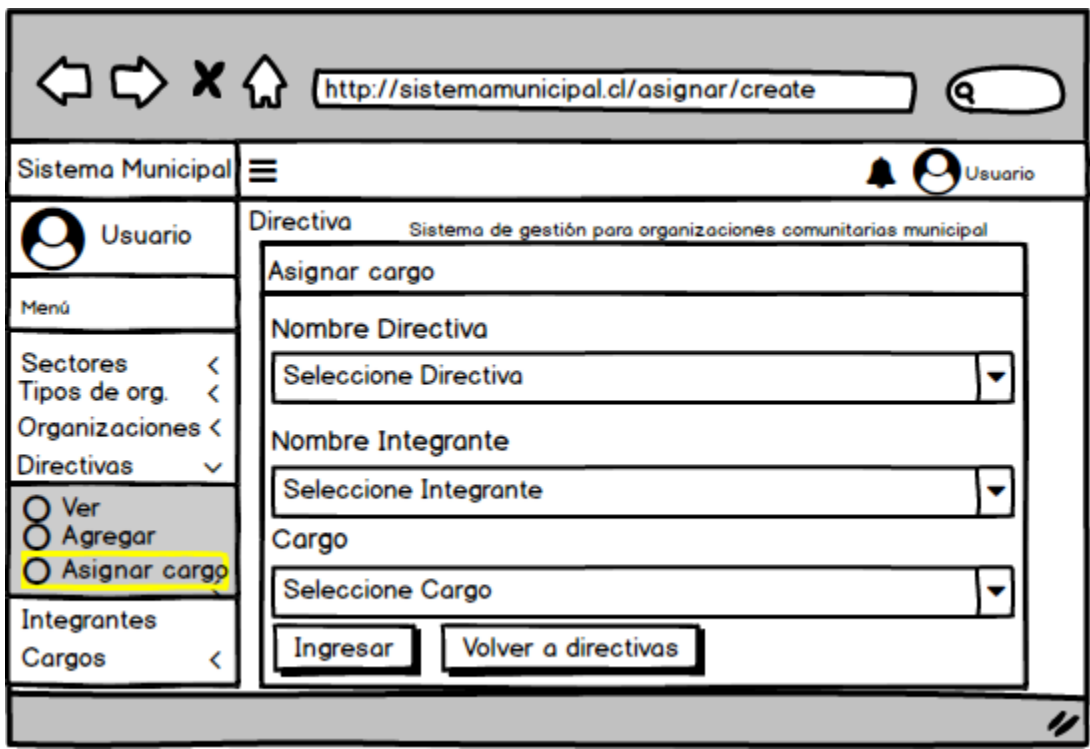

**Figura 23 : Interfaz Asignar Cargo** 

# **7.2.7 Interfaz de Integrantes**

La interfaz de integrantes nos muestra la vista correspondiente a la figura 24 "Ver" y la vista de la figura 25 "Agregar".

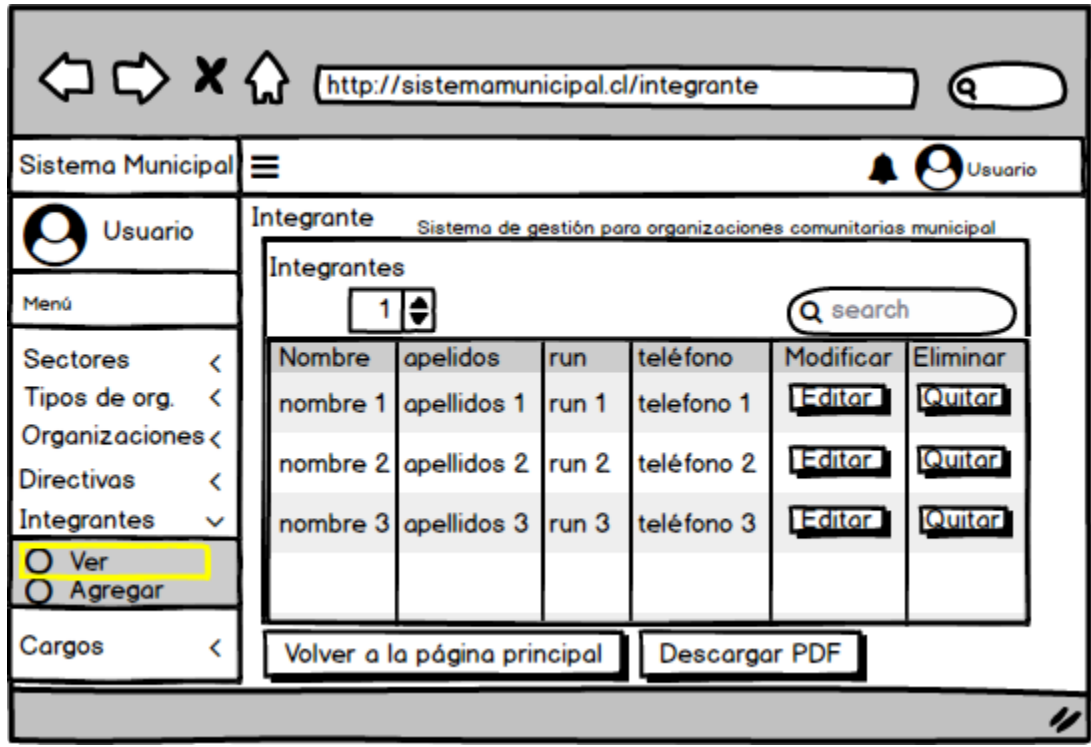

**Figura 24 : Interfaz Ver Integrantes** 

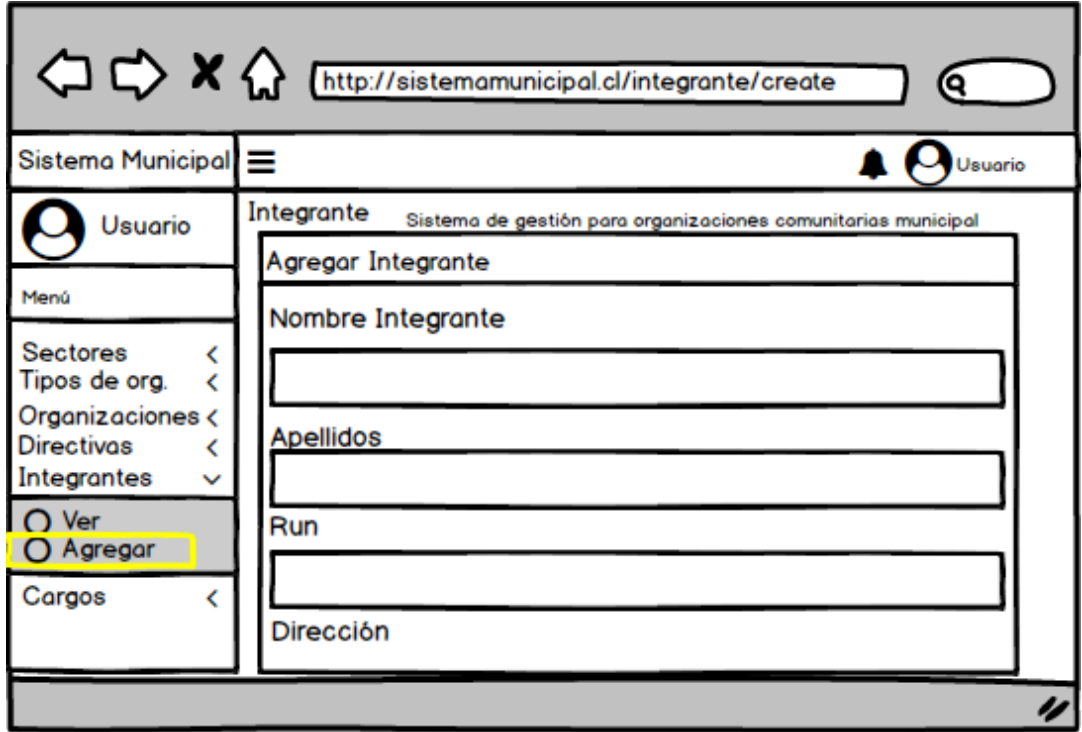

**Figura 25 : Interfaz Agregar Integrante** 

# **7.2.8 Interfaz de Cargos**

La interfaz de cargos nos muestra la vista correspondiente a la figura 26 "Ver" y la vista de la figura 27 "Agregar".

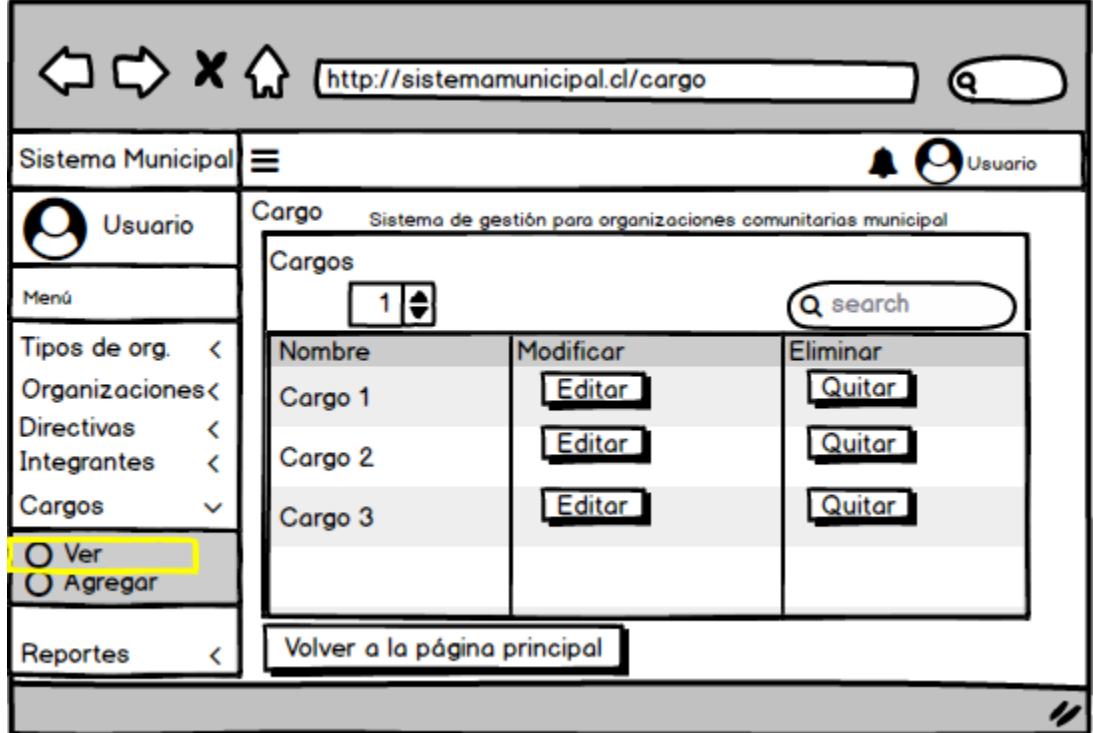

**Figura 26 : Interfaz Ver Cargos** 

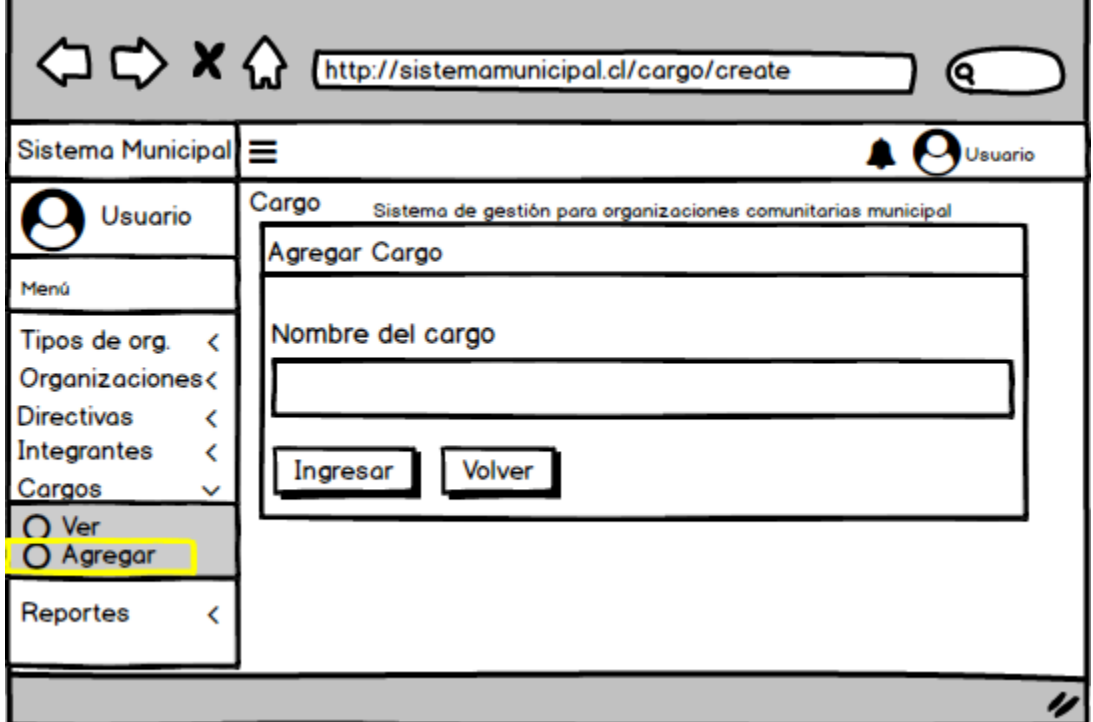

**Figura 27 : Interfaz Agregar Cargo** 

# **7.2.9 Interfaz de Reportes**

La interfaz de reportes contiene un resumen de selección de reporte como se muestra en la figura 28 "Reportes".

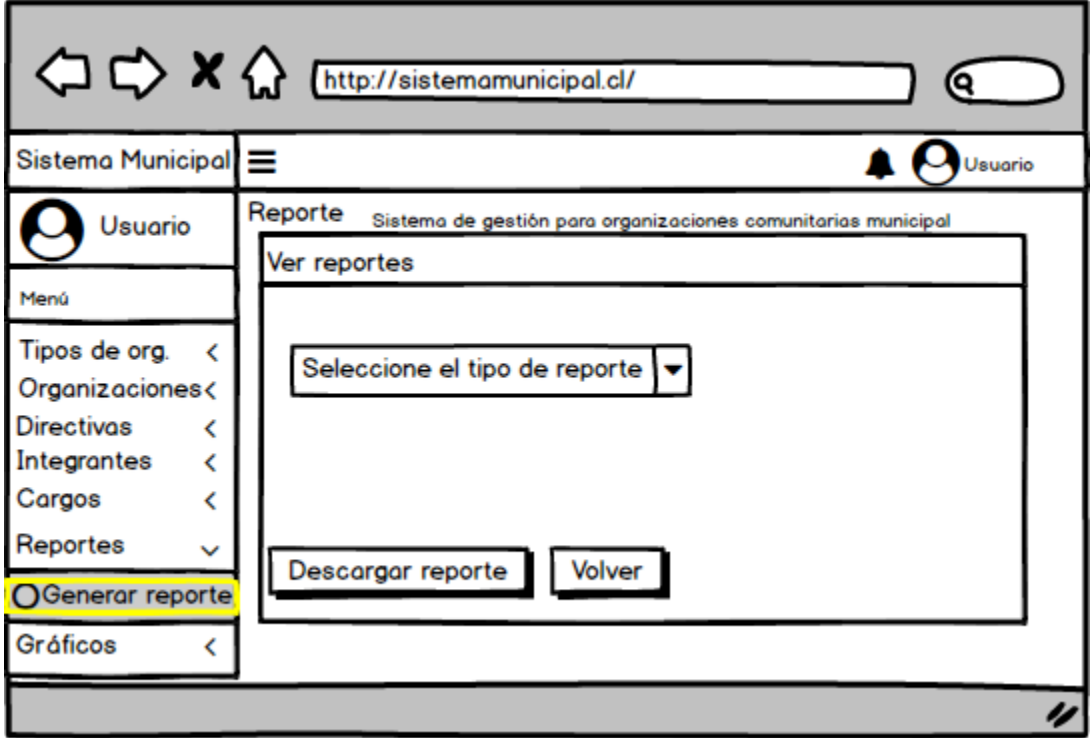

**Figura 28 : Interfaz de Reportes** 

# **7.2.10 Interfaz de Gráficos**

La interfaz de gráficos contiene un resumen de la vista de gráficos como se muestra en la figura 29 "Ver".

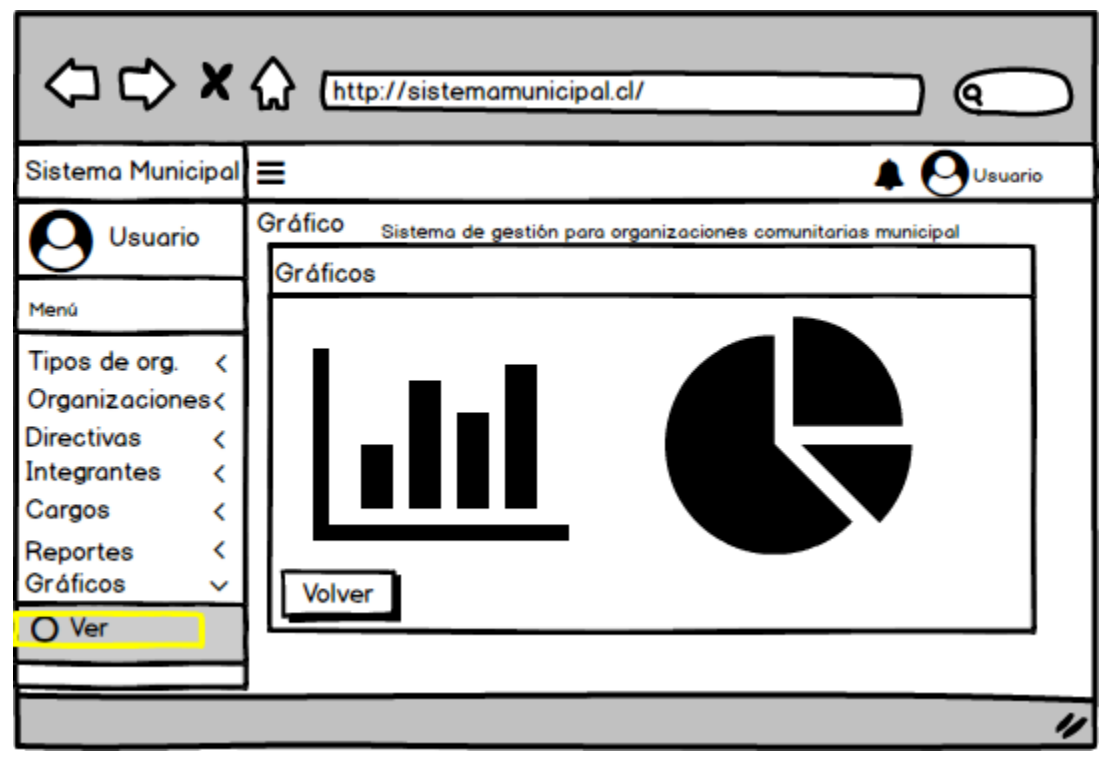

**Figura 29 : Interfaz de Gráficos** 

# **7.3 Especificación de módulos**

A continuación se describen alguno de los módulos del sistema donde se especifican los datos de entrada y de salida del sistema.

#### **7.3.1 Módulo de sectores**

En este módulo se pueden ver, agregar, editar y eliminar los sectores, este ítem es necesario al momento de ingresar una organización, cada organización debe tener un sector perteneciente a una comuna.

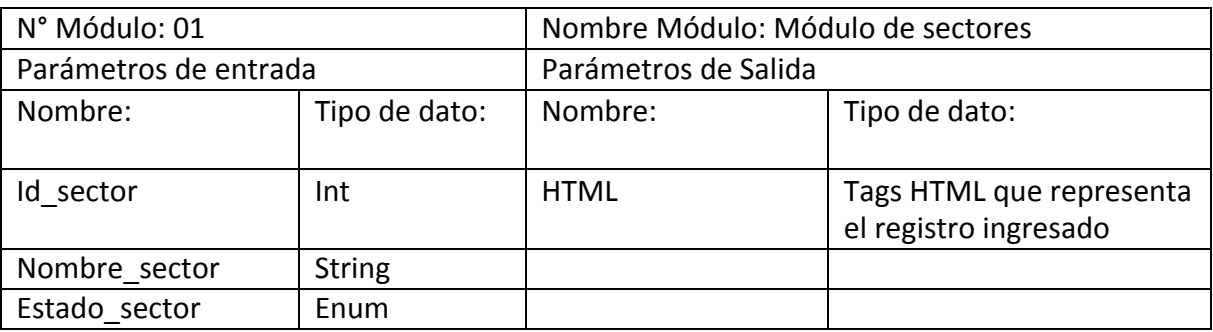

**Tabla 29: Módulo de Sectores** 

#### **7.3.2 Módulo de tipos de organización**

En este módulo se pueden ver, agregar, editar y eliminar los tipos de organización, este ítem es necesario al momento de ingresar una organización, cada organización debe tener un tipo de organización.

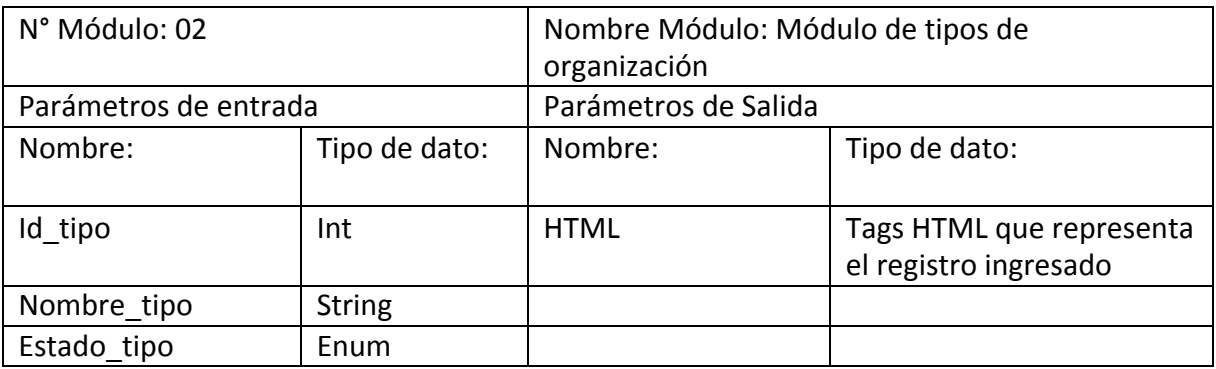

**Tabla 30: Módulo de Tipos de organización** 

# **7.3.3 Módulo de cargos**

En este módulo se pueden ver, agregar, editar y eliminar los cargos que puede tener un integrante en una directiva de organización, este ítem es necesario al momento de asignar un cargo en una directiva.

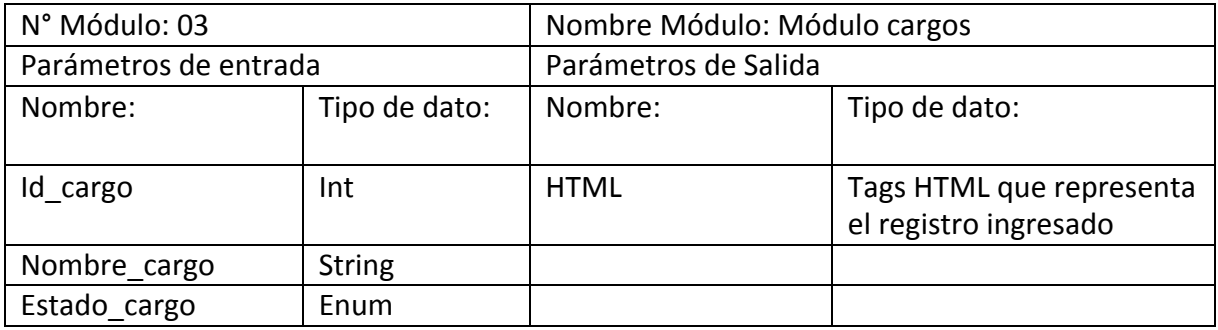

**Tabla 31: Módulo de Cargos** 

# **7.3.4 Módulo de Organización**

En este módulo se pueden ver, agregar, editar y eliminar las organizaciones, además, incluye la selección de un sector y de un tipo de organización.

| N° Módulo: 04             |                  | Nombre Módulo: Módulo Organización |                                                   |  |
|---------------------------|------------------|------------------------------------|---------------------------------------------------|--|
| Parámetros de entrada     |                  | Parámetros de Salida               |                                                   |  |
| Nombre:                   | Tipo de<br>dato: | Nombre:                            | Tipo de dato:                                     |  |
| Id                        | Int              | <b>HTML</b>                        | Tags HTML que representa<br>el registro ingresado |  |
| Nombre_organizacion       | <b>String</b>    |                                    |                                                   |  |
| Domicilio organizacion    | Int              |                                    |                                                   |  |
| Comuna_organizacion       | <b>String</b>    |                                    |                                                   |  |
| Region organizacion       | <b>String</b>    |                                    |                                                   |  |
| Rut organizacion          | <b>String</b>    |                                    |                                                   |  |
| Tipo organizacion         | Int              |                                    |                                                   |  |
| Fecha inicio organizacion | Date             |                                    |                                                   |  |
| Fecha fin organizacion    | Date             |                                    |                                                   |  |
| Fecha acta                | Date             |                                    |                                                   |  |
| Fecha_escritura           | Date             |                                    |                                                   |  |
| Numero_registro_civil     | Int              |                                    |                                                   |  |
| Estado organizacion       | Enum             |                                    |                                                   |  |
| Posee grupo               | Enum             |                                    |                                                   |  |

**Tabla 32: Módulo de Organización** 

#### **7.3.5 Módulo de Integrantes**

En este módulo se pueden ver, agregar, editar y eliminar los integrantes.

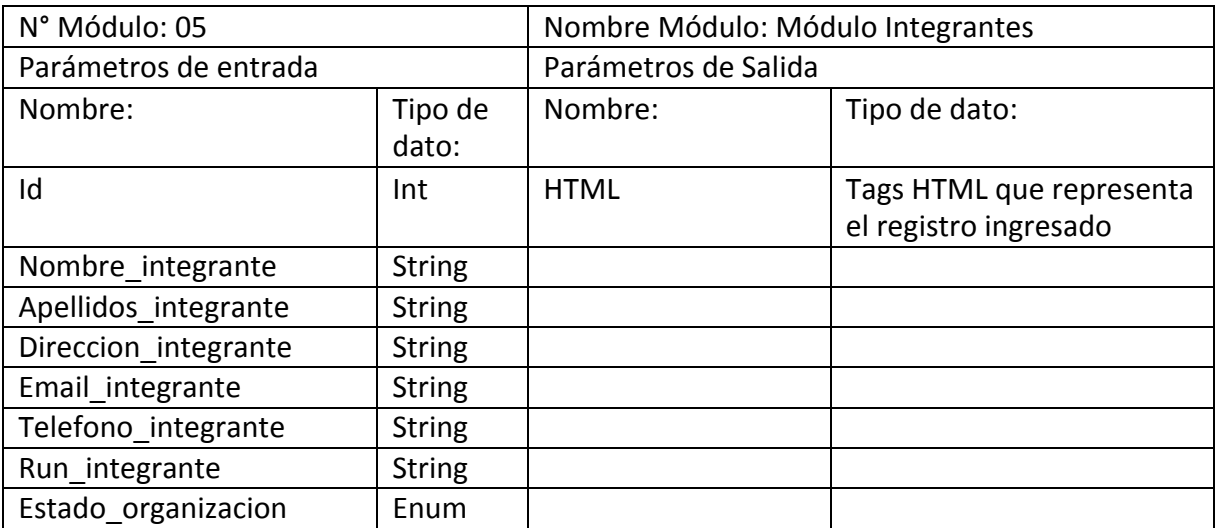

**Tabla 33: Módulo de Integrantes** 

# **7.3.6 Módulo de Directivas**

En este módulo se pueden ver, agregar, editar y eliminar las directivas de una organización, estas directivas poseen un estado que cambia dependiendo de la fecha de inicio, si no hay organizaciones en el sistema no se podrá asignar una directiva. Además, de haber organizaciones, solo se podrá elegir la organización que no tenga una directiva asignada

| N° Módulo: 06         |                  | Nombre Módulo: Módulo Directivas |                                                   |  |
|-----------------------|------------------|----------------------------------|---------------------------------------------------|--|
| Parámetros de entrada |                  | Parámetros de Salida             |                                                   |  |
| Nombre:               | Tipo de<br>dato: | Nombre:                          | Tipo de dato:                                     |  |
| Id directiva          | Int              | <b>HTML</b>                      | Tags HTML que representa<br>el registro ingresado |  |
| Nombre_directiva      | <b>String</b>    |                                  |                                                   |  |
| Inicio directiva      | Date             |                                  |                                                   |  |
| Fin directiva         | Date             |                                  |                                                   |  |
| Tipo_directiva        | Enum             |                                  |                                                   |  |
| Organización id       | Int              |                                  |                                                   |  |
| Estado directiva      | Enum             |                                  |                                                   |  |
| Eliminada             | Enum             |                                  |                                                   |  |

**Tabla 34: Módulo de Directivas** 

# **7.3.7 Módulo de Actividades**

En este módulo se pueden ver, agregar, editar y eliminar las actividades que posee una organización, estas actividades poseen un monto por cada actividad realizada o por realizar, este monto es aportado por la Municipalidad y permite saber cuál es la organización con más actividades y aportes recibidos.

| N° Módulo: 07         |                  | Nombre Módulo: Módulo Actividades |                                                   |  |
|-----------------------|------------------|-----------------------------------|---------------------------------------------------|--|
| Parámetros de entrada |                  | Parámetros de Salida              |                                                   |  |
| Nombre:               | Tipo de<br>dato: | Nombre:                           | Tipo de dato:                                     |  |
| Id                    | Int              | <b>HTML</b>                       | Tags HTML que representa<br>el registro ingresado |  |
| Organización id       | Int              |                                   |                                                   |  |
| Tipo id               | Int              |                                   |                                                   |  |
| Nombre actividad      | <b>String</b>    |                                   |                                                   |  |
| Fecha actividad       | Date             |                                   |                                                   |  |
| Monto actividad       | Int              |                                   |                                                   |  |
| Estado actividad      | Enum             |                                   |                                                   |  |
| Numero resolucion     | Int              |                                   |                                                   |  |

**Tabla 35: Módulo de Actividades** 

*Universidad del Bío-Bío. Red de Bibliotecas – Chile*

Sistema de gestión para Organizaciones comunitarias Municipal

# **Capítulo 8 Pruebas**

# **8.1 Elementos de Prueba**

Para verificar el buen funcionamiento del sistema Web es necesario verificar que sus módulos estén trabajando correctamente, por lo tanto, se presentarán a continuación los módulos considerados más importantes para el sistema y son los siguientes:

- $\bullet$  Inicio de sesión
- Ingresar organización
- Modificar organización
- Ingresar integrantes
- Modificar integrantes
- Ingresar directiva
- Modificar directiva

## **8.2 Especificación de las pruebas**

En este ítem se probarán las siguientes características: Pruebas de sistema, pruebas de

seguridad y pruebas de usabilidad.

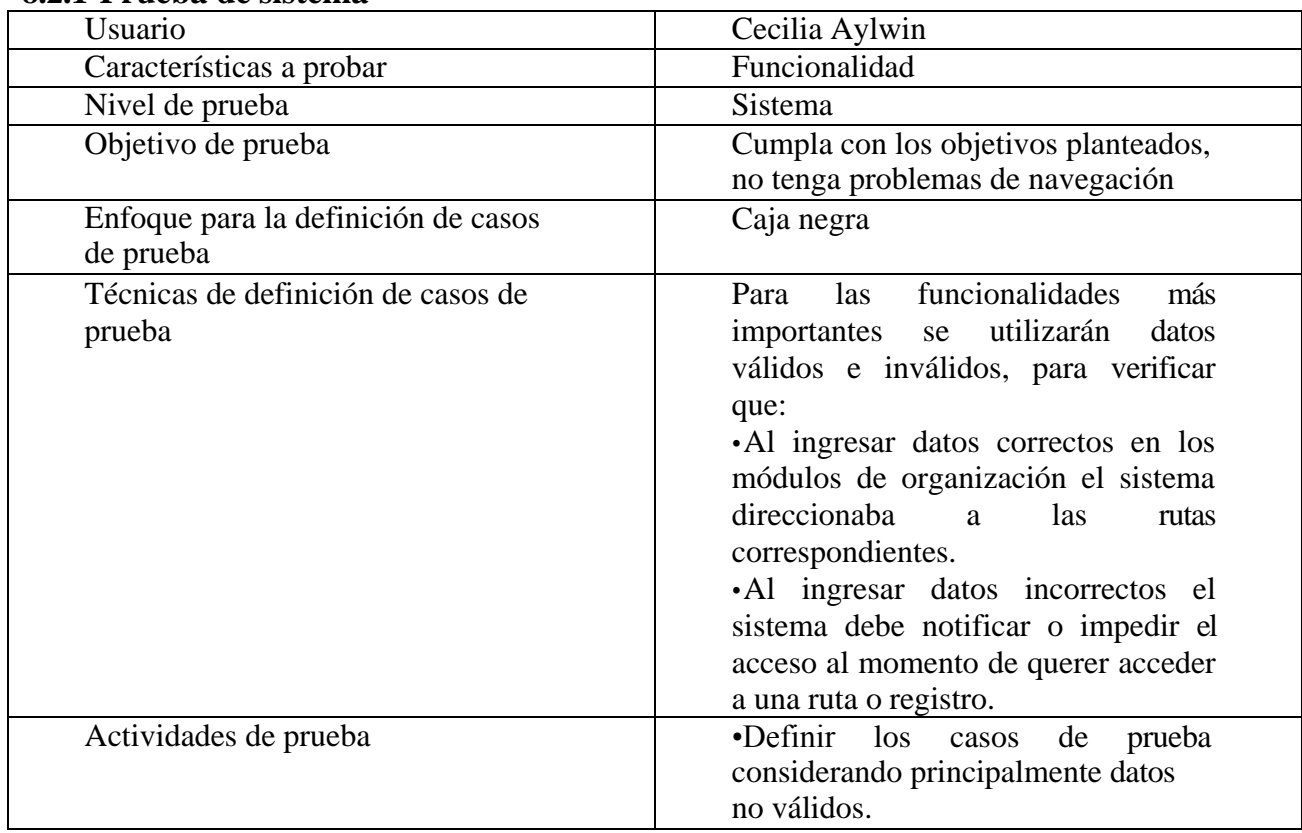

#### **8.2.1 Prueba de sistema**

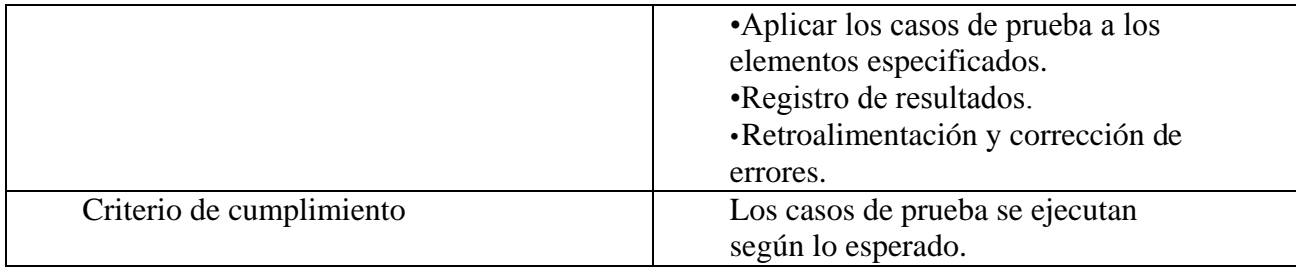

#### **Tabla 36: Pruebas de sistema**

### **8.2.2 Prueba de usabilidad**

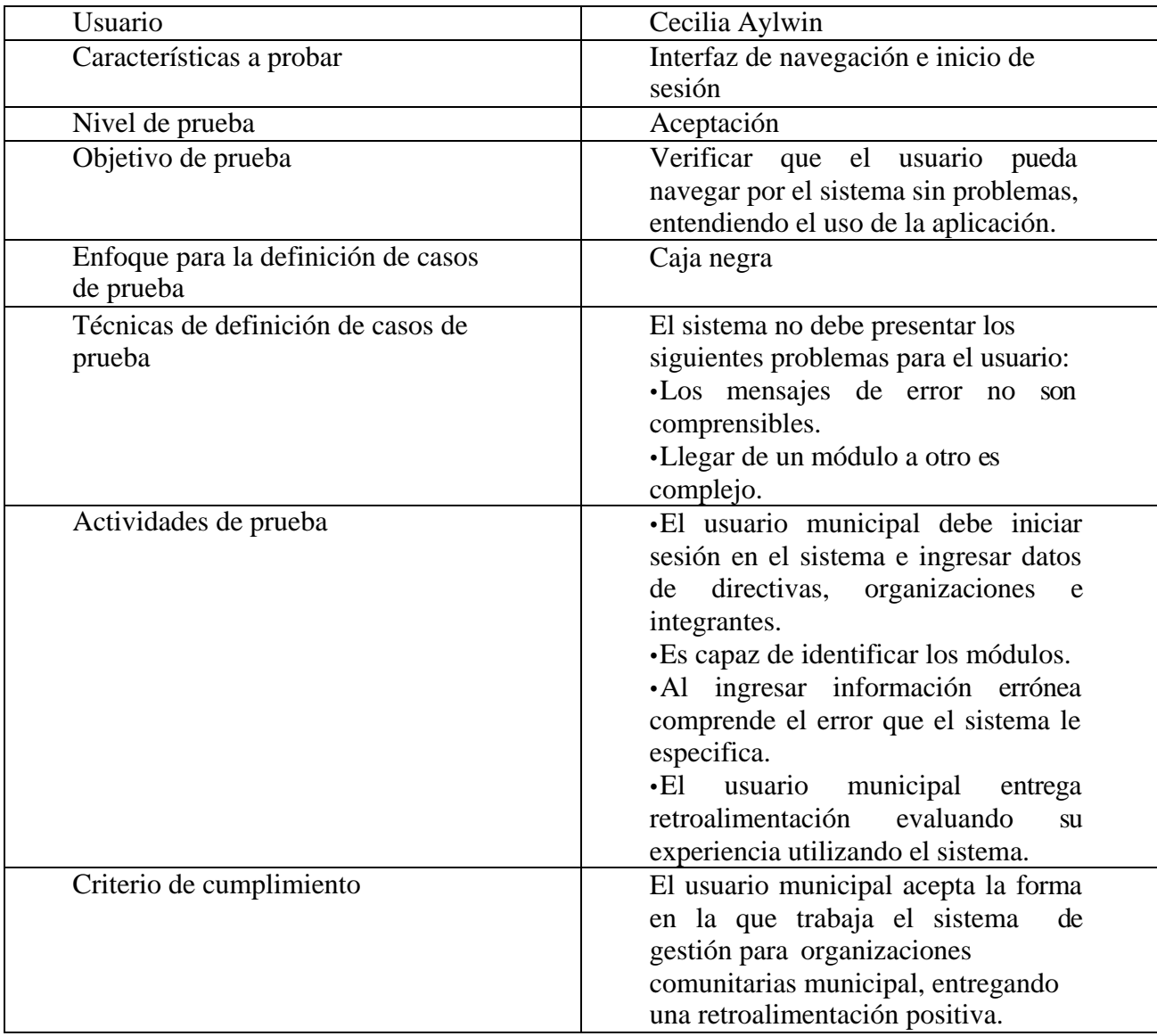

**Tabla 37: Prueba de usabilidad** 

#### **8.2.3 Prueba de usabilidad**

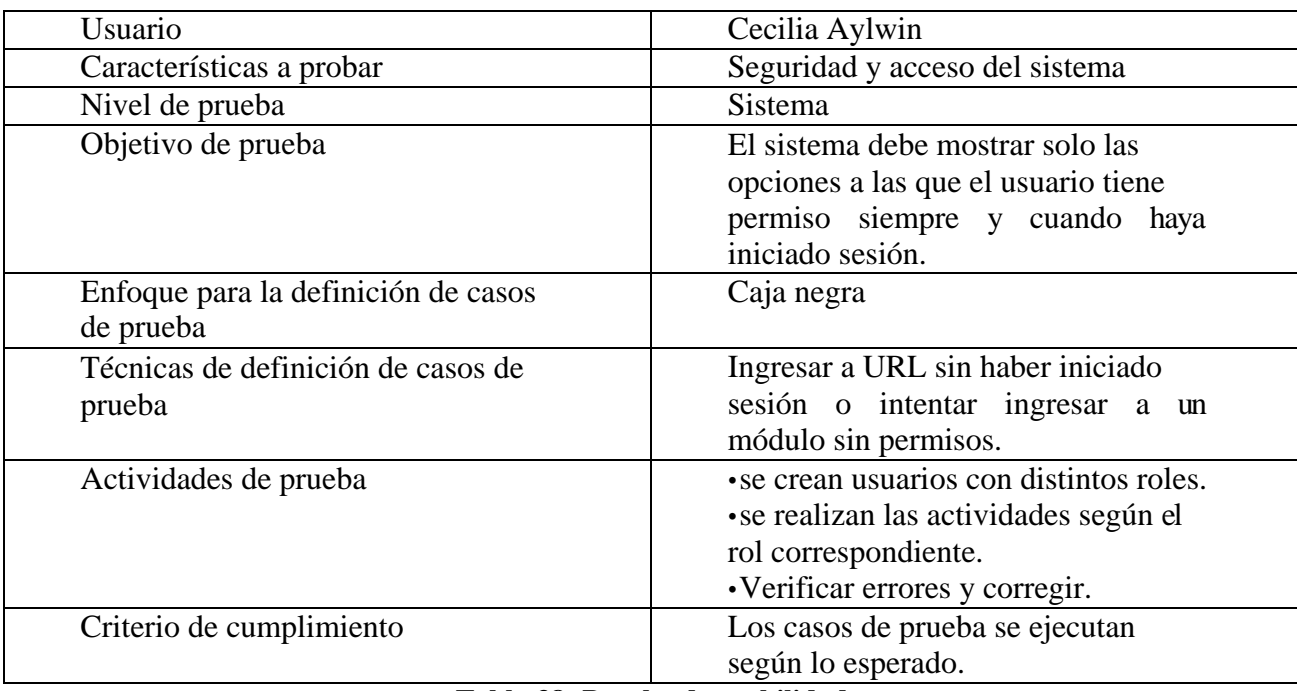

**Tabla 38: Prueba de usabilidad** 

# **8.3 Detalle de las pruebas**

Las pruebas realizadas fueron aplicadas a las funcionalidades más importantes en el sistema. En este caso el ingreso de una organización comunitaria. Se realizaron pruebas de seguridad de inicio de sesión para verificar que solo se debe tener acceso al sistema con una cuenta registrada, incluyendo modificaciones en la URL del sistema antes de ingresar como usuario, comprobando que el sistema retorna a la página de login a cualquier usuario sin un registro. Por lo tanto, en las tablas 37 y 38 se muestran en detalles el plan de prueba de ingreso de organización y el de inicio de sesión.

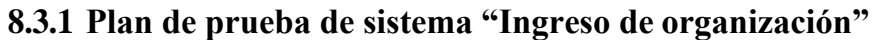

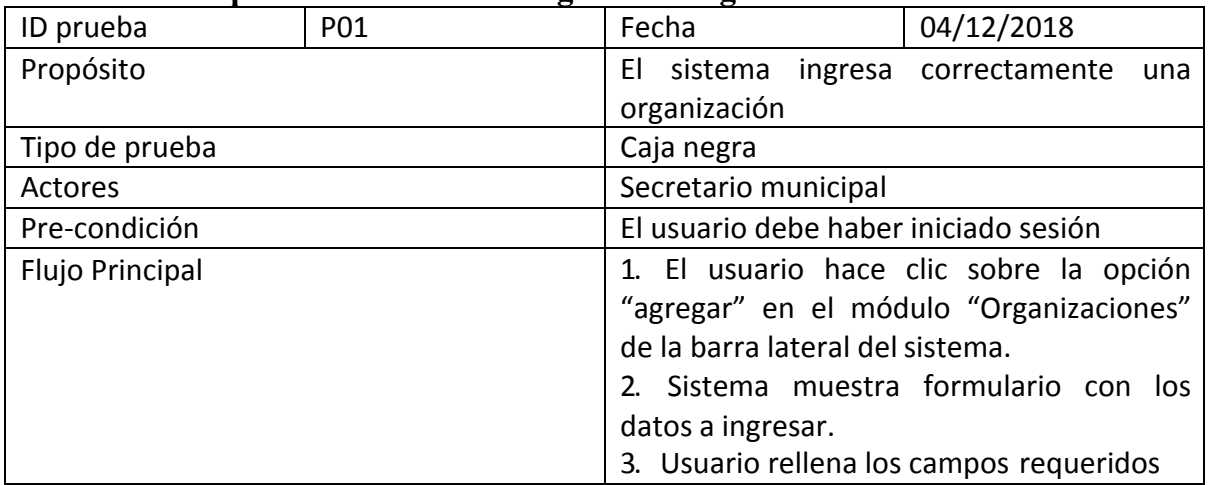

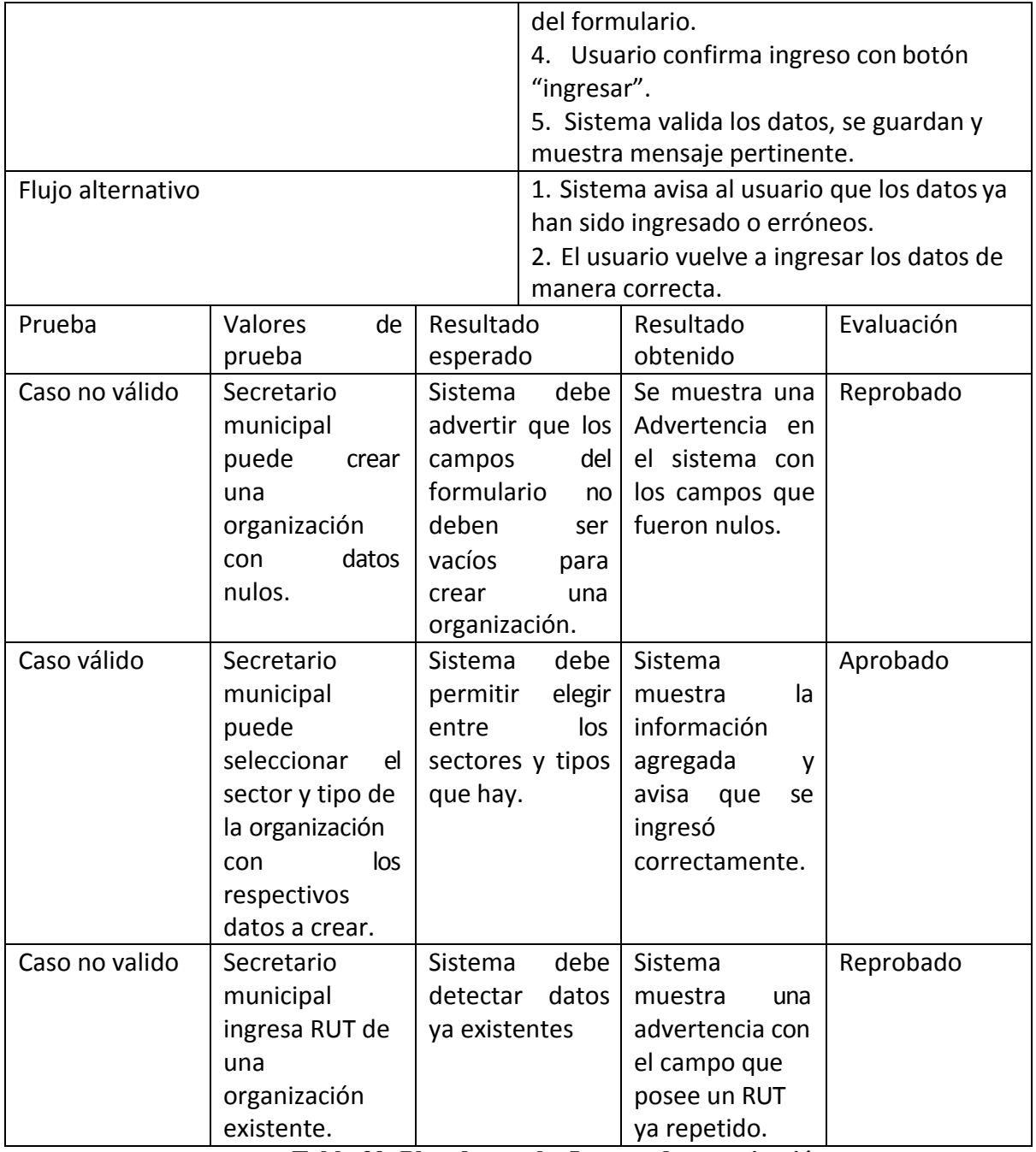

**Tabla 39: Plan de prueba Ingreso de organización** 

|                        | 0.0.4 T IAII QUE PI QUUR QUE SURTIQUE |                                       | THICIO QUE SUSTAIT                          |                                         |         |                                             |
|------------------------|---------------------------------------|---------------------------------------|---------------------------------------------|-----------------------------------------|---------|---------------------------------------------|
| ID prueba              | P <sub>0</sub> 2                      |                                       | Fecha                                       |                                         |         | 06/12/2018                                  |
| Propósito              |                                       |                                       | El sistema permite iniciar sesión como      |                                         |         |                                             |
|                        |                                       |                                       | secretario                                  | municipal                               |         | como<br>o                                   |
|                        |                                       |                                       | administrador                               |                                         |         |                                             |
| Tipo de prueba         |                                       |                                       | Caja negra                                  |                                         |         |                                             |
| Actores                |                                       |                                       |                                             | Todos los actores del sistema           |         |                                             |
| Pre-condición          |                                       |                                       |                                             | Actores deben estar registrados en el   |         |                                             |
|                        |                                       |                                       | sistema                                     |                                         |         |                                             |
| <b>Flujo Principal</b> |                                       |                                       | 1.- El actor ingresa al sistema por medio   |                                         |         |                                             |
|                        |                                       |                                       | de una URL.                                 |                                         |         |                                             |
|                        |                                       |                                       | 2.- Sistema muestra formulario de inicio    |                                         |         |                                             |
|                        |                                       |                                       | de sesión.                                  |                                         |         |                                             |
|                        |                                       |                                       | 3.- El usuario completa formulario y        |                                         |         |                                             |
|                        |                                       |                                       | presiona sobre el botón "ingresar"          |                                         |         |                                             |
|                        |                                       |                                       |                                             |                                         |         | 4.- El sistema válida los datos ingresados. |
|                        |                                       |                                       | $5 - El$                                    | sistema                                 | muestra | la<br>pantalla                              |
|                        |                                       |                                       | principal.                                  |                                         |         |                                             |
| Flujo alternativo      |                                       |                                       | 1.- Si los datos ingresados no son válidos, |                                         |         |                                             |
|                        |                                       |                                       | el sistema muestra un mensaje indicando     |                                         |         |                                             |
|                        |                                       |                                       | el error. Si el usuario no está registro e  |                                         |         |                                             |
|                        |                                       | intenta ingresar mediante una URL del |                                             |                                         |         |                                             |
|                        |                                       |                                       | sistema, volverá a la página del login.     |                                         |         |                                             |
|                        |                                       |                                       |                                             | 2.- Usuario vuelve a ingresar sus datos |         |                                             |
| Prueba                 | Valores<br>de                         | Resultado                             |                                             | Resultado                               |         | Evaluación                                  |
|                        | prueba                                | esperado                              |                                             | obtenido                                |         |                                             |
| Caso no valido         | Secretario                            | Sistema                               |                                             | Sistema                                 |         | Aprobado                                    |
|                        | municipal                             |                                       | verifica que los                            | muestra                                 |         |                                             |
|                        | ingresa<br>con                        | datos                                 | son                                         | mensaje                                 | de      |                                             |
|                        | datos                                 | incorrectos                           |                                             | error                                   |         |                                             |
|                        | incorrectos                           |                                       |                                             |                                         |         |                                             |
| Caso no valido         | Secretario                            | Sistema                               |                                             | Sistema                                 |         | Aprobado                                    |
|                        | municipal                             | verifica que el                       |                                             | retorna<br>a                            | la      |                                             |
|                        | ingresa<br>una                        | usuario                               | esté                                        | página de login                         |         |                                             |
|                        | <b>URL</b><br>del                     | autenticado                           |                                             | del sistema                             |         |                                             |
|                        | sin<br>sistema                        |                                       |                                             |                                         |         |                                             |
|                        | iniciar sesión                        |                                       |                                             |                                         |         |                                             |
| Caso valido            | Secretario                            | Sistema                               |                                             | Sistema                                 |         | Aprobado                                    |
|                        | Municipal                             |                                       | verifica que los                            | muestra                                 | la      |                                             |
|                        | ingresa<br>con                        | datos                                 | son                                         | pantalla                                |         |                                             |
|                        | datos                                 | correctos                             |                                             | principal                               |         |                                             |
|                        | correctos                             |                                       |                                             |                                         |         |                                             |

**8.3.2 Plan de prueba de seguridad "Inicio de sesión"**

**Tabla 40: Plan de prueba Inicio de sesión** 

#### **8.4 Conclusiones de pruebas**

Estas pruebas fueron de mucha importancia en la realización de este sistema, debido a que al interactuar con el cliente/usuario se puede comprender de manera directa con los desafíos que deben enfrentarse al momento de utilizar una aplicación totalmente nueva, viéndolo desde el punto de vista de la usabilidad. En el caso de la unidad de Secretaria Municipal de la ilustre Municipalidad de San Nicolás, el sistema fue probado con la encargada Cecilia Aylwin, la única encargada del registro de organizaciones comunitarias municipal (Web), la cual al probar el sistema mostró interés y aprobación de este para una futura implementación. Cabe destacar que no se hizo una encuesta para verificar el estado de la usabilidad del sistema debido a que hay solo una persona a cargo de este trabajo.

Las pruebas de seguridad y de sistema presentadas también arrojaron buenos resultados, implicando que responde a las necesidades de la unidad de Secretaria Municipal, además, se tomaron en cuenta las observaciones recibidas para la mejora continua del funcionamiento del sistema. Permitiendo la aceptación del sistema Web mediante las pruebas realizadas por el usuario.

*Universidad del Bío-Bío. Red de Bibliotecas – Chile*

Sistema de gestión para Organizaciones comunitarias Municipal

# **Capítulo 9 Conclusiones**

#### **9.1 Conclusiones**

Es posible concluir que gracias a los objetivos definidos, el personal de la Municipalidad podrá hacer uso del sistema para gestionar toda la información perteneciente a las organizaciones comunitarias, teniendo mejores tiempos de respuesta para el acceso de la información. Por lo tanto, el sistema de gestión para organizaciones comunitarias Municipal cumple en su totalidad con lo esperado prestando un mejor servicio para el registro de información.

Por otro lado, el lenguaje elegido PHP fue beneficioso para el desarrollo del sistema al igual que el rápido desarrollo que este permite por los tiempos de respuestas que posee, incluyendo el soporte que tiene y las ventajas multiplataforma que permiten operar en distintos sistemas operativos. Cabe destacar que la corta curva de aprendizaje que posee permitió aprender rápidamente lo necesario para la realización del sistema.

De acuerdo a las pruebas realizadas se comprobó el funcionamiento correcto del sistema, permitiendo encontrar errores y a su vez asegurar con el cumplimiento que se espera de la aplicación Web. Por lo tanto, gracias a las pruebas realizadas fue posible reducir el riesgo de errores y a la vez mejorar la calidad del producto desarrollado, teniendo como producto final un sistema robusto.

Es muy importante la colaboración con el usuario, la inclusión de este en el desarrollo del sistema permite comprender y verificar la interpretación correcta de los requerimientos capturados. Además, al recibir retroalimentación constante con el usuario, ya sea para verificar el uso de los mantenedores en el sistema como también en la visualización de la información en este mismo, permiten alcanzar los resultados deseados mediante la comunicación entre usuario y desarrollador. El proyecto una vez finalizado tuvo un buen recibimiento por parte del cliente/usuario, debido a que quedó conforme y a gusto, en especial por la usabilidad del sistema y a las vistas que este posee.

.

En cuanto a la planificación, permitió al estudiante mantener un orden y seguimiento de cada entrega de los incrementos definidos para el desarrollo del sistema. Cada incremento fue entregado en su plazo correspondiente cumpliendo con las fechas establecidas, no obstante, algunos detalles fueron cambiando durante el desarrollo del sistema los cuales no afectaron en el uso de este.

Respecto a la metodología de desarrollo, fue beneficiosa, debido a que permitía tener entregas pequeñas (al inicio) funcionales donde se evidenciaba el progreso del sistema Web, así, también permitía tener una retroalimentación por parte del usuario cada vez que este verificaba los avances, entregando sugerencias útiles para implementar en las siguientes entregas. Por otro lado, el lenguaje elegido (PHP) para el desarrollo del sistema, fue beneficioso al igual que la utilización de su Framework (Laravel), porque, a pesar del poco conocimiento de este framework la curva de aprendizaje era corta en comparación con otros, haciendo que el aprendizaje de este sea más fácil que el resto, sin dejar de lado la seguridad y utilidad que este ofrece a distintos tipos de proyectos de desarrollo.

Finalmente, es posible concluir con la realización del proyecto como la oportunidad de demostrar todo lo aprendido durante el proceso universitario de la carrera Ingeniería civil en informática, demostrando que el estudio y la investigación constante permiten llegar a un buen resultado.

Como trabajos futuros se puede considerar incluir a los integrantes de la organización en el uso del sistema, dejando a estos con un rol de "integrante" con accesos limitados para poder ver las últimas noticias realizadas en sus reuniones, actividades o fondos que ellos mismos reúnen para llevar a cabo algo. Esto no fue posible considerarlo en el sistema debido al tiempo de realización de este proyecto en conjunto con las otras asignaturas del semestre. Además, el sistema de gestión para organizaciones comunitarias municipal se podría implementar en diferentes Municipalidades, teniendo que tomar en cuenta para su utilización una plataforma donde se pueda arrendar este sistema para su disponibilidad, en el que cada administrador de una corporación correspondiente obtendrá una cuenta para hacer uso del sistema una vez realizado el pago por el arriendo de este.

# **Bibliografía**

- 1. Biblioteca del congreso nacional de chile, Recuperado el 15 de agosto de 2018, <https://www.leychile.cl/Navegar?idNorma=30785>
- 2. Bootstrap, Recuperado el 20 de agosto de 2018, [https://getbootstrap.com/docs/4.1/getting-](https://getbootstrap.com/docs/4.1/getting-started/introduction/) [started/introduction/](https://getbootstrap.com/docs/4.1/getting-started/introduction/)
- 3. HTML, recuperada el 20 de agosto de 2018, de<http://www.w3schools.com/html>
- 4. Kendall, K., & Kendall, J. (2011). Análisis y diseños de sistemas (8va ed.). México: Pearson.
- 5. Laravel framework, Recuperado el 1 de septiembre de 2018, de <https://docs.laraveles.com/docs/5.6>
- 6. Lavacharts, Recuperado el 1 de diciembre de 2018,<http://lavacharts.com/>
- 7. MVC, recuperado el 25 de agosto de 2018, <https://si.ua.es/es/documentacion/asp-net-mvc-3/1-dia/modelo-vista-controlador-mvc.html>
- 8. MySQL, recuperado el 01 de septiembre de 2018, <https://es.wikipedia.org/wiki/MySQL>
- 9. PHP, Recuperado el 01 de septiembre de 2018,<http://php.net/manual/es/>
- 10. Pressman, Roger. S. (2005). Ingeniería del software, un enfoque práctico. Editorial McGraw Hill. 2da edición.